Министерство науки и высшего образования Российской Федерации

Федеральное государственное бюджетное образовательное учреждение высшего образования «Магнитогорский государственный технический университет им. Г. И. Носова» Многопрофильный колледж

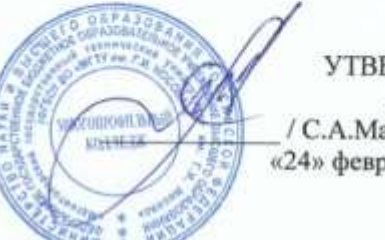

**УТВЕРЖДАЮ** Директор / С.А. Махновский «24» февраля 2021 г

#### МЕТОДИЧЕСКИЕ УКАЗАНИЯ ПО ВЫПОЛНЕНИЮ ПРАКТИЧЕСКИХ РАБОТ ПО УЧЕБНОЙ ДИСЦИПЛИНЕ

#### ЕН.02 Информатика

для студентов специальности 46.02.01 Документационное обеспечение управления и архивоведение

Форма обучения

очная

Магнитогорск, 2021

# **ОДОБРЕНО**

Предметной комиссией Информатики и ИКТ Председатель: И.В. Давыдова Протокол № 6 от 17.02.2021 г. Методической комиссией

Протокол № 3 от 24.02.2021 г

**Разработчик** преподаватель МпК ФГБОУ ВО «МГТУ им. Г.И. Носова» И.В. Давыдова

Методические указания по выполнению практических занятий разработаны на основе рабочей программы учебной дисциплины «Информатика».

Содержание практических работ ориентировано на формирование общих и профессиональных компетенций по программе подготовки специалистов среднего звена по специальности 46.02.01 Документационное обеспечение управления и архивоведение

## **СОДЕРЖАНИЕ**

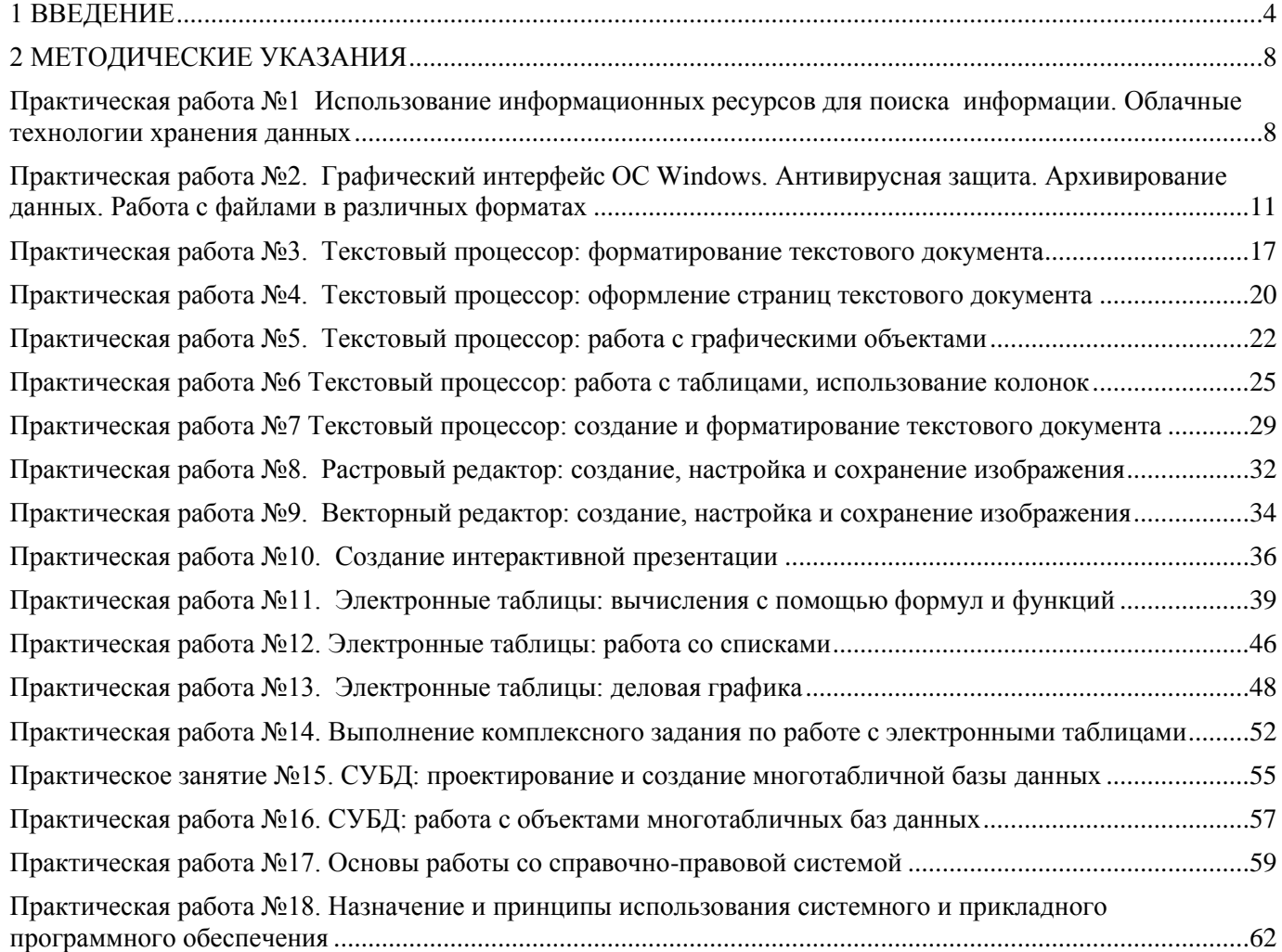

<span id="page-3-0"></span>Важную часть теоретической и профессиональной практической подготовки студентов составляют практические занятия.

Состав и содержание практических занятий направлены на реализацию действующего федерального государственного образовательного стандарта среднего профессионального образования.

Ведущей дидактической целью практических занятий является формирование практических умений (использовать информационные ресурсы для поиска и хранения информации; осуществлять обработку информации средствами прикладного и специализированного программного обеспечения), необходимых в последующей учебной деятельности по профессиональным дисциплинам и профессиональным модулям.

В соответствии с рабочей программой учебной дисциплины «Информатика» предусмотрено проведение практических занятий.

В результате их выполнения обучающийся должен:

#### **уметь**:

У1.работать с современными операционными системами, текстовыми редакторами, табличными процессорами, системами управления базами данных, программами подготовки презентаций, информационно-поисковыми системами и пользоваться возможностями глобальной сети Интернет;

У2.профессионально осуществлять набор текстов на персональном компьютере.

Содержание практических занятий ориентировано на подготовку студентов к освоению профессиональных модулей программы подготовки специалистов среднего звена по специальности и формированию общих компетенций:

ОК 4. Осуществлять поиск и использование информации, необходимой для эффективного выполнения профессиональных задач, профессионального и личностного развития.

ОК 5. Использовать информационно-коммуникационные технологии в профессиональной деятельности.

ОК 9. Ориентироваться в условиях частой смены технологий в профессиональной деятельности.

Выполнение студентами практических занятий по учебной дисциплине «Информатика» направлено на:

- обобщение, систематизацию, углубление, закрепление, развитие и детализацию полученных теоретических знаний по конкретным темам учебной дисциплины;

- формирование умений применять полученные знания на практике, реализацию единства интеллектуальной и практической деятельности;

- формирование и развитие умений: наблюдать, сравнивать, сопоставлять, анализировать, делать выводы и обобщения, самостоятельно вести исследования, пользоваться различными приемами измерений, оформлять результаты в виде таблиц, схем, графиков;

- развитие интеллектуальных умений у будущих специалистов: аналитических, проектировочных, конструктивных и др.;

- выработку при решении поставленных задач профессионально значимых качеств, таких как самостоятельность, ответственность, точность, творческая инициатива.

Продолжительность выполнения практического занятия составляет не менее двух академических часов.

#### **Критерии оценки:**

Оценка «**отлично**» выставляется, если выполнены все задания практического занятия, допущены 1-2 недочеты, исправленные по требованию преподавателя.

Оценка «**хорошо**» выставляется, если работа выполнена в полном объеме, допущены одна ошибка или более двух недочетов при выполнении задания, исправленные по замечанию преподавателя.

Оценка «**удовлетворительно**» выставляется, если задания выполнены не в полном объеме,

допущены 1-2 ошибки при выполнении заданий но продемонстрированы умения, достаточные для дальнейшего усвоения программного материала.

Оценка «**неудовлетворительно**» выставляется, если выполнено менее половины заданий, не продемонстрированы умения, достаточные для дальнейшего усвоения программного материала

#### **ПЕРЕЧЕНЬ ПРАКТИЧЕСКИХ РАБОТ**

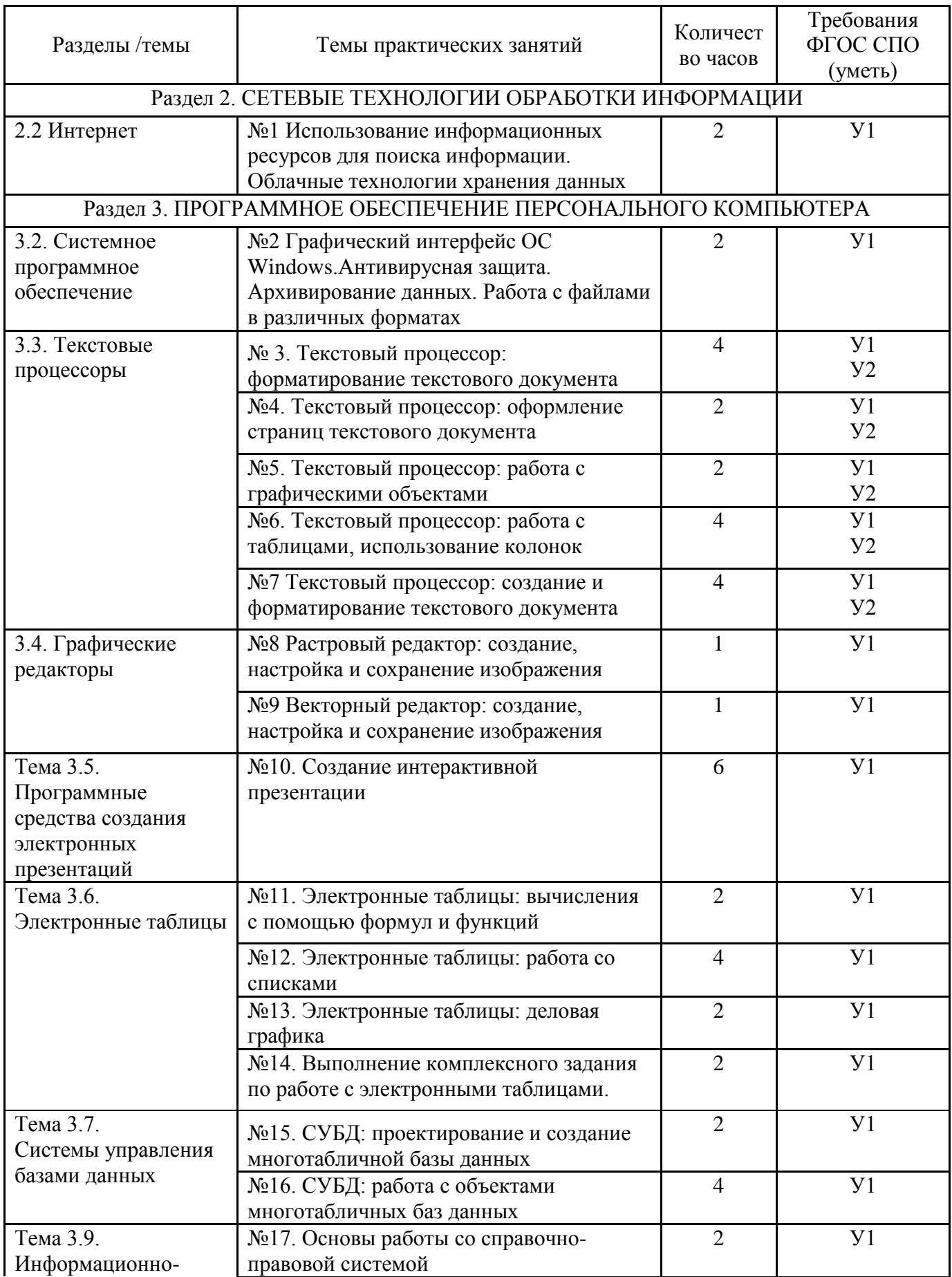

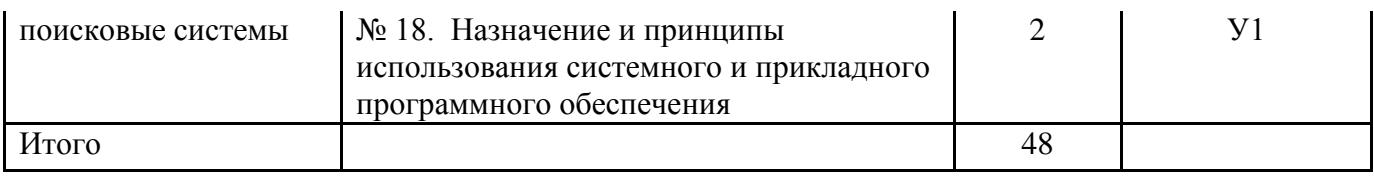

#### **2 МЕТОДИЧЕСКИЕ УКАЗАНИЯ**

#### **Тема 2.2.** Интернет

## <span id="page-7-1"></span><span id="page-7-0"></span>**ПРАКТИЧЕСКАЯ РАБОТА №1 ИСПОЛЬЗОВАНИЕ ИНФОРМАЦИОННЫХ РЕСУРСОВ ДЛЯ ПОИСКА ИНФОРМАЦИИ. ОБЛАЧНЫЕ ТЕХНОЛОГИИ ХРАНЕНИЯ ДАННЫХ**

#### **Цель работы:**

получать информацию в локальных и глобальных компьютерных сетях;

#### **Выполнив работу, Вы будете уметь**:

У1. работать с современными операционными системами, текстовыми редакторами, табличными процессорами, системами управления базами данных, программами подготовки презентаций, информационно-поисковыми системами и пользоваться возможностями глобальной сети Интернет (далее - сеть Интернет);

#### **Материальное обеспечение:**

Персональный компьютер, методические указания по выполнению практической работы.

# **Задание 1. Изучить информацию, представленную на корпоративном портале. Порядок выполнения задания1:**

1. Перейти на корпоративный портал по адресу [http://sps.vuz.magtu.ru](http://sps.vuz.magtu.ru/) .

2. Изучить информацию, представленную в разделе УЧЕБНАЯ ИНФОРМАЦИЯ.

3. Просмотреть информацию по процессу ОБРАЗОВАТЕЛЬНАЯ ДЕЯТЕЛЬНОСТЬ. Найти информацию по учебной группе

ФГОС

Учебный план

4. Изучить перечень документов СМК (рабочих инструкций и ПВД) по проведению занятий, учебных практик, оформлению КР и ВКР и т.д.

- 5. Перейти на главную страницу, раздел БИБЛИОТЕЧНЫЕ РЕСУРСЫ.
- 6. Зарегистрироваться в библиотечной системе ИНФРА-М
- 7. На книжную полку ИНФОРМАТИКА положить:
	- Плотникова, Н. Г. Информатика и информационно-коммуникационные технологии (ИКТ) : учебное пособие / Н. Г. Плотникова. — Москва : РИОР : ИНФРА-М, 2021. — 124 с. — (Среднее профессиональное образование). - ISBN 978-5-369-01308-3. - Текст : электронный. - URL: [https://znanium.com/catalog/product/1229451.](https://znanium.com/catalog/product/1229451) . – Режим доступа: по подписке.
	- Гвоздева, В. А. Информатика, автоматизированные информационные технологии и системы : учебник / В.А. Гвоздева. — Москва : ФОРУМ : ИНФРА-М, 2021. — 542 с. — (Среднее профессиональное образование). - ISBN 978-5-8199-0856-3. - Текст : электронный. - URL:<https://znanium.com/catalog/product/1190684> . – Режим доступа: по подписке.
- 8. На книжную полку ХОББИ положить книгу по другой учебной дисциплине или хобби.
- 9. Просмотреть каталог книг в библиотечной системе ЛАНЬ
- 10.Перейти на новый образовательный портал.

11.Просмотреть информацию, представленную для категории ГОСТЬ

12.Осуществить вход в систему.

13.Скачать документ МУ для самостоятельной работы по дисциплине ЕН.02 Информатика своей специальности.

## **Задание 2. Изучить ресурсы Интернета, необходимые специалисту в области документоведения**

#### **Порядок выполнения задания 2:**

1. Перейти на сайт

[https://miit.ru/content/%D0%9E%D0%B1%D0%BB%D0%BE%D0%B6%D0%BA%D0%B0.pdf?id\\_vf=](https://miit.ru/content/%D0%9E%D0%B1%D0%BB%D0%BE%D0%B6%D0%BA%D0%B0.pdf?id_vf=16519)

16519 . Изучить материал документа.

2. Изучить информацию сайта<https://enjoy-job.ru/professions/arhivarius-arhivist/> ,

[https://www.profguide.io/professions/archivist.html,](https://www.profguide.io/professions/archivist.html) [https://edunews.ru/professii/obzor/ofisnye-](https://edunews.ru/professii/obzor/ofisnye-professii/arhivarius.html)

[professii/arhivarius.html](https://edunews.ru/professii/obzor/ofisnye-professii/arhivarius.html) . Выписать основной функционал специалиста и необходимые навыки для успешной работы

## **Задание 3. Разместить информацию на облачном хранилище Яндекс.Диск**

- 1. Перейти в поисковую систему Яндекс. Осуществить вход в Яндекс.Диск (при необходимости создать новый почтовый ящик)
- 2. Изучить интерфейс облачного храниища.

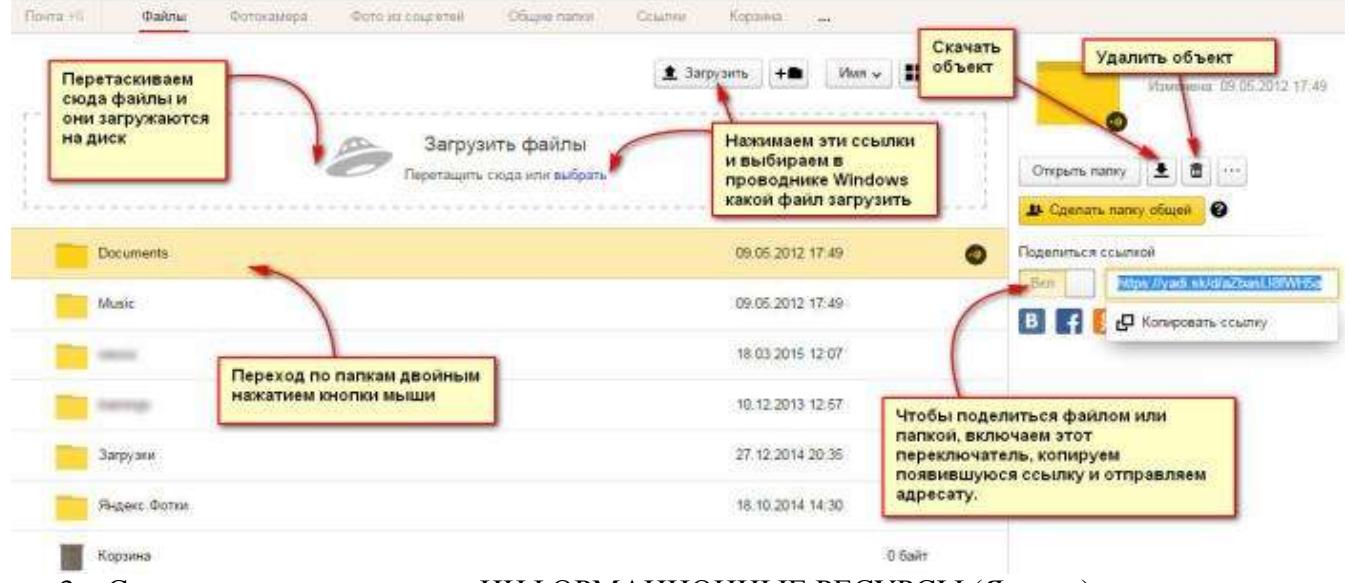

- 3. Создать папку под именем ИНФОРМАЦИОННЫЕ РЕСУРСЫ (Яндекс).
- 4. Загрузить в папку текстовый документ Хранилище ЯНДЕКС, в котором отразить следующую информацию про хранилище:
	- Бесплатное доступное место (в  $\Gamma$ б)
	- Возможность увеличить бесплатное место на диске
	- Максимальный размер файла
	- Возможность делиться ссылками на файл
	- Возможность создания и редактирования документов прямо из облака
	- Возможность совместного редактирования документов в облаке
- 5. Загрузить в папку любое изображение с интерфейсом Яндекс.Диска.
- 6. Открыть полный доступ к папке для пользователя  $msk$ -davidova@yandex.ru

# **Задание 4. Разместить информацию на облачном хранилище Google.Disk**

- 1. Перейти в поисковую систему Google. Осуществить вход в Google.Disk (при необходимости создать новый почтовый ящик gmail).
- 2. Изучить интерфейс облачного храниища

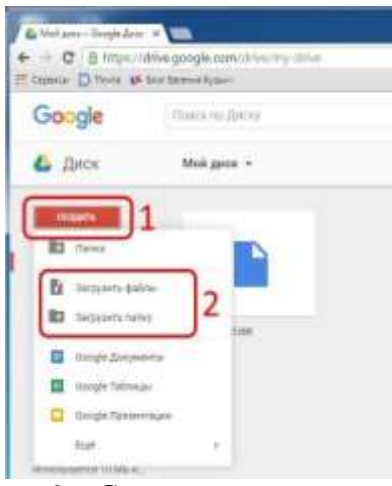

3. Создать папку под именем ИНФОРМАЦИОННЫЕ РЕСУРСЫ (Google).

Находясь внутри папки создать Текстовый документ, в который занести следующую информацию про Google.Disk:

- Бесплатное доступное место (в  $\Gamma$ б)
- Возможность увеличить бесплатное место на диске
- Максимальный размер файла
- Возможность делиться ссылками на файл
- Возможность создания и редактирования документов прямо из облака
- Возможность совместного редактирования документов в облаке
- 4. Открыть по предложенной ссылке презентацию Облачные Хранилища. И просмотреть презентацию.
- 5. Разместить в папке файл Облачные хранилища.xls. Ответить на вопросы теста. Предоставить доступ пользователю [davydova280876@gmail.com](mailto:davydova280876@gmail.com) для просмотра ответов.

**Форма предоставления результата:** Документ (экран), папка в хранилище Яндекс.Диск, папка в хранилище Google.Disk.

**Критерии оценки работы** см. с.6.

## <span id="page-10-0"></span>**ПРАКТИЧЕСКАЯ РАБОТА №2. ГРАФИЧЕСКИЙ ИНТЕРФЕЙС ОС WINDOWS. АНТИВИРУСНАЯ ЗАЩИТА. АРХИВИРОВАНИЕ ДАННЫХ. РАБОТА С ФАЙЛАМИ В РАЗЛИЧНЫХ ФОРМАТАХ**

# **Цель**:

- 1. Использовать графический интерфейс Windows для организации хранения информации
- 2. Выполнять защиту и хранение информации

# **Выполнив работу, Вы будете:**

уметь:

У1. работать с современными операционными системами, текстовыми редакторами, табличными процессорами, системами управления базами данных, программами подготовки презентаций, информационно-поисковыми системами и пользоваться возможностями глобальной сети Интернет (далее - сеть Интернет);

## **Материальное обеспечение:**

персональный компьютер, программа-архиватор, антивирусная программа, методические указания по выполнению практической работы

## **Задание 1. Ответить на вопросы, результат занести в тетрадь с выполненной работой**

- 1. Файловая структура компьютера имеет вид …
	- A. иерархического «дерева»
	- B. беспорядочного набора объектов
	- C. реляционной таблицы
	- D. линейной блок-схемы
- 2. В папке могут располагаться …
	- A. файлы, папки и ярлыки
	- B. копии ярлыков
	- C. копии дисков
	- D. сведения о пользователе

# 3. Определите название графических элементов управления....

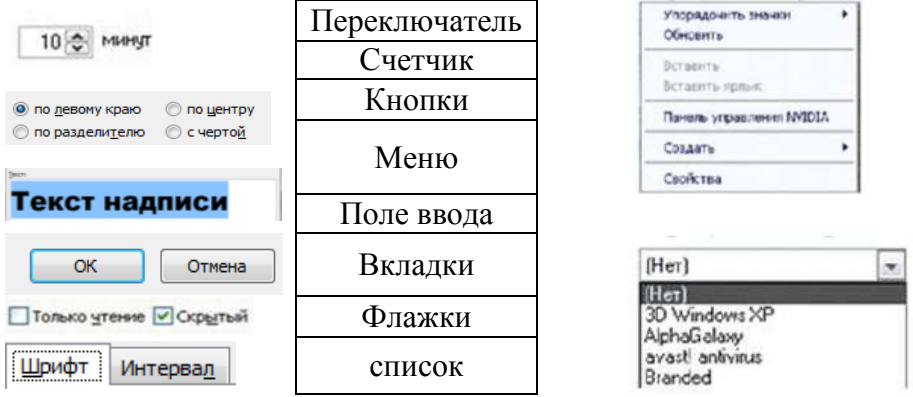

4. Для скрытия панели задач с рабочего стола в операционной системе Windows следует придерживаться следующего алгоритма: …

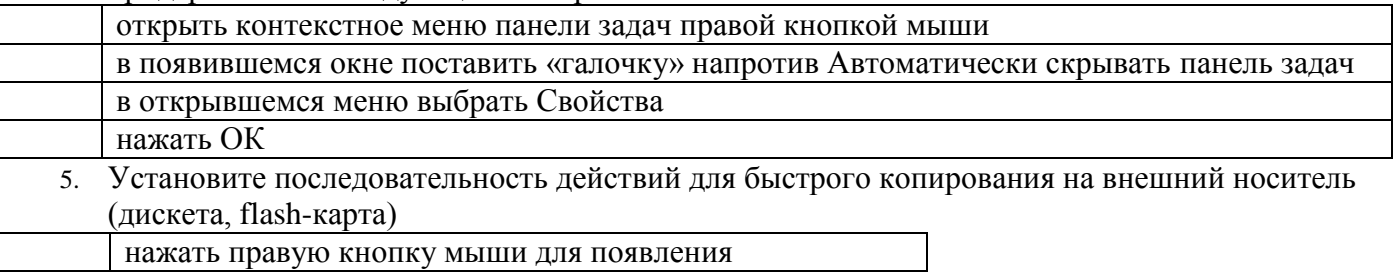

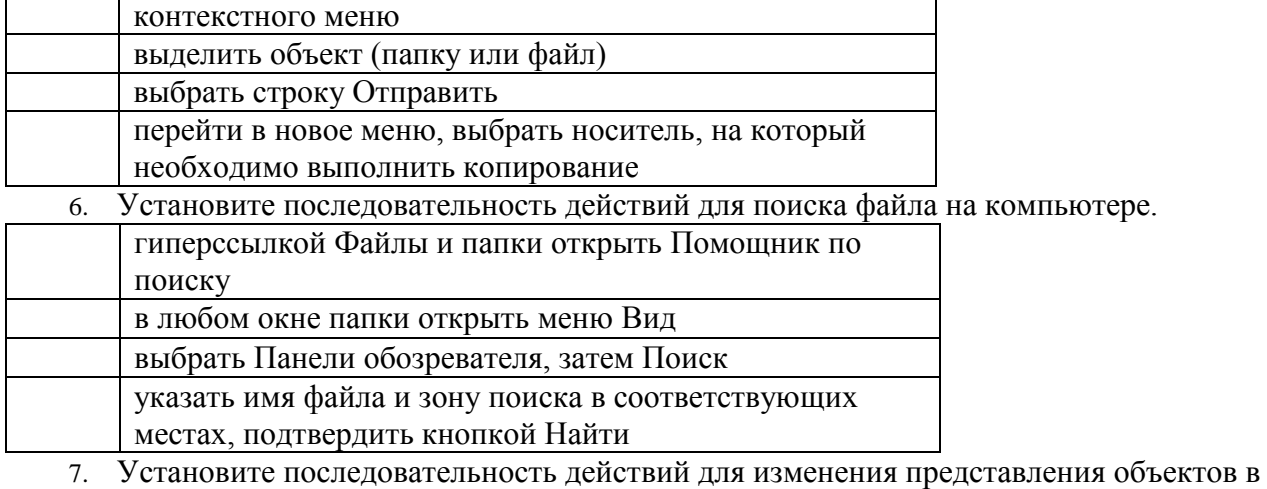

операционной системе Windows.

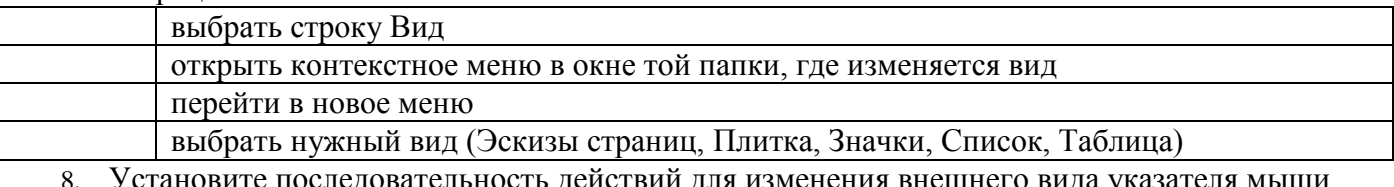

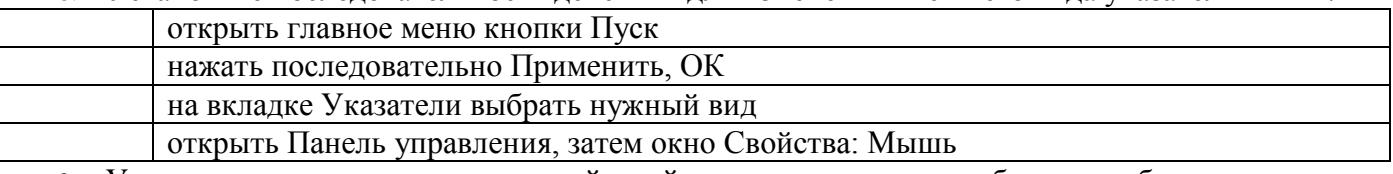

9. Установите последовательность действий для переименования объекта необходимо …(установить последовательность)

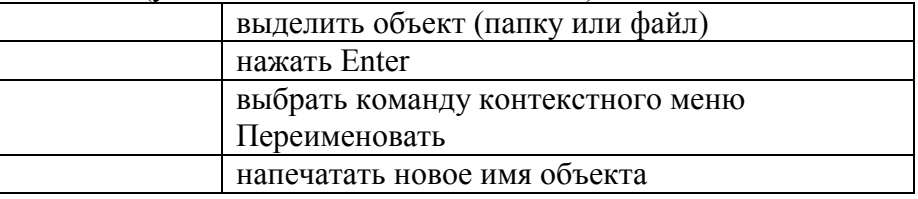

10. Для создания папки в ОС Windows следует придерживаться следующего алгоритма (установить верную последовательность):

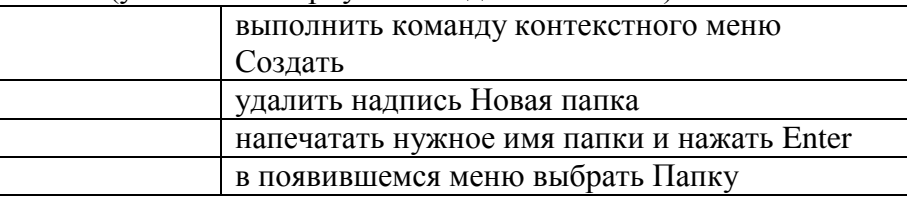

11. Установите соответствие между системными папками и их назначением.

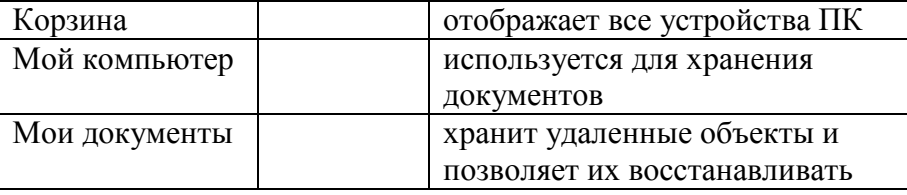

- 12. Файловая система выполняет функцию …
	- A. определения физического местоположения файлов и папок на диске
	- B. определения наличия вирусов
	- C. проверки работоспособности внешнего устройства
	- D. настройки операционной системы
- 13. На рисунке изображена часть содержимого папки, которая называется …

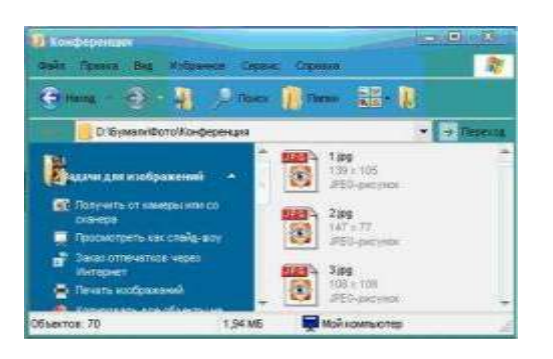

- A. Конференция
- B. Картинки
- C. D:
- D. Бумаги
- 14. Поименованная область на диске, в которой хранится определенная информация, называется …
	- A. байтом
	- B. файлом
	- C. роликом
	- D. кластером
- 1. В операционной системе Windows файловую систему диска можно определить …
	- A. через строку Свойства контекстного меню диска
	- B. через строку Свойства контекстного меню программы Мой компьютер
	- C. через программу Сведения о системе (Все программы Стандартные Служебные)
	- D. в Главном меню
- 2. Информация на магнитный диск записывается вдоль...
	- A. дорожек
	- B. файлов
	- C. секторов
	- D. папок
- 3. Процесс записи на диск специальной управляющей информации, определяющей точки начала и конца отдельных секторов диска, называется
	- A. форматированием
	- B. дефрагментацией
	- C. инсталляцией
	- D. копированием
- 4. Текущей называется папка, в которой
	- A. пользователь работает в данный момент времени
	- B. выполняется проверка на вирусы
	- C. содержатся только файлы
	- D. содержатся только папки
- 5. На рисунке изображена часть окна программы Проводник. Знак
	- [+] указывает на присутствие …
		- A. вложенных файлов
		- B. вложенных папок
		- C. системных файлов
		- D. папок только для чтения
- 6. Специальная форма имени файла, в которой в полях имени и типа файла используются символы «\*» или вопрос «?», называется
	- A. шаблоном
	- B. каталогом
	- C. расширением
	- D. файловой таблицей

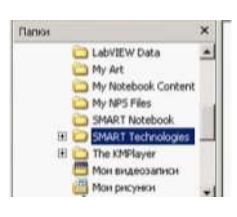

- 7. Именем файла может быть запись …
	- A. \$inf !
	- B. \$inf ?
	- $C.$  @inf  $*$
	- $D.$  #inf"
- 8. В файловой структуре неправильным именем файла является.....
	- A. playlist?.m3u
	- B. install+.log
	- C. zumma&3.exe
	- D. readme.txt
- 9. Ошибка в представлении фрагмента файловой структуры заключается в ....

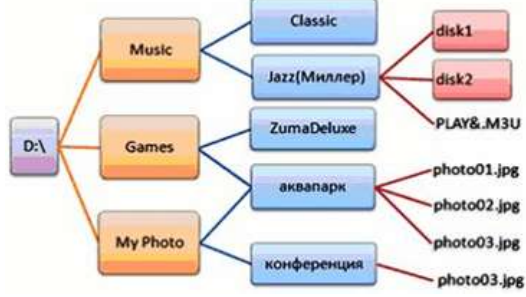

- A. использовании недопустимых символов в имени файла PLAY&.M3U
- B. несоблюдении иерархии каталогов (папок)
- C. использовании в имени каталога одновременно русских и латинских букв JAZZ(Миллер)
- D. наличии двух файлов с одинаковыми именами photo03.jpg
- 10. В данном фрагменте файловой структуры полный путь к файлу readme.html будет иметь вид…
- A. D:\Games\ZumaDelux\readme
- B. D:\Games\ZumaDelux\readme.html
- C. Games\ZumaDelux\readme.html
- D. D:\Games\ZumaDelux\sound\readme

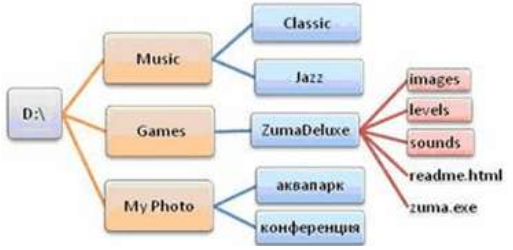

11. Полный путь к файлу **D:\My Photo\аквапарк\photo03.jpg** отображает фрагмент иерархической файловой структуры

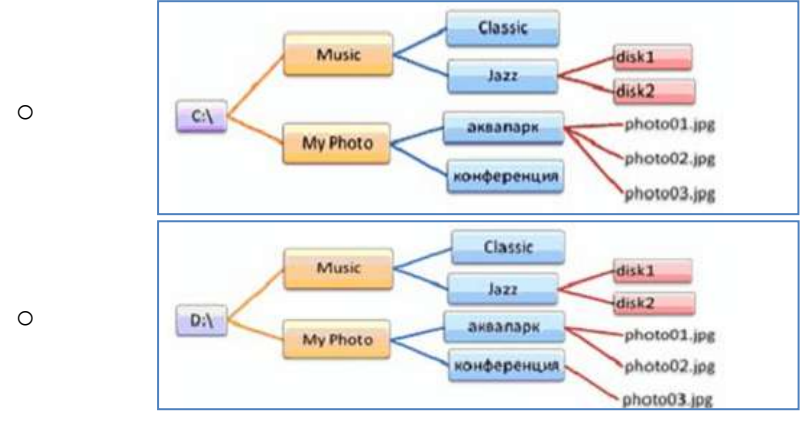

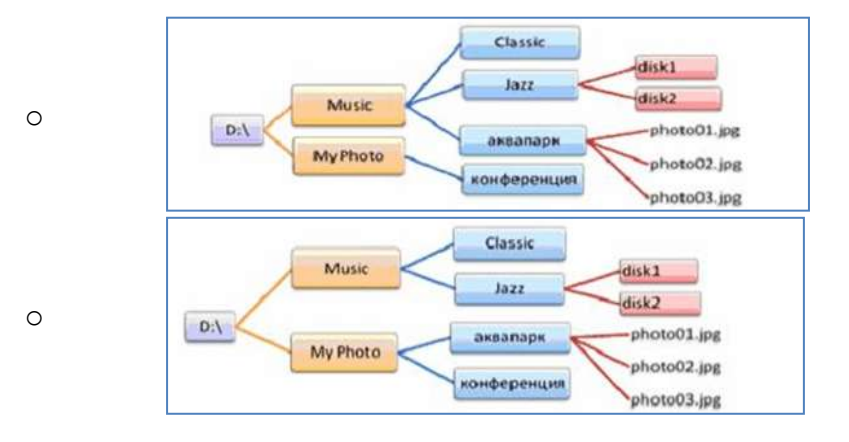

#### **Задание 2 Выполнить обновление баз антивирусной программы Порядок выполнения задания 2:**

1. Запустить антивирусную программу, установленную на компьютере (Kaspersky Endpoint Security)

2. Информация о текущем состоянии баз Kaspersky Endpoint Security отображается в разделе Обновление блока Управление задачами на закладке Центр управления главного окна программы. Выполнить обновление баз вручную.

# **Задание 3. Проверить на наличие угроз съемный диск**

**Порядок выполнения задания 3:**

- 1. В USB-разъем вставить съемный диск.
- 2. Используя контекстное меню диска выполнить проверку на наличие вирусов. При необходимости выполнить лечение и перезагрузку **Содимотель...** компьютера.
- 3. Просмотреть отчет об операции

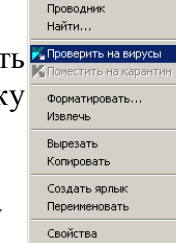

**OTKINTH** 

**Задание 4. Выполнить полную проверку ECONAPTE BESIDER ROMING TEP 28 НА НАЛИЧИЕ УГРОЗ** 

# **Порядок выполнения задания 3:**

Запустить антивирусную программу, установленную на компьютере (Kaspersky Endpoint Security)

1.На вкладке Центр управления в разделе Управление задачами выполнить полную проверку компьютера на наличие угроз

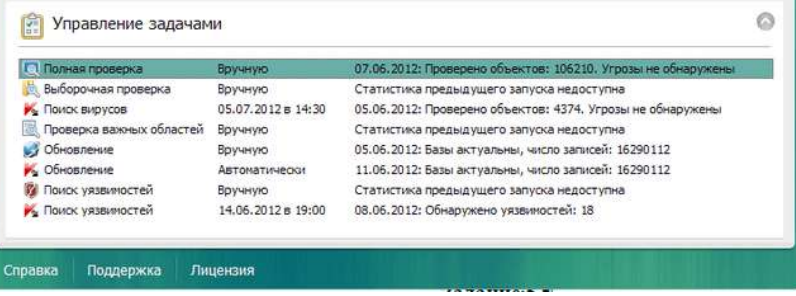

2. Посмотреть отчет о выполненной операции

## **Задание 4. Выполнить архивирование и разархивирование данных Порядок выполнения задания 4:**

- 1. В папку группы скопировать файлы различных типов.
- 2. Определить первоначальный размер папки
- 3. Выполнить архивирование папки с параметрами создания архива ПО УМОЛЧАНИЮ.

# Установить размер архива

- 4. Выполнить распаковку архива в папку группы.
- 5. Выполнить создание самораспаковывающегося архива. Определить размер архива
- 6. Выполнить распаковку архива в папку группы2.
- 7. Создать архив папки, установив пароль ГРУППА.
- 8. Выполнить распаковку архива

# **Задание5. Изучить информацию о различных программах- архиваторах Порядок выполнения задания 5:**

1. Используя информацию сети Интернет, составить сравнительную таблицу по основным функциям различных программ архиваторов.Результаты поиска отразить в таблице:

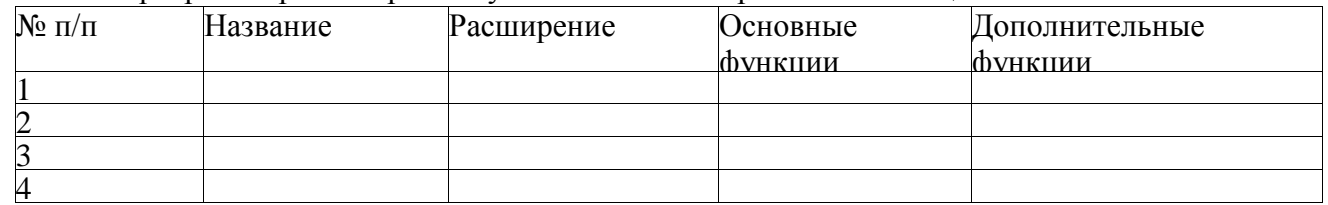

#### **Задание 6.**

# **Выполнить преобразование файла формата pdf в формат Word и обратно.**

- 1. Открыть онлайн конвертер файлов. Выбрать опцию **pdf в Word.** Указать файл mmk-2015. Скачать файл после выполнения конвертации.
- 2. Открыть файл mmk-2015.doc, удалить весь текст, кроме таблицы, содержащей баланс за 2015 год.
- 3. Сохранить документ и выполнить обратное преобразование из **Word в pdf.** Сохранить под именем ЧАСТЬ 1.pdf

# **Задание 7.**

# **Выполнить преобразование файла формата Excel в pdf.**

- 1. Открыть файл с электронной таблицей ОПЛАТА.xls Убедиться, что файл корректно разбит на страницы для печати. При необходимости изменить расположение диаграммы и её размеры
- 2. Открыть онлайн конвертер файлов. Выбрать опцию **Excel в pdf..** Указать файл ОПЛАТА. Скачать файл после выполнения конвертации, переименовать в ЧАСТЬ 2.pdf

# **Задание 8.**

# **Выполнить преобразование файла формата PowerPoint в pdf.**

- 1. Открыть файл с презентацией «Информационная безопасность». Просмотреть презентацию.
- 2. Заполнить схему «Классификация угроз целостности информации» на последнем слайде:
- 3. Остальные слайды удалить. Сохранить презентацию на Рабочем столе под своим именем.
- 4. Открыть онлайн конвертер файлов. Выбрать опцию **PowerPoint в pdf..** Указать файл с презентацией, созданной в п.2. Скачать файл после выполнения конвертации, переименовать в ЧАСТЬ 3.pdf

# **Задание 9.**

# **Выполнить объединение pdf файлов.**

- 1. Открыть конвертер файлов
- 2. Указать опцию ОБЪЕДИНИТЬ. Укажите файлы ЧАСТЬ 1.pdf, ЧАСТЬ 2.pdf, ЧАСТЬ 3.pdf.
- 3. Запустите процесс конвертации. Загрузите файл на Рабочий стол, переименуйте его в ИТОГ.pdf

# **Форма предоставления результата: документы** ЧАСТЬ 1.pdf, ЧАСТЬ 2.pdf, ЧАСТЬ 3.pdf, ИТОГ.pdf

# **Форма предоставления результата**

Документ (экран), заполненная таблица «Возможности программ- архиваторов» **Критерии оценки работы** см. с.6.

## **ПРАКТИЧЕСКАЯ РАБОТА №3.**

# <span id="page-16-0"></span>**ТЕКСТОВЫЙ ПРОЦЕССОР: ФОРМАТИРОВАНИЕ ТЕКСТОВОГО ДОКУМЕНТА**

#### **Цель работы:**

исследовать возможности MS Word по оформлению текстовых документов **Выполнив работу, Вы будете:**

уметь:

У1. работать с современными операционными системами, текстовыми редакторами, табличными процессорами, системами управления базами данных, программами подготовки презентаций, информационно-поисковыми системами и пользоваться возможностями глобальной сети Интернет (далее - сеть Интернет);

У2. профессионально осуществлять набор текстов на персональном компьютере

#### **Материальное обеспечение:**

персональный компьютер, MS Word, методические указания по выполнению практических занятий

#### **Задание 1: Создать текстовый документ по образцу, используя различные виды списков**

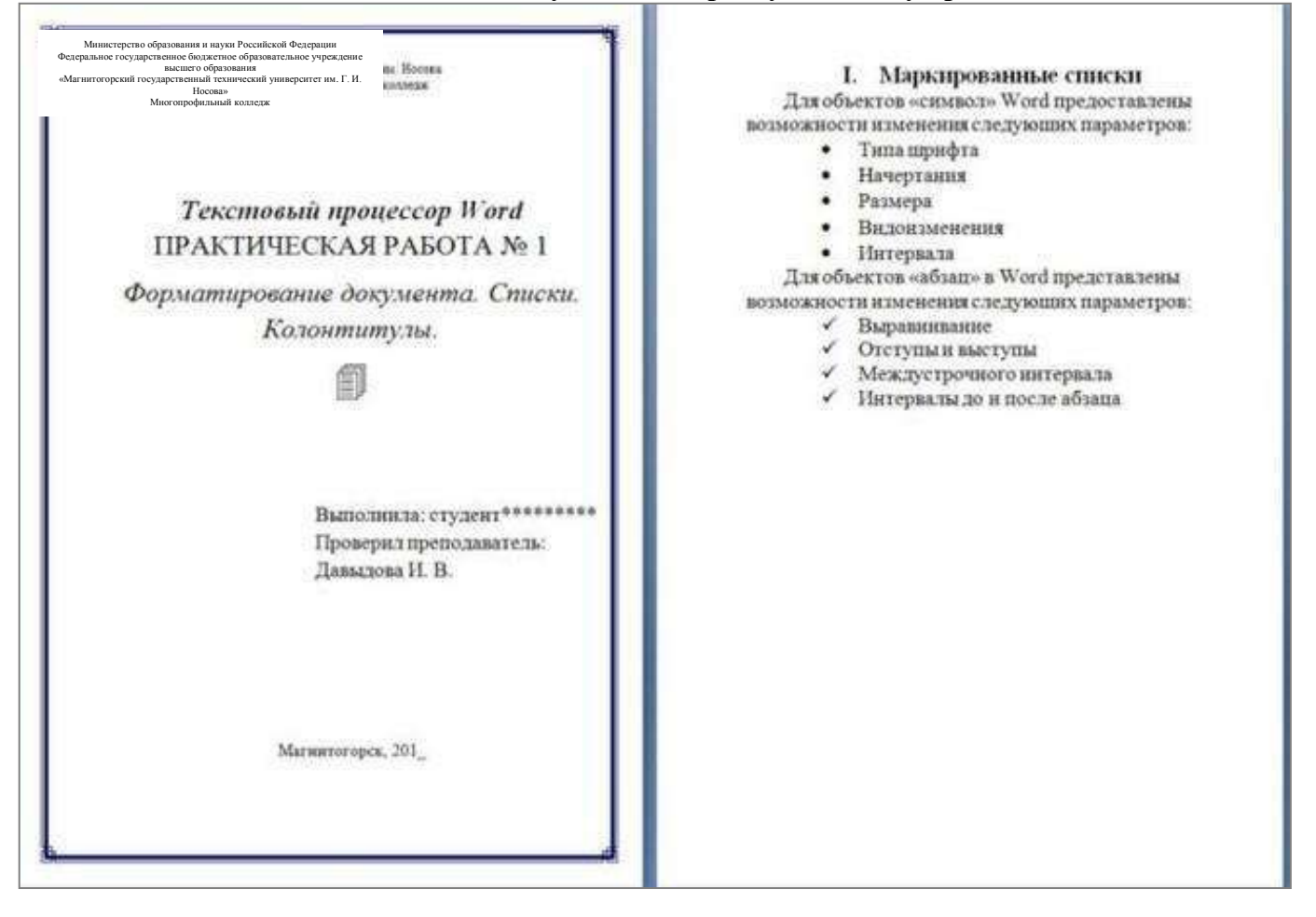

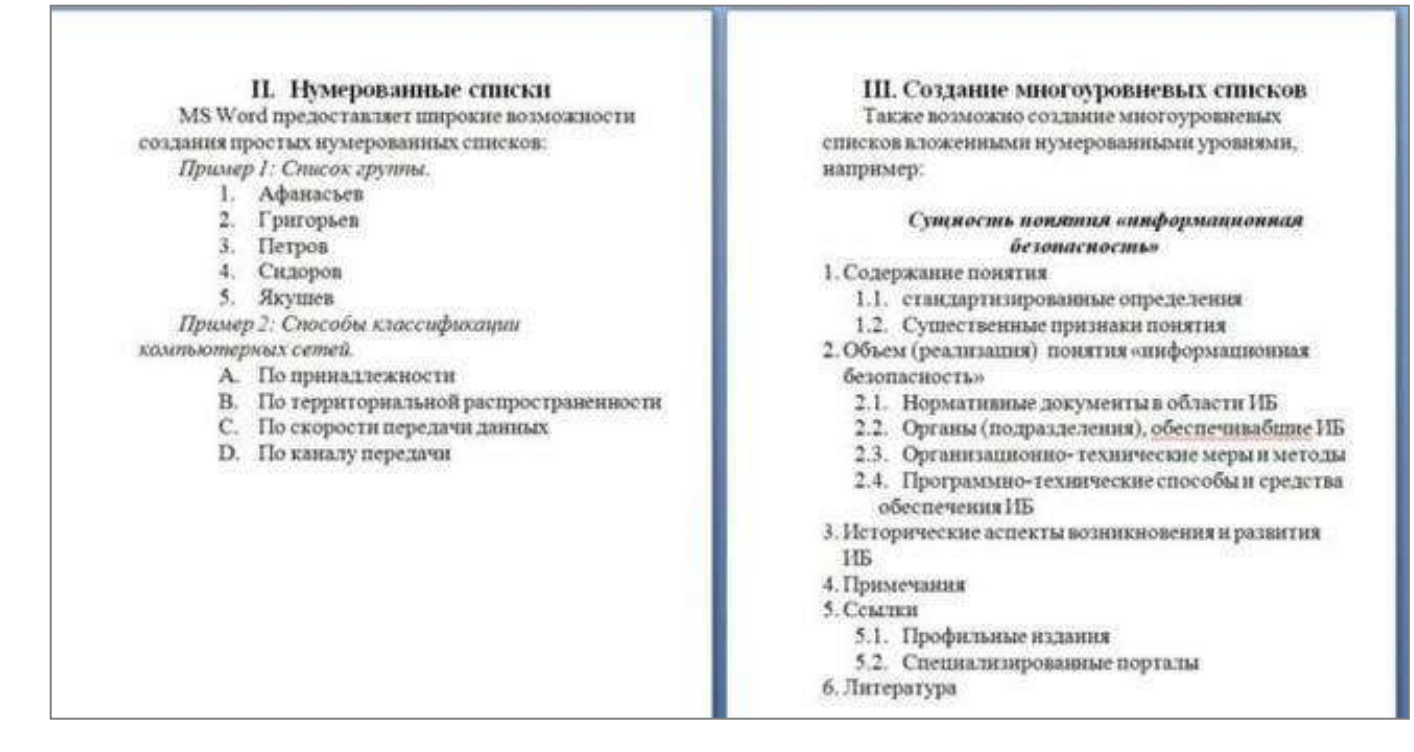

#### **Порядок выполнения задания 1:**

Наберите и отформатируйте текст титульной страницы. Используя команду л.Разметка страницы назначьте границу страницы РАМКА только для 1-ой страницы текущего раздела

**Примечание**: на титульном листе проверил преподаватель Глушко Е.В.

1.Наберите и отформатируйте текст 2-4 страницы документа. Для форматирования используйте кнопки л.Главная (группа Абзац)

#### **Задание 2. Отформатировать текст документа в соответствии с образцом:**

#### **Должностные обязанности делопроизводителя**

#### **1. Общие положения**

1.1. Делопроизводитель относится к категории технических исполнителей.

1.2. Делопроизводитель назначается на должность и освобождается от нее приказом генерального директора компании.

1.3. Делопроизводитель подчиняется непосредственно генеральному директору начальнику документационного обеспечения организации заведующему канцелярией.

1.4. На время отсутствия делопроизводителя его права и обязанности переходят к другому должностному лицу, о чем объявляется в приказе по организации.

1.5. На должность делопроизводителя назначается лицо, отвечающее следующим требованиям: образование — высшее, неполное высшее или среднее специальное, стаж аналогичной работы от полугода, знание делопроизводства, программ Microsoft Office.

1.6. Делопроизводитель руководствуется в своей деятельности:

- нормативными правовыми актами, положениями, инструкциями, другими руководящими материалами и документами по ведению делопроизводства на предприятии;

- инструкцией по делопроизводству и работе архива на предприятии;

- Уставом компании, Правилами внутреннего трудового распорядка;

- приказами и распоряжениями руководства;
- настоящей должностной инструкцией.

#### **2. Должностные обязанности делопроизводителя**

Делопроизводитель выполняет следующие должностные обязанности:

2.1. Принимает и регистрирует корреспонденцию, направляет ее в структурные подразделения.

2.2. В соответствии с резолюцией руководителей предприятия передает документы на исполнение, оформляет регистрационные карточки или создает банк данных.

2.3. Ведет картотеку учета прохождения документальных материалов, осуществляет контроль

над их исполнением, выдает необходимые справки по зарегистрированным документам.

2.4. Отправляет исполненную документацию по адресатам.

2.5. Ведет учет получаемой и отправляемой корреспонденции, систематизирует и хранит документы текущего архива.

2.6. Обеспечивает удобный и быстрый поиск документов.

2.7. Подготавливает и сдает в архив предприятия документальные материалы, законченные делопроизводством, регистрационную картотеку или компьютерные банки данных, составляет описи дел, передаваемых на хранение в архив.

2.8. Принимает документы на подпись заведующего канцелярией начальника отдела документационного обеспечения, проверяет правильность их составления и оформления.

2.9. Обеспечивает сохранность проходящей служебной документации.

2.10. Выполняет отдельные служебные поручения своего непосредственного руководителя.

## **3. Права делопроизводителя**

Делопроизводитель имеет право:

3.1. Знакомиться с проектами решений руководства предприятия, касающимися его деятельности.

3.2. Вносить на рассмотрение руководства предложения по совершенствованию работы, связанной с предусмотренными настоящей инструкцией обязанностями.

3.3. Запрашивать лично или по поручению своего непосредственного руководителя от руководителей подразделений и специалистов информацию и документы, необходимые для выполнения своих должностных обязанностей.

3.4. Требовать от руководства предприятия оказания содействия в исполнении своих должностных обязанностей и прав.

#### **4. Ответственность делопроизводителя**

Делопроизводитель несет ответственность:

4.1. За невыполнение и или несвоевременное, халатное выполнение своих должностных обязанностей.

4.2. За несоблюдение действующих инструкций, приказов и распоряжений по сохранению коммерческой тайны и конфиденциальной информации.

4.3. За нарушение правил внутреннего трудового распорядка, трудовой дисциплины, правил техники безопасности и противопожарной безопасности.

#### **Порядок выполнения задания 2:**

- 1. Отредактируйте текст документа.
- 2. Примените к тексту формат:
	- Times New Roman, 14 пт, начертание по необходимости
	- Многоуровневый список
	- Междустрочный интервал одинарный
	- Интервалы До и ПОСЛЕ 0пт

#### **Форма предоставления результата**

Документ (экран), отчет по выполненной работе

**Критерии оценки работы** см. с.6.

# **ПРАКТИЧЕСКАЯ РАБОТА №4.**

# <span id="page-19-0"></span>**ТЕКСТОВЫЙ ПРОЦЕССОР: ОФОРМЛЕНИЕ СТРАНИЦ ТЕКСТОВОГО ДОКУМЕНТА**

#### **Цель работы:**

исследовать возможности MS Word по оформлению страниц многостраничных документов **Выполнив работу, Вы будете:**

уметь:

У1. работать с современными операционными системами, текстовыми редакторами, табличными процессорами, системами управления базами данных, программами подготовки презентаций, информационно-поисковыми системами и пользоваться возможностями глобальной сети Интернет (далее - сеть Интернет);

У2. профессионально осуществлять набор текстов на персональном компьютере

## **Материальное обеспечение:**

персональный компьютер, MS Word, методические указания по выполнению практических занятий

#### **Задание 1. Оформить страницы текстового документа**

# *Колонтитулы1.doc* **одинаковыми колонтитулами.**

#### **Порядок выполнения задания 1:**

1.Открыть текстовый документ Колонтитулы1.doc в сетевой папке.

2.Выполнить команду л.Вставка-Верхний колонтитул. Убедиться, что установлены

параметры колонтитулов

3.В область верхнего колонтитула ввести текст «ФАМИЛИЯ, ГРУППА».

4. Установить нумерацию страниц, выполнив команду Номер страницы-Внизу страницы-Простой номер2 (по центру). **B** 

5. Закрыть окно колонтитулов (кнопка на ленте Работа с колонтитулами) .

6. Сохранить изменения в документе.

#### **Задание 2. Оформить страницы текстового документа** *Колонтитулы2.doc***.**

#### **Порядок выполнения задания 2:**

1.Открыть текстовый документ Колонтитулы2.doc в сетевой папке.

2.Выполнить команду л.Вставка-Верхний колонтитул

3. На ленте Работа с колонтитулами установить флажок

**•**<br>• Особый колонтитул для первой страницы

4.В область колонтитула первой страницы текст не вводить

В область верхнего колонтитула второй страницы ввести текст «Работа в Word».

5.Установить нумерацию страниц, выполнив команду Номер страницы-Внизу страницы-Простой номер2 (по центру).

6.Закрыть ленту инструментов Работа с колонтитулами.

7.Сохранить изменения в документе.

## **Задание 3. Оформить страницы текстового документа** *Колонтитулы3.doc***.**

#### **Порядок выполнения задания 3:**

- 1. Открыть текстовый документ Колонтитулы3.doc в сетевой папке.
- 2. Выполнить команду л.Вставка-Верхний колонтитул
- 3. На лентеРабота с колонтитулами установить флажки

4. В область колонтитула первой страницы ввести текст

«Многопрофильный колледж»

В область верхнего колонтитула четной страницы ввести текст

«Работа в Word»

в область верхнего колонтитула нечетной страницы ввести текст

«ФАМИЛИЯ, ГРУППА»

5. Установить нумерацию страниц, выполнив дважды команду Номер страницы-Внизу страницы-Простой номер2 (по центру), находясь на четной и нечетной странице.

6. Закрыть ленту инструментов Работа с колонтитулами.

7. Сохранить изменения в документе.

**Задание 4. Изменить ориентацию одной страницы текстового документа. Порядок выполнения задания 4:**

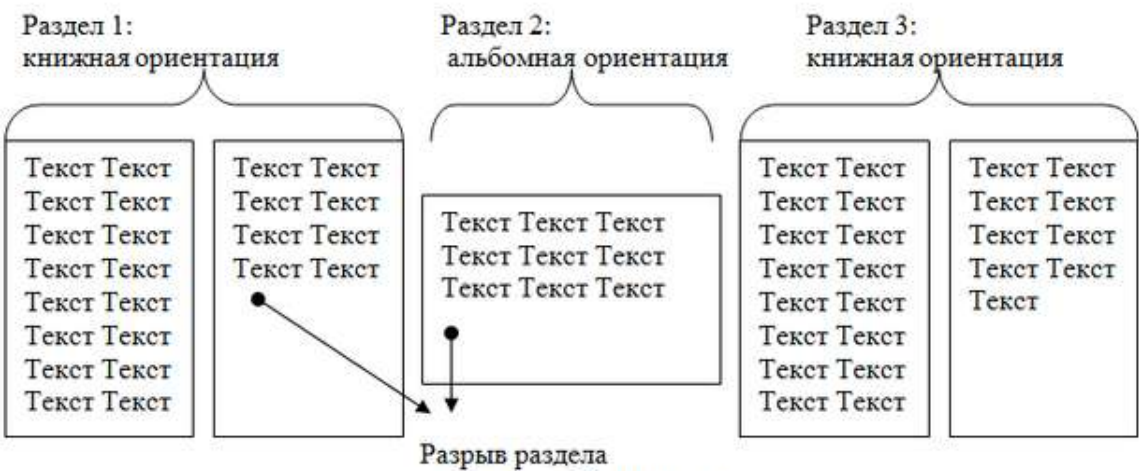

со следующей страницы

**Задание 5. Назначить нумерацию страниц в текстовом документе, начиная с третьей страницы.**

# **Порядок выполнения задания 5:**

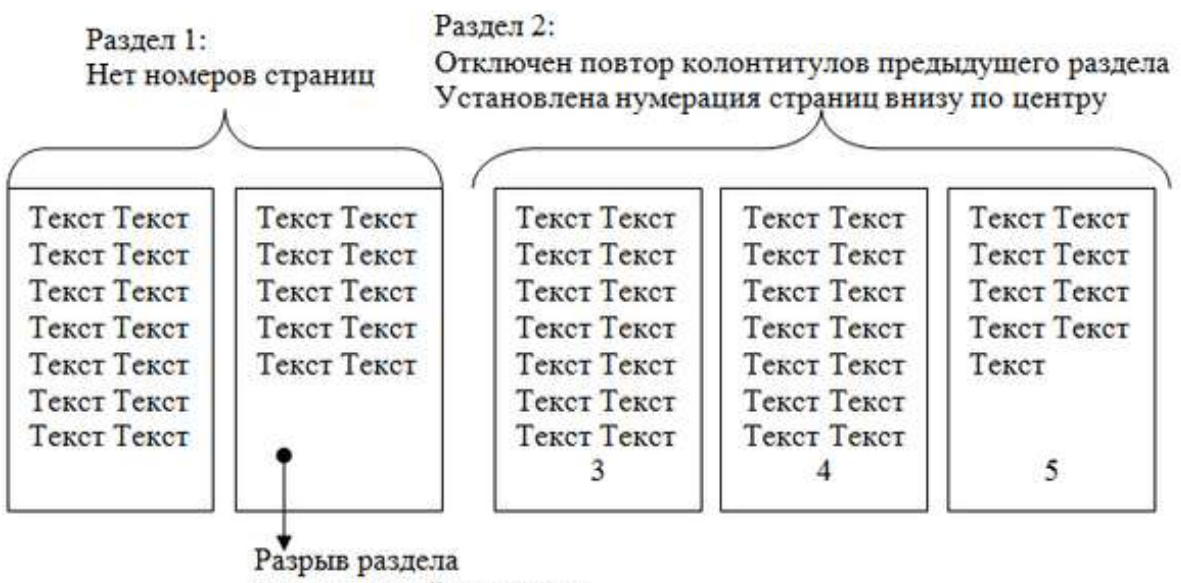

со следующей страницы

# **Форма представления результата:**

Документ (экран), отчет по выполненной работе

**Критерии оценки работы** см. с.6.

#### **Тема 3.3.** Текстовые процессоры

#### **ПРАКТИЧЕСКАЯ РАБОТА №5.**

# <span id="page-21-0"></span>**ТЕКСТОВЫЙ ПРОЦЕССОР: РАБОТА С ГРАФИЧЕСКИМИ ОБЪЕКТАМИ**

#### **Цель работы:**

освоить технологию использования графических объектов в текстовом документе

#### **Выполнив работу, Вы будете:**

уметь:

У1. работать с современными операционными системами, текстовыми редакторами, табличными процессорами, системами управления базами данных, программами подготовки презентаций, информационно-поисковыми системами и пользоваться возможностями глобальной сети Интернет (далее - сеть Интернет);

У2. профессионально осуществлять набор текстов на персональном компьютере

#### **Материальное обеспечение:**

Персональный компьютер, MS Word, методические указания по выполнению практических занятий

#### **Задание 1. Создать схемы, состоящие из надписей и стрелок**

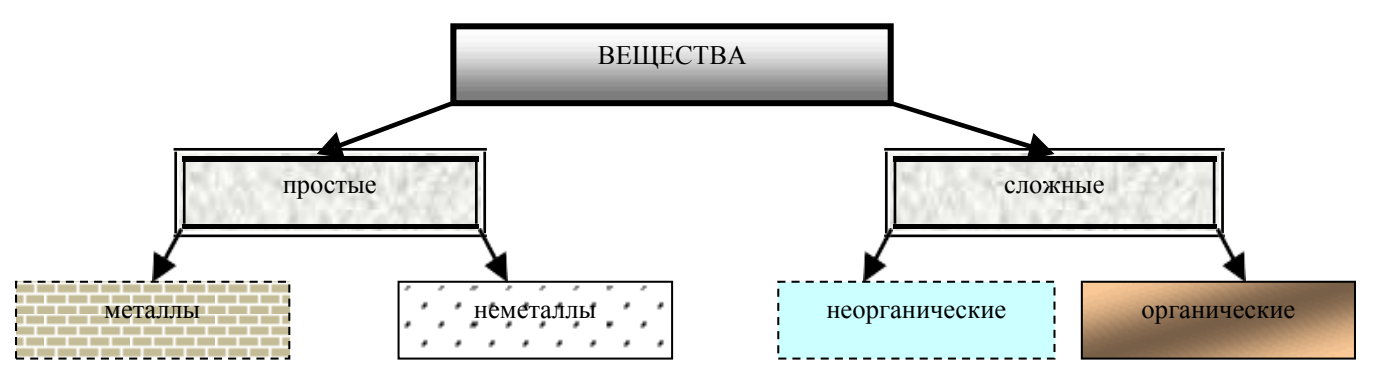

Рисунок 1 – Типы химических веществ

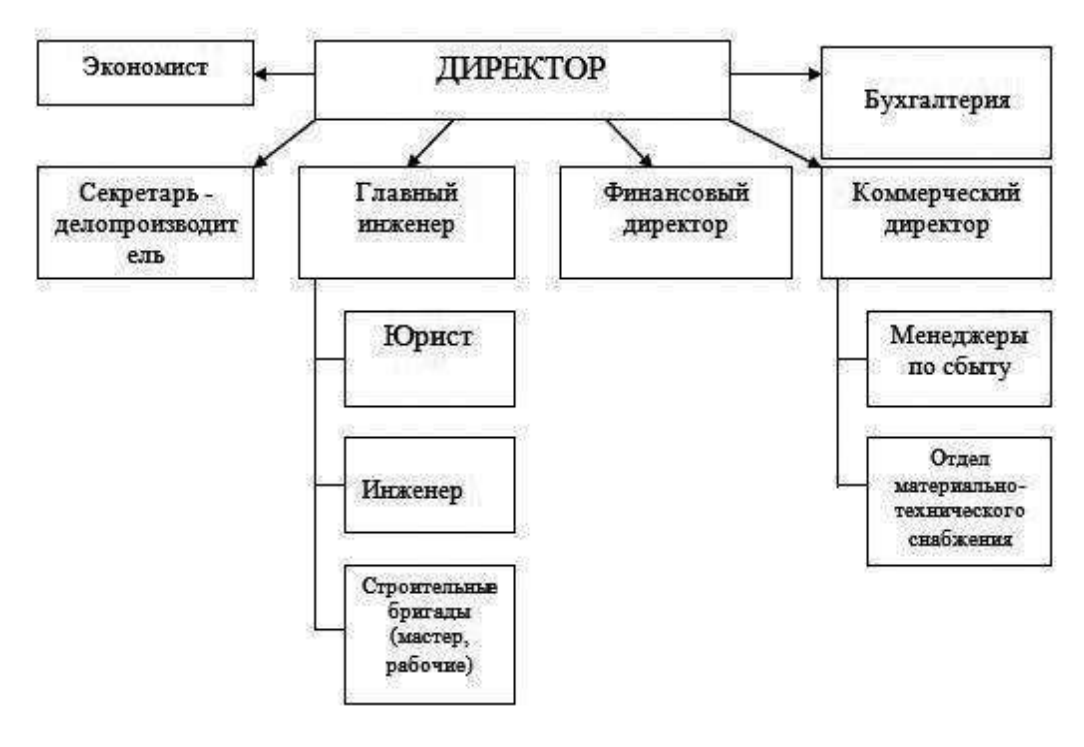

Рисунок 2 – Схема организационной структуры предприятия

#### **Порядок выполнения задания 1:**

1. Для вставки объектов использовать ленту инструментов Вставка, команду Фигуры. У надписей определить соответствующий тип линий и заливку

2. Выделить все объекты схемы (л.Главная- Выделить-Выбор объектов) и выполнить группировку объекты (л.Формат-Группировать- Группировать)

## **Задание 2. Создать приглашение на день открытых дверей Многопрофильного колледжа**

#### **Порядок выполнения задания 2:**

- 1. Установить альбомную ориентацию страницы.
- 2. Ввести текст приглашения, использовать фигурный текст.
- 3. Оформить эмблему и название учебного заведения как группу графических объектов.
- 4. Для печати использовать группу, состоящую автофигуры ОВАЛ и объекта WordArt
- 5. Для фона страницы установить градиентную заливку.

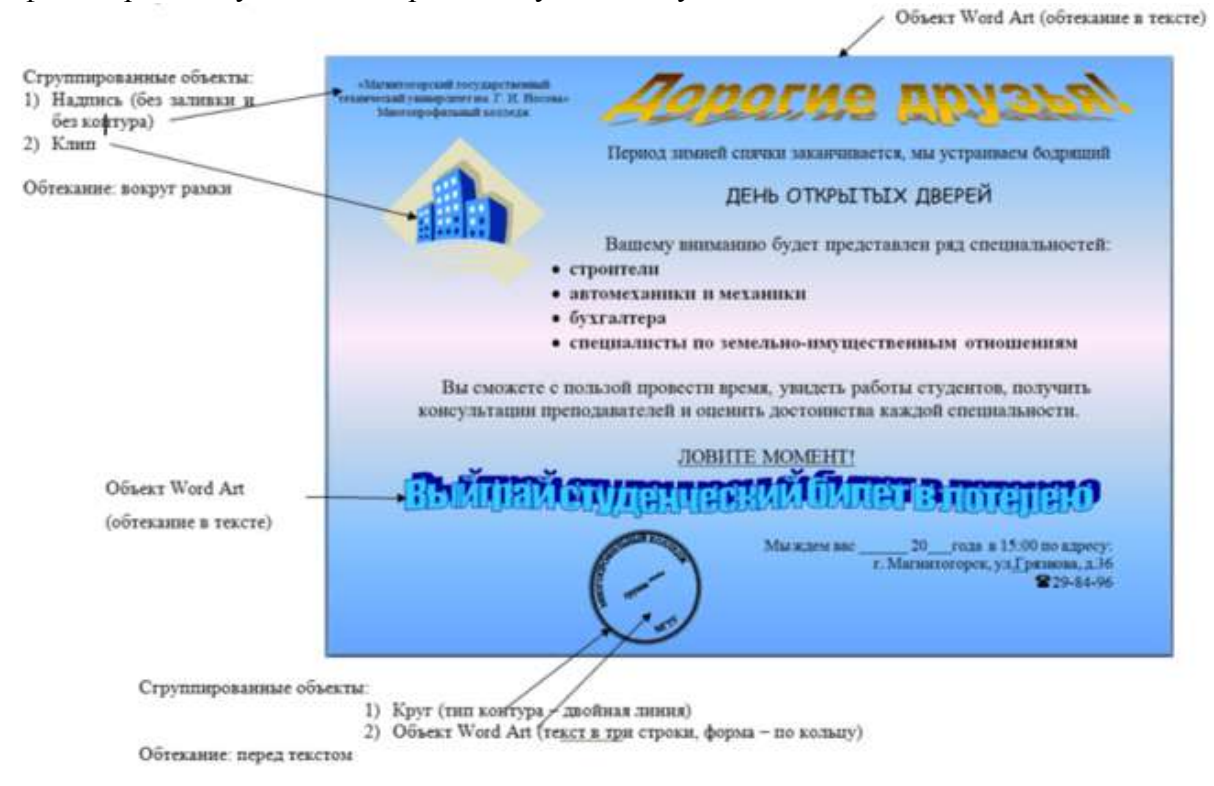

#### **Задание 3. Оформить текстовый документ с использованием формул**

90

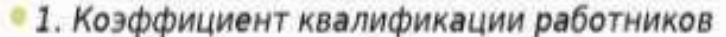

$$
K_{KB} = \sqrt{\frac{n_{o6} n_{on}}{N^2}}
$$

где n<sub>об</sub>-число работников, имеющих необходимое образование;

n<sub>on</sub> — число работников, имеющих

необходимый опыт (стаж работы);

N - общее число работников

• коэффициент оборота по увольнению, который рассчитывается по формуле:

 $\langle G \rangle \simeq 10^{-12}$ 

**A** Service Code

$$
K_{\text{off},\text{yB}} = \frac{q_{\text{yBOM}}}{q_{\text{on, xB}}}
$$
 × 100%,

где  $K_{\text{off, gal}}$  – коэффициент оборота по увольнению;

Чуков - ЧИСЛО УВОЛЕННЫХ ЗА ПЕРИОД, ЧЕЛ.;

 $V_{\text{co,onic}}$  - среднесписочная численность за период, чел.;

• коэффициент постоянства кадров за определенный период. Рассчитывается по формуле:

$$
K_{\text{norm}} = \frac{C_{\text{conv.} \text{error}} - \frac{Q_{\text{pro.}}}{Q_{\text{corr}}}}{Q_{\text{corr}}}
$$

где К<sub>пост.</sub> - коэффициент постоянства кадров;

 $C_{\text{convex}, \text{vac}, \text{s}}$  – списочная численность на начало периода, чел.;

 $V_{y_{\text{max}}}$  – число уволенных за период, чел.;

Ч<sub>ср.спис.</sub> - среднесписочная численность за этот период, чел.

**Задание 3. Оформить простую таблицу в текстовом документе с использованием формул** 

| $\mathcal{N}$ | Показатели                                                                                                    | Формула для расчета                                                                                                    | Применение                                                                                    |
|---------------|----------------------------------------------------------------------------------------------------|----------------------------------------------------------------------------------------------------|-----------------------------------------------------------------------------------------------|
|               |                                                                                                    |                                                                                                    |                                                                                               |
| Ī.            | Изменение<br>численности персонала<br>в целом по предпри-<br>ятию и по отдельным<br>категориям, подразделе-<br>ниям                           | $\Delta$ Ч=Ч <sub>1</sub> - Ч <sub>0</sub> и Ч <sub>1</sub> /Ч <sub>0</sub> *100%, где<br>I <sub>u</sub> - индекс изменения численности<br>∆Ч - изменение численности<br>персонала (абс. значение)<br>Ч <sub>1</sub> - численность персонала<br>по-<br>сле реализации мероприятий<br>новой кадровой политики<br>$\mathbf{q}_{\text{o}}$<br>численность<br>персонала<br>до проведения мероприятий                                                                                                    | Оценивает результа-<br>ты кадровой полити-<br>ки в области ком-<br>плектования персо-<br>нала |
| 2.            | Изменение<br>квалификации<br>работников, в том<br>числе соответствие<br>уровня квалификации<br>работников и<br>сложности<br>выполняемых работ | $K_{corr} = (P_o/P_n)_1 - (P_o/P_n)_0$<br>$K_{\text{next}} = (H_0 / H_p) - (H_n / H_p)_0$ , где<br>Ксоот - коэффициент соответствия<br>квалификации работников<br>сложности выполняемых работ<br>(например, для рабочих это<br>соответствие разряда рабочего и<br>разряд работ)<br>Ккала і - коэффициент изменения<br>квалификации по і группе персонала<br>Р <sub>р</sub> - средний разряд выполняемых ра-<br>бот<br>P <sub>n</sub> - средний разряд работников<br>ч.<br>численность<br>персонала і<br>квалификационной группы<br>Чср - среднесписочная числен-<br>ность персонала<br>Индексы 1 и 0 соответствуют значе-<br>ниям показателей после и до<br>проведения изменений | Оценивает<br>результаты работы по<br>повышению<br>квалификации и рас-<br>становке персонала   |

**Форма представления результата:**

Документ (экран), отчет по выполненной работе

**Критерии оценки работы** см. с.6.

#### **Тема 3.3.** Текстовые процессоры

## **ПРАКТИЧЕСКАЯ РАБОТА №6**

# <span id="page-24-0"></span>**ТЕКСТОВЫЙ ПРОЦЕССОР: РАБОТА С ТАБЛИЦАМИ, ИСПОЛЬЗОВАНИЕ КОЛОНОК**

#### **Цель работы:**

1.Освоить технологию работы с таблицами в текстовом документе

2.Освоить технологию оформления текста документа в колонки.

#### **Выполнив работу, Вы будете:**

уметь:

У1. работать с современными операционными системами, текстовыми редакторами, табличными процессорами, системами управления базами данных, программами подготовки презентаций, информационно-поисковыми системами и пользоваться возможностями глобальной сети Интернет (далее - сеть Интернет);

У2. профессионально осуществлять набор текстов на персональном компьютере

**Материальное обеспечение:** персональный компьютер, MS Word, методические указания по выполнению практических занятий

#### **Задание 1. Оформить таблицы в текстовом документе.**

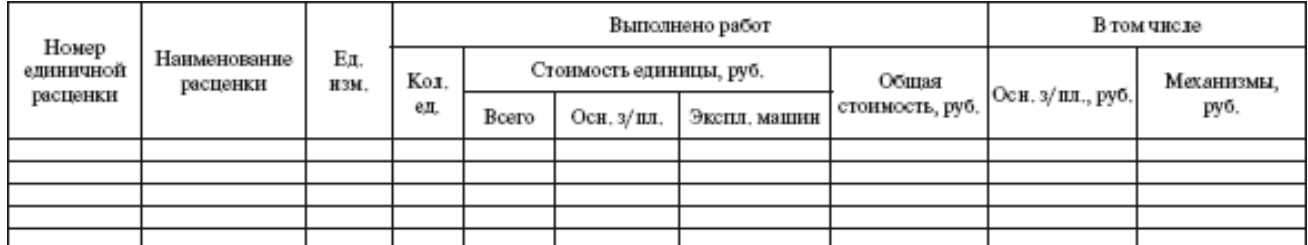

ЧИСЛЕННОСТЬ ПЕРСОНАЛА ПО КАТЕГОРИЯМ АО «УИК», ЧЕЛ. 2013-2015 ГГ.

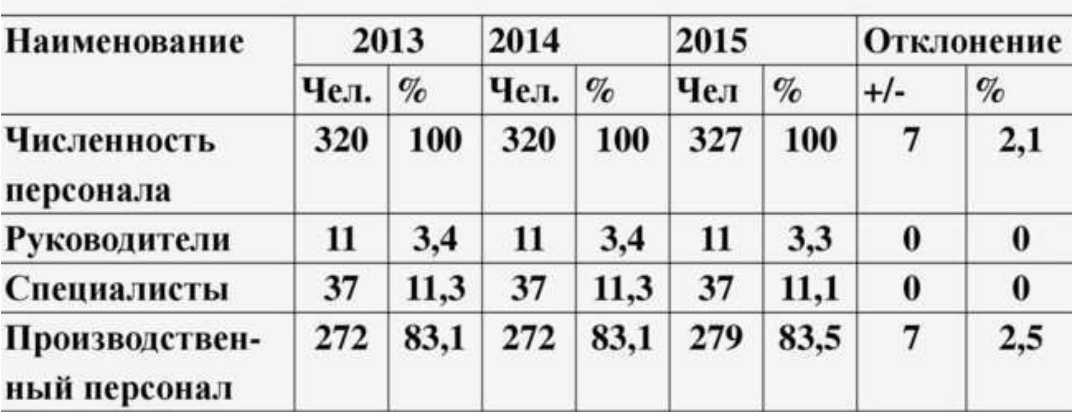

# Недельный план сотрудника

Ф.И.О. ПЕТРОВ П.П. дата 2-6 февраля 2011 г. (раб. время 30 час.)

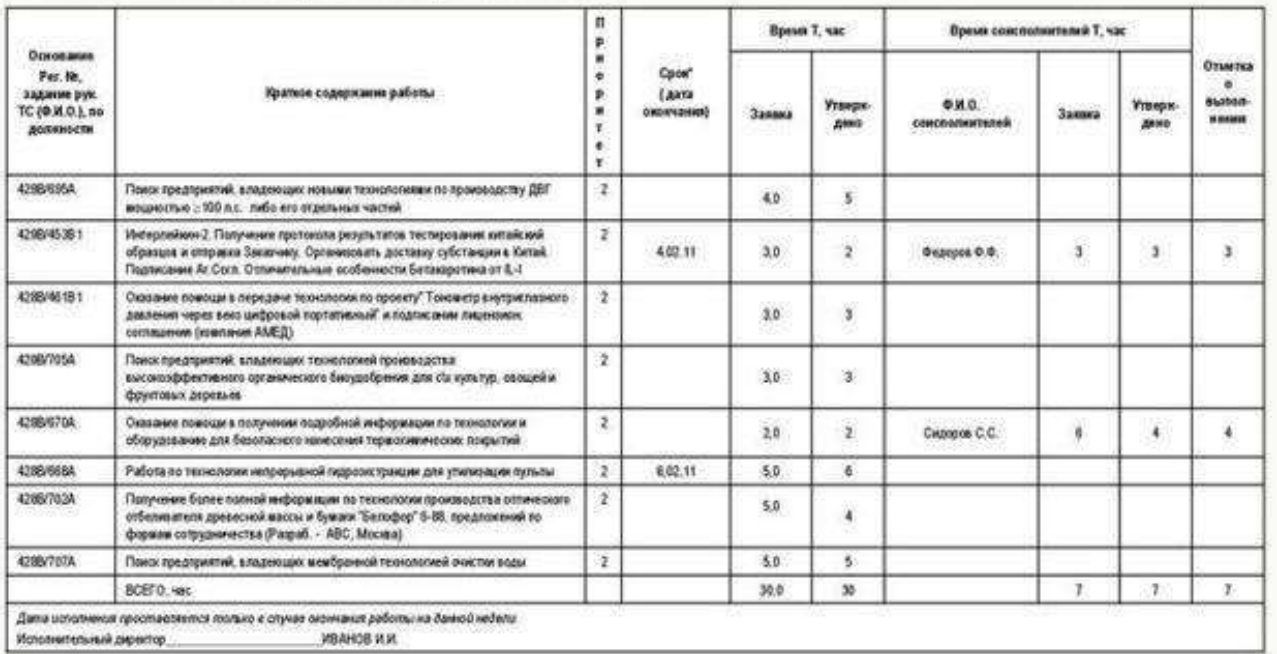

- 1. Задание заголовков: выделить таблицу, Работа с таблицей Макет, в пункте Данные Повторить строки заголовков
- 2. Объединить ячейки: выделить ячейки, вызвать контекстное меню (ПКМ) Объединить ячейки
- 3. Расставить переносы Разметка страницы Параметры страницы Расстановка переносов – Авто
- 4. Для вставки обозначений: Вставка Символ Формула Объект
- 5. Для задания направления текста в таблице: выделить ячейки, вызвать контекстное меню (ПКМ) – Направление текста
- 6. Задание границ и заливка: выделить таблицу, работа с таблицей Конструктор задать границы и заливку для нужных ячеек

#### **Задание 2. Оформить таблицу в документе, размещенную на нескольких страницах.**

1.Откройте текст документа, расположенного в сетевой папке.

2.Так как основной текст документа размещен в таблице, выполните команду преобразования таблицы в текст (л.Макет-Преобразовать таблицу в текст, не указывая Вложенные таблицы)

3.Отформатируйте текст перед таблицей.

4.Отформатируйте «шапку» таблицы, применив заливку. Выполните повтор строк заголовков, используя соответствующую команду л.Макет («шапка» таблицы должна повториться на второй странице документа).

5.Выполните выравнивание высоты всех строк таблицы (л.Макет).

6.Сравните с образцом:

#### Сотрудники должны дать на каждое утверждение два ответа:

1) насколько каждое утверждение соответствует вашему стилю работы;

2) насколько описанное поведение важно для вашей текущей должности.

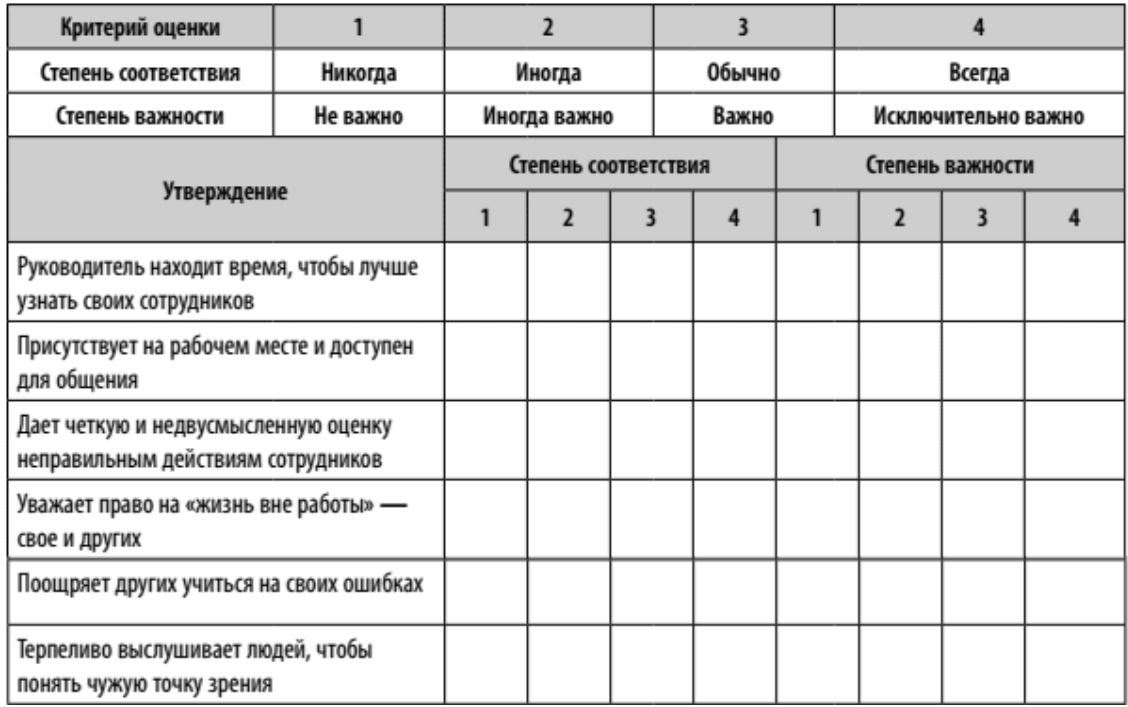

# Продолжение таблицы

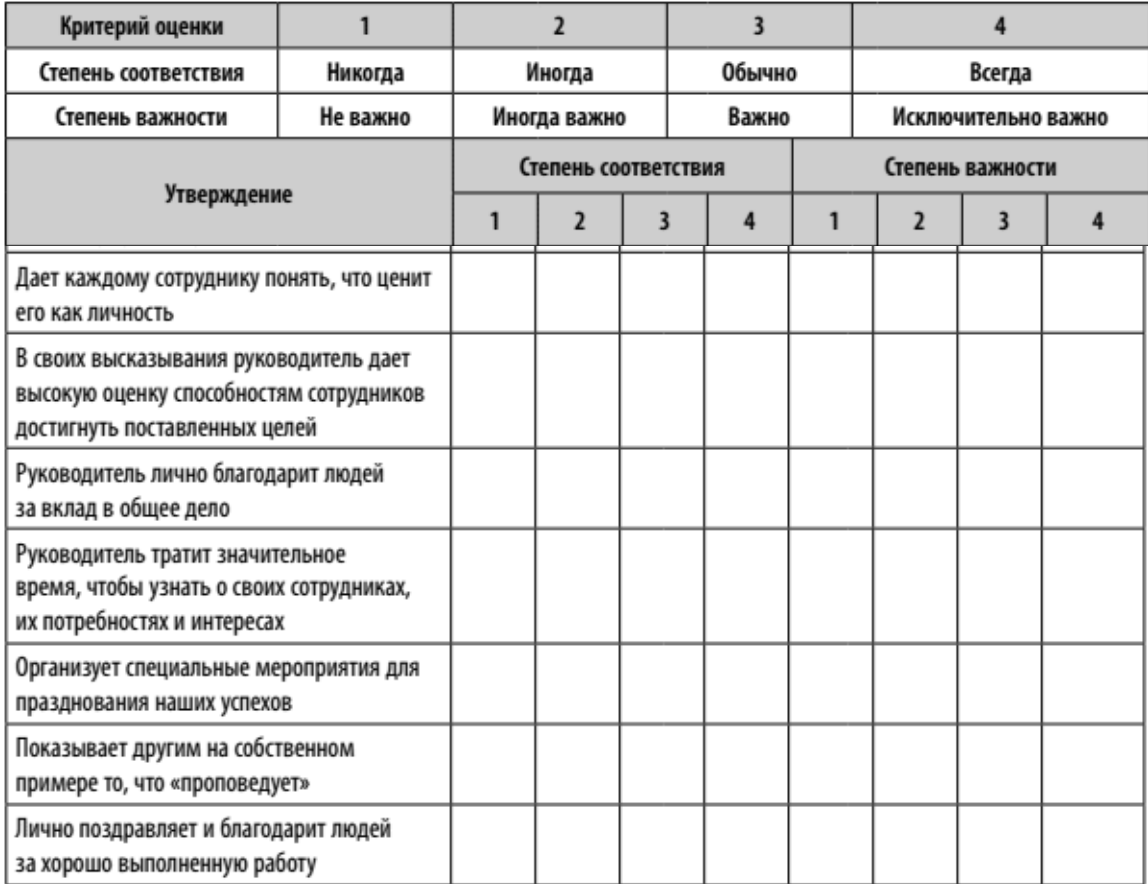

#### **Задание 3. Оформить текст документа с использованием колонок**

# **Д е л о п р о и з в о д и т е л ь**

**Делопроизводитель** — служащий, ответственный за ведение документооборота организации — делопроизводство (независимо от форм собственности), заключающегося в регистрации и учете входящей и исходящей корреспонденции, а также иной внутренней документации

# **Должностные обязанности делопроизводителя**

- 1. Принимает и регистрирует корреспонденцию, направляет ее в структурные подразделения.
- 2. В соответствии с резолюцией руководителей предприятия передает документы на исполнение, оформляет регистрационные карточки или создает банк данных.
- 3. Ведет картотеку учета прохождения документальных материалов, осуществляет контроль над их исполнением, выдает необходимые справки по зарегистрированным документам.
- 4. Отправляет исполненную документацию по адресатам.
- 5. Ведет учет получаемой и отправляемой корреспонденции, систематизирует и хранит документы текущего архива.
- 6. Обеспечивает удобный и быстрый поиск документов.
- 7. Подготавливает и сдает в архив предприятия документальные материалы, законченные делопроизводством, регистрационную картотеку или компьютерные банки данных, составляет описи дел, передаваемых на хранение в архив.
- 8. Принимает документы на подпись заведующего канцелярией / начальника отдела документационного обеспечения, проверяет правильность их составления и оформления.
- 9. Обеспечивает сохранность проходящей служебной документации.
- 10. Выполняет отдельные служебные поручения своего непосредственного руководителя

*Делопроизводитель наиболее часто является работником структурного подразделения канцелярии или административнохозяйственного обеспечения и осуществляет делопроизводство в соответствии с требованиями действующего законодательства и внутренних регламентирующих документов организации. В небольших организациях должности делопроизводителя и секретаря как правило совмещены в одном лице. В крупных организациях делопроизводителями работают специалисты, имеющие специальное образование*

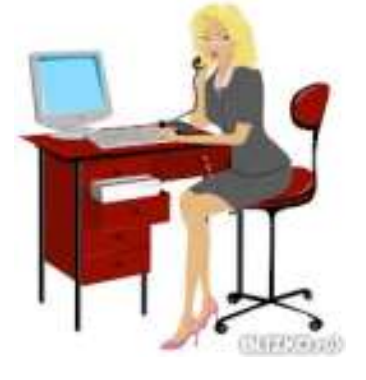

#### **Порядок выполнения задания 3:**

1.Откройте текст документа, находящийся в сетевой папке.

2.Установите альбомную ориентацию страницы.

3.Отформатируйте шрифт и абзацы документа в соответствии с образцом, но БЕЗ УЧЕТА **КОЛОНОК** 

4.Выделите текст, предназначенный для форматирования в колонки, выполните команду л.Разметка страницы-Колонки-Другие колонки. Установите 3 колонки и наличие разделителя

5.Установите курсор в место документа, где должна начинаться вторая колонка и выполните команду л.Разметка страницы- Разрывы-Новый столбец. Аналогично начните третью колонку.

6.Оформите документ с помощью картинки. Примените произвольный фон для страницы документа.

#### **Форма представления результата:**

Документ (экран), отчет по выполненной работе **Критерии оценки работы** см. с.6.

#### **Тема 3.3.** Текстовые процессоры

#### **ПРАКТИЧЕСКАЯ РАБОТА №7**

# <span id="page-28-0"></span>**ТЕКСТОВЫЙ ПРОЦЕССОР: СОЗДАНИЕ И ФОРМАТИРОВАНИЕ ТЕКСТОВОГО ДОКУМЕНТА**

#### **Цель работы:**

исследовать возможности MS Word по оформлению многостраничных документов **Выполнив работу, Вы будете:**

уметь:

У1. работать с современными операционными системами, текстовыми редакторами, табличными процессорами, системами управления базами данных, программами подготовки презентаций, информационно-поисковыми системами и пользоваться возможностями глобальной сети Интернет (далее - сеть Интернет);

У2. профессионально осуществлять набор текстов на персональном компьютере

#### **Материальное обеспечение:**

персональный компьютер, MS Word, методические указания по выполнению практических занятий

#### **Задание1 Создать многостраничный документ по образцу, добавить верхние колонтитулы, номера страниц.**

**Титульный лист** (вписать отделение, тему и фамилию)

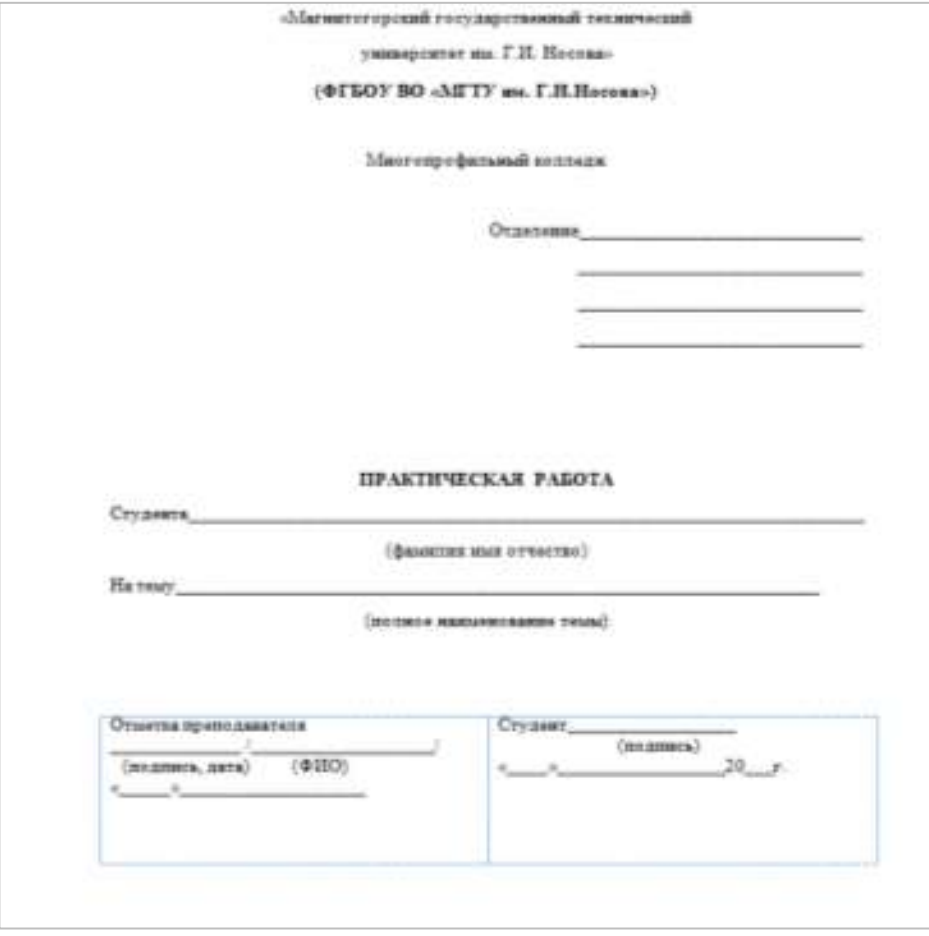

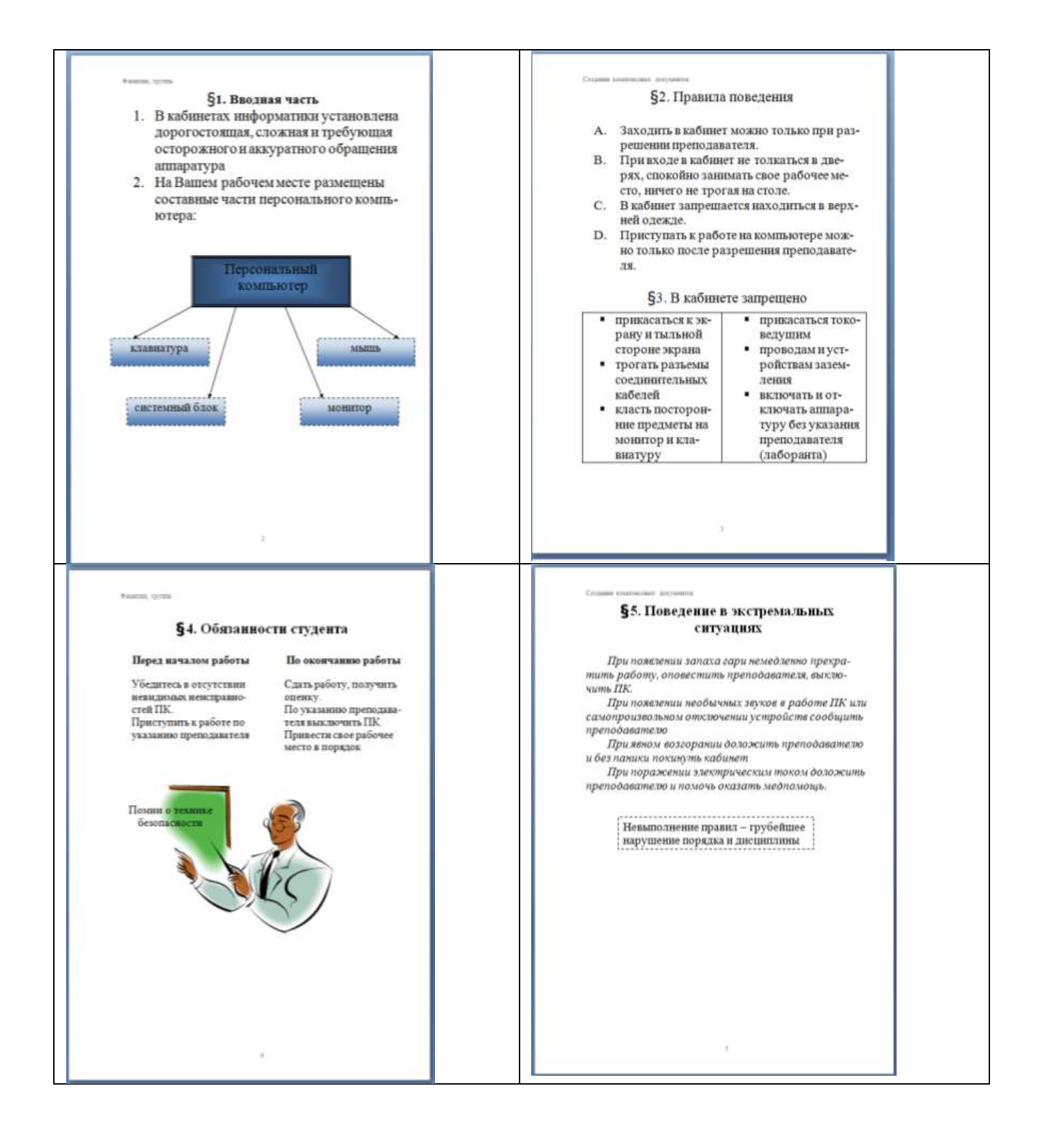

#### **Задание 1. Оформить текст документа по требованиям.**

- 1. Открыть текст документа «Организация делопроизводства в небольшой организации» в сетевой папке
- 2. Оформить титульный лист.
- 3. Отформатировать текст документа, соблюдая требования:

**Основной текст**: Times New Roman, 12пт, по ширине, отступ первой строки 1см, интервалы до и после 0пт; нумерованный и маркированный список – по необходимости. **Заголовки 1**: Times New Roman, 16пт, полужирный, ВСЕ ПРОПИСНЫЕ, по центру, интервал до и после 6пт

**Заголовки 2**: Times New Roman, 14пт, полужирный, по центру, интервал до 0пт, после 6пт

- 4. В разделе Структура предприятия создать схему, используя графические объекты, сгруппировать объекты.
- 5. Пронумеровать все страницы документа, начиная с третьей

**Задание 2. Создать и Оформить текстовый документ по образцу, соблюдая требования к работе с графическими объектами**

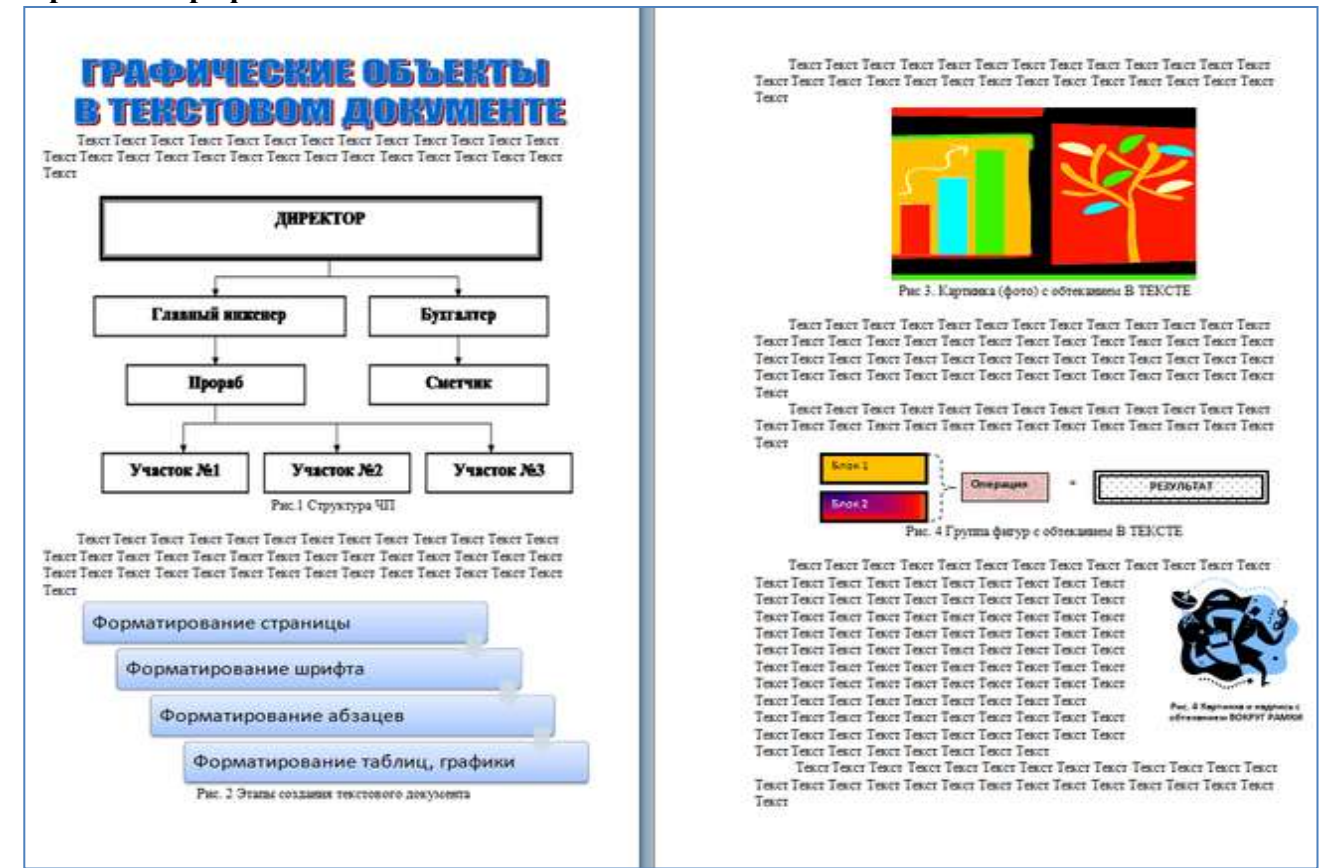

1. Создать новый текстовый документ.

2.Ввести произвольный текст на 1 страницу документа

3.Оформить рисунок 1, используя объект SmartArt, подписать простым абзацем.

4.Рисунок 2 – схема SmartArt с обтекание в тексте, подписать простым абзацем.

5.Рисунок 3 – изображение, добавленное из коллекции MS Office, обрезать по 2см с каждой стороны, подписать простым абзацем.

6.Создать Рисунок 4, используя автофигуры. Сгруппировать объекты, в качестве подписи использовать надпись без границы, без заливки.

7.Рисунок 5 - -сгруппированные картинка из произвольного файла надпись без контура и заливки (группировать внутри полотна), обтекание группы - «вокруг рамки».

**Форма представления результата:** Документ (экран), отчет по выполненной работе **Критерии оценки работы** см. с.6.

#### **Тема 3.4.**Графические редакторы

# **ПРАКТИЧЕСКАЯ РАБОТА №8.**

# <span id="page-31-0"></span>**РАСТРОВЫЙ РЕДАКТОР: СОЗДАНИЕ, НАСТРОЙКА И СОХРАНЕНИЕ ИЗОБРАЖЕНИЯ**

## **Цель работы:**

Освоить различные технологии создания, настройки растрового изображения

## **Выполнив работу, Вы будете:**

уметь:

У1. работать с современными операционными системами, текстовыми редакторами, табличными процессорами, системами управления базами данных, программами подготовки презентаций, информационно-поисковыми системами и пользоваться возможностями глобальной сети Интернет (далее - сеть Интернет);

## **Материальное обеспечение:**

Персональный компьютер, растровый графический редактор Paint, методические указания по выполнению практических занятий

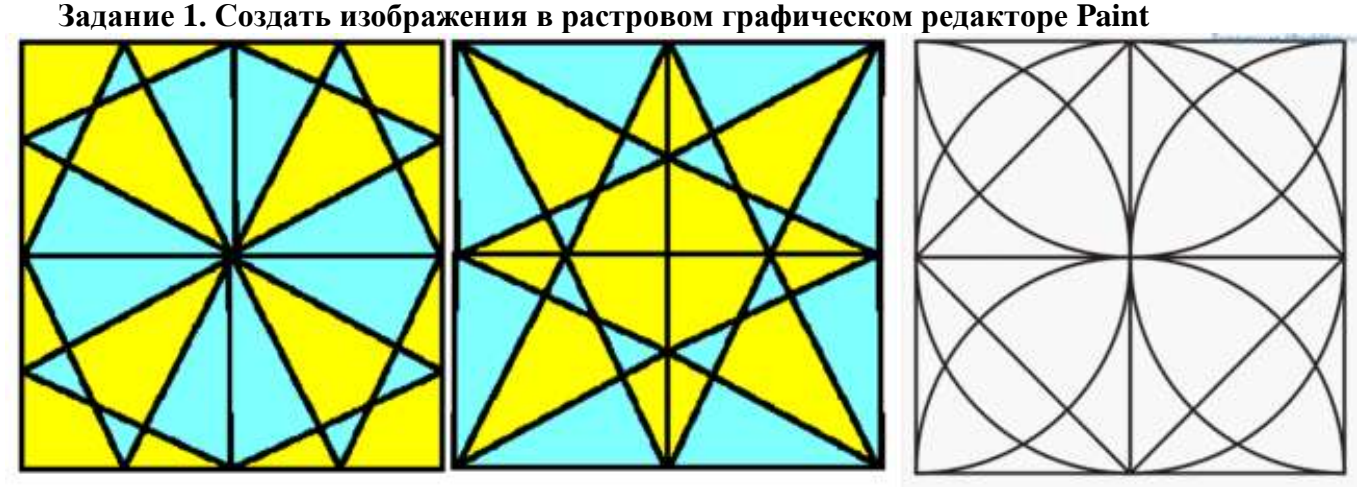

**Порядок выполнения здания 1:**

$$
\overline{\bigtriangleup}
$$

1. Создать квадрат  $\Box$ , используя возможность прорисовки линий под углом 60°

(клавиша Shift),

- 2. Сделать 4 копии квадрата
- 3. Используя операции поворот на угол создать мозаику.
- 4. Выполнить контрастную заливку частей мозаики
- 5. Аналогично выполнить создание второй
- 6. Заливку элементов третьей мозаики выполнить по своему усмотрению.
- 7. Сохранить рисунок в нескольких графических форматах:

.bmp, .jpeg, .gif. Сравнить качество полученных рисунков

**Задание 2. Создать орнамент в растровом графическом редакторе Paint**

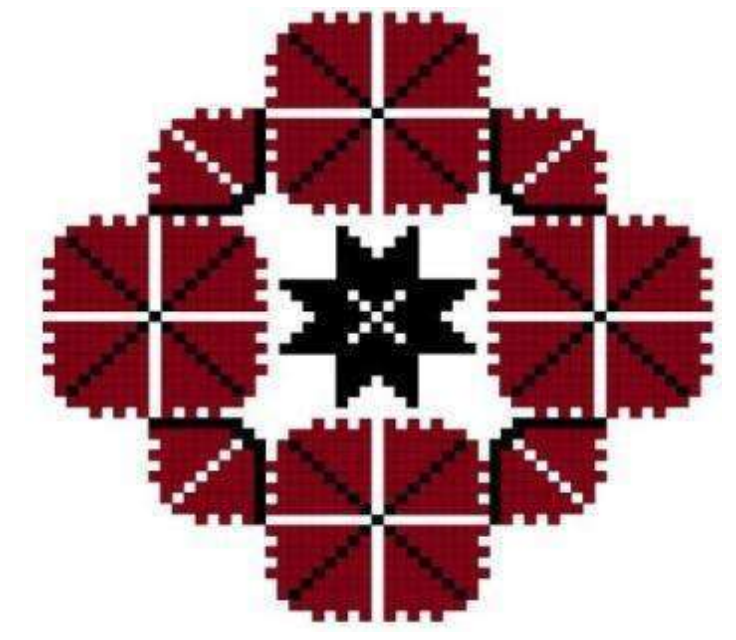

# **Порядок выполнения задания 2:**

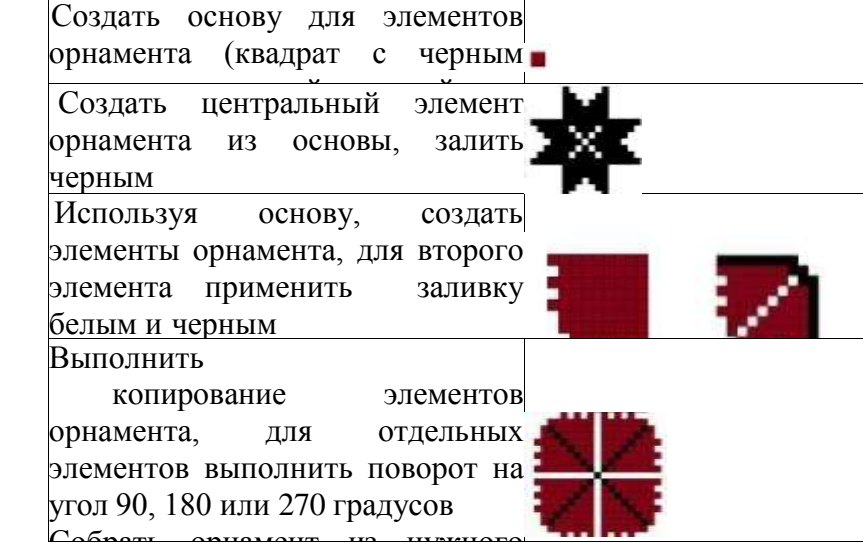

5. Собрать орнамент из нужного Сохранить рисунок в нескольких графических форматах: .bmp, .jpeg, .gif. Сравнить качество солранить рисунок в неси<br>полученных рисунков

# **Форма предоставления результата**

Документы (экран), отчет по выполненной практической работе **Критерии оценки работы** см. с.6.

# **ПРАКТИЧЕСКАЯ РАБОТА №9.**

# <span id="page-33-0"></span>**ВЕКТОРНЫЙ РЕДАКТОР: СОЗДАНИЕ, НАСТРОЙКА И СОХРАНЕНИЕ ИЗОБРАЖЕНИЯ**

#### **Цель работы:**

Освоить различные технологии создания, настройки векторного изображения

#### **Выполнив работу, Вы будете:**

уметь:

У1. работать с современными операционными системами, текстовыми редакторами, табличными процессорами, системами управления базами данных, программами подготовки презентаций, информационно-поисковыми системами и пользоваться возможностями глобальной сети Интернет (далее - сеть Интернет);

#### **Материальное обеспечение:**

Персональный компьютер, растровый графический редактор Paint, методические указания по выполнению практических занятий

#### **Задание 1. Выполнить создание графических объектов, используя возможности векторного графического редактора Word**

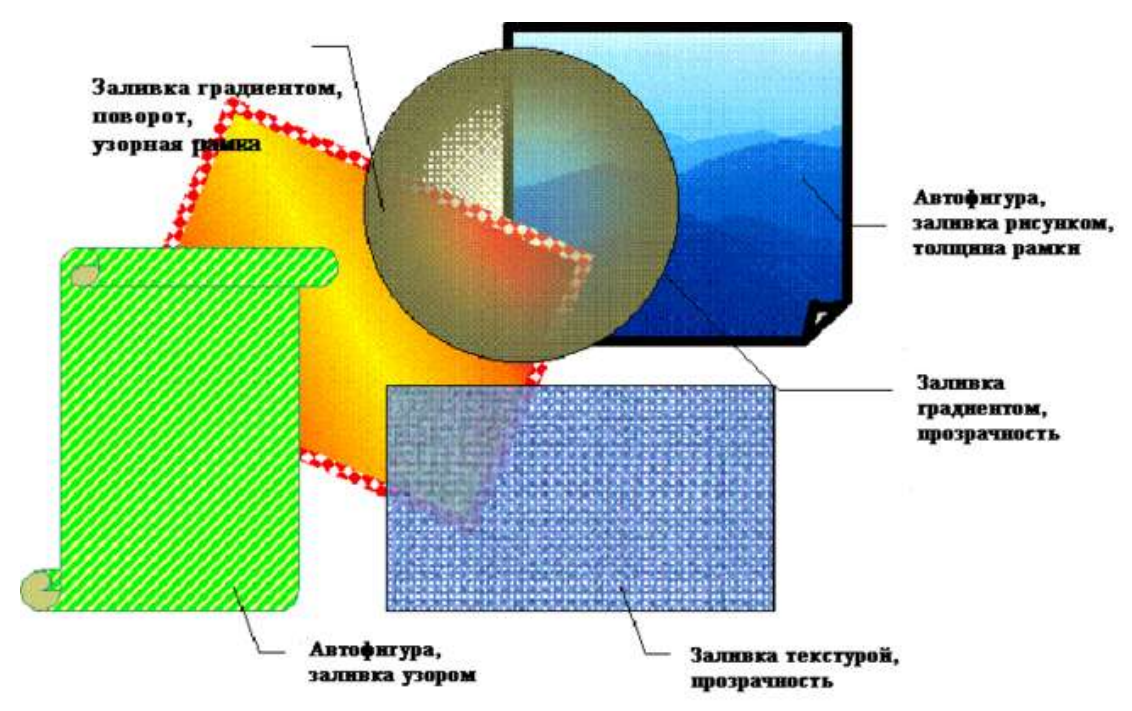

#### **Порядок выполнения здания 1**

1. Создание графических объектов выполнять, используя ленту инструментов Вставка, кнопка Фигуры.

2. Форматирование объектов выполняют, используя кнопки ленты инструментов Формат

#### **Задание 2. Выполнить создание изображения в векторном графическом редакторе (формат объектов по своему усмотрению)**

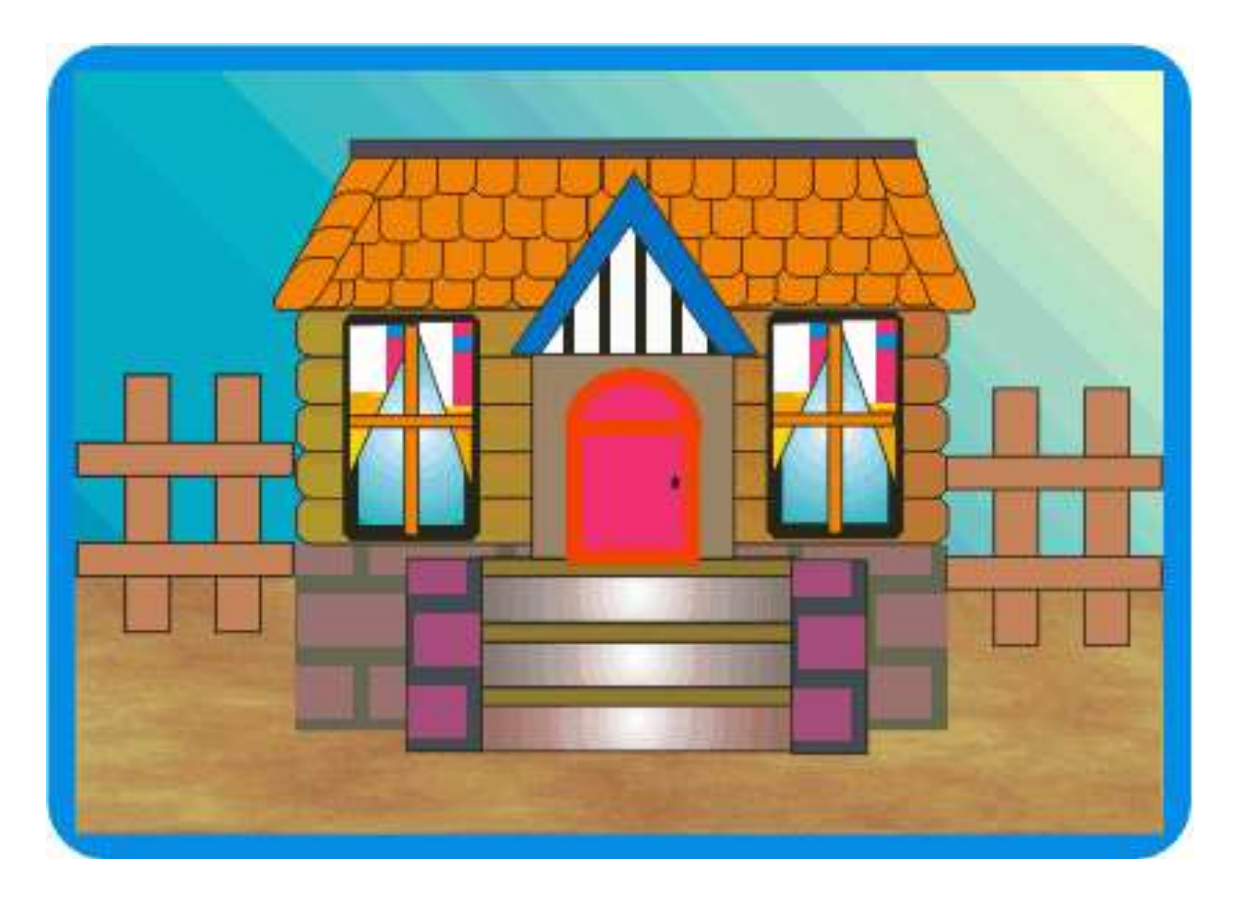

# **Форма предоставления результата**

Документы (экран), отчет по выполненной практической работе **Критерии оценки работы** см. с.6.

## **ПРАКТИЧЕСКАЯ РАБОТА №10. СОЗДАНИЕ ИНТЕРАКТИВНОЙ ПРЕЗЕНТАЦИИ**

#### <span id="page-35-0"></span>**Цель работы:**

Освоить технологию создания мультимедийной презентации

#### **Выполнив работу, Вы будете:**

уметь:

У1. работать с современными операционными системами, текстовыми редакторами, табличными процессорами, системами управления базами данных, программами подготовки презентаций, информационно-поисковыми системами и пользоваться возможностями глобальной сети Интернет (далее - сеть Интернет);

#### **Материальное обеспечение:**

Персональный компьютер, MS Power Point, Методические указания по выполнению практических занятий

# **Задание 1.Создать мультимедийную презентацию МОЯ СЕМЬЯ Порядок выполнения задания 1:**

1. Создать 7 слайдов о семье (на рисунке представлено примерное содержание):

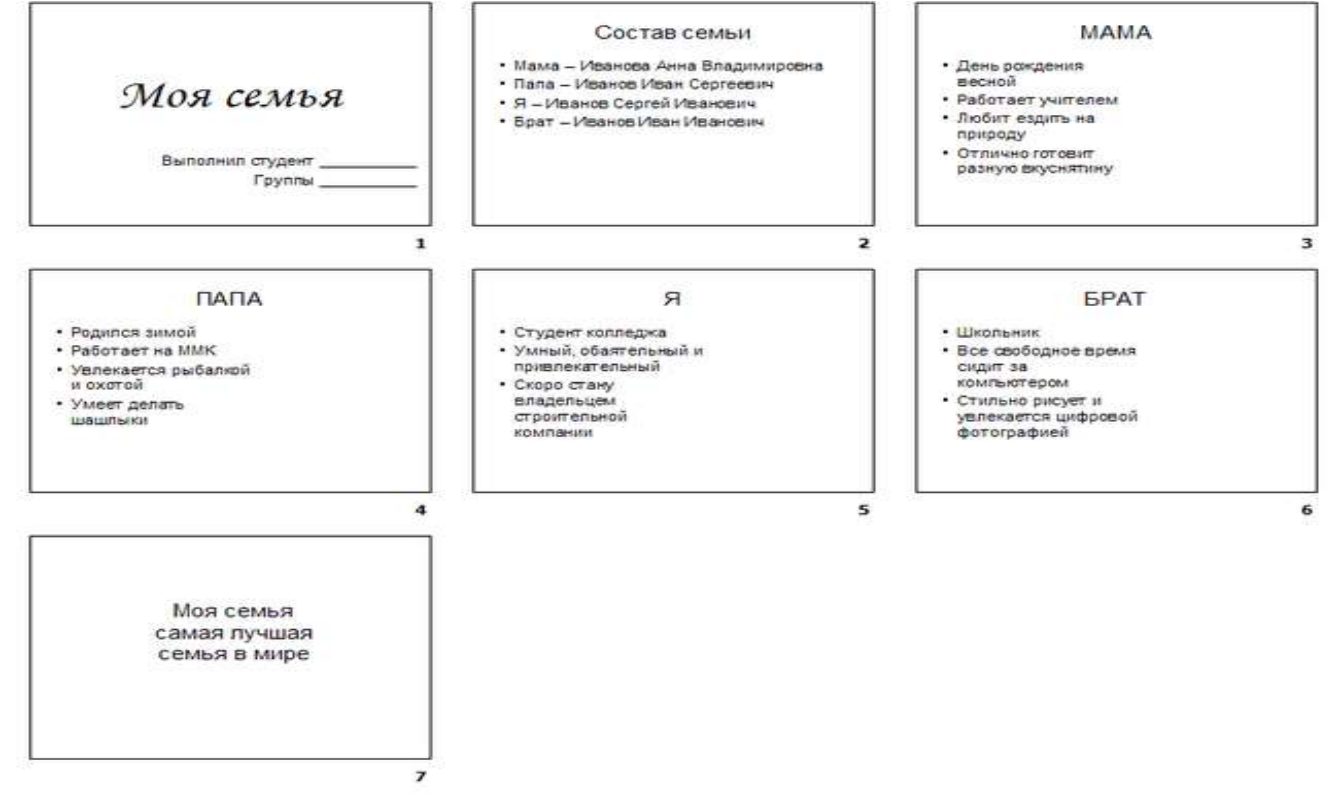

- 2. применить для каждого слайда разное оформление
- 3. вставить тематические картинки на каждый слайд

4. для каждого слайда презентации МОЯ СЕМЬЯ назначить свой эффект смены слайда

(л.Анимация – Смена слайдов),

для первого слайда назначить смену – автоматически после предыдущего;

для всех остальных слайдов назначить смену слайдов - по щелчку мыши

5. Провести последовательную настройку анимации для всех объектов каждого слайда (л.Анимация – Настройка анимации):

- анимация должна осуществляться автоматически после предыдущего действия
- для каждого объекта обязательно назначить только эффект входа; остальные эффекты

#### 6. Сохранить презентацию под именем МОЯ СЕМЬЯ.

## **Задание 2. Создать интерактивную презентацию МОЯ СЕМЬЯ с использованием гиперссылок и управляющих кнопок**

### **Порядок выполнения задания 2:**

1.Сделать копию презентации МОЯ СЕМЬЯ

2.Для абзацев с именем каждого члена семьи назначить действие перехода на соответствующий слайд

выделить текст Мама – Иванова Анна Владимировна

в контекстном меню выбрать команду Настройка действия

 $\checkmark$  назначить переход по гиперссылке на слайд $3$  (о маме)

аналогично провести настройки для остальных членов семьи

3.Поместить на указанных слайдах необходимые управляющие кнопки (л.Вставка-Фигуры-Управляющие) :

 на втором слайде: управляющую кнопку В КОНЕЦ (переход по гиперссылке на последний слайд)

 на слайд каждого члена семьи: настраиваемую управляющую кнопку (переход по гиперссылке на слайд №2) и управляющую кнопку В КОНЕЦ

 на последнем слайде: настраиваемую управляющую кнопку (переход по гиперссылке на слайд №2)

4.Провести показ презентации (п.Показ слайдов – Начать показ), сохранить изменения в презентации.

5.Сохранить презентацию в папке группы в формате демонстрация. Для этого выполнить команду Сохранить как…, выбрать тип Демонстрация Power Point.

#### **Задание 3. На основе текста ФГОС по специальности создать интерактивную презентацию.**

1.На образовательном или корпоративном портале открыть текст ФГОС по специальности.

2.Разместить информацию ФГОС на слайдах презентации.

3.Для объектов слайдов применить анимацию.

#### **Требования к презентации:**

Презентации создается в программеMS PowerPoint, входящей в пакет MS Office. При создании презентации следует придерживаться следующих рекомендаций:

 Соблюдайте единый стиль оформления для всех слайдов презентации. Избегайте стилей, которые будут отвлекать от самой презентации

 Вспомогательная информация (управляющие кнопки) не должны преобладать над основной информацией (текст, рисунок)

 Для фона выбирайте более холодные тона (синий или зеленый). На одном слайде рекомендуется использовать не более трех цветов: один для фона, один для заголовков, один для текста. Для фона и текста слайда выбирайте контрастные цвета.

 Используйте возможности компьютерной анимации для представления информации на слайде, но они не должны отвлекать внимание от содержания на слайде

 Наиболее важная информация должна располагаться в центре экрана. Для основного текста слайда используйте короткие слова и предложения. Минимизируйте количество предлогов, наречий, прилагательных.

 Для шрифтового оформления придерживайтесь шрифтов одного размера на различных слайдах, причем для заголовков - не менее 24пт, для информации - не менее 18пт. Нельзя смешивать различные типы шрифтов в одной презентации

 Не стоит заполнять один слайд слишком большим объемом информации: люди могут запомнить не более трех фактов, выводов, определений

Наибольшая эффективность достигается тогда, когда ключевые пункты отображаются по

одному на каждом отдельном слайде

 Для обеспечения разнообразия следует использовать различные виды слайдов: с текстом, с таблицами, с диаграммами

**Форма предоставления результата** Документы (экран), отчет по выполненной работе. **Критерии оценки работы** см. с.6.

# <span id="page-38-0"></span>**ПРАКТИЧЕСКАЯ РАБОТА №11. ЭЛЕКТРОННЫЕ ТАБЛИЦЫ: ВЫЧИСЛЕНИЯ С ПОМОЩЬЮ ФОРМУЛ И ФУНКЦИЙ**

#### **Цель работы:**

исследовать возможности MS Excel по выполнению расчетов

#### **Выполнив работу, Вы будете:**

уметь:

У1. работать с современными операционными системами, текстовыми редакторами, табличными процессорами, системами управления базами данных, программами подготовки презентаций, информационно-поисковыми системами и пользоваться возможностями глобальной сети Интернет (далее - сеть Интернет);

## **Материальное обеспечение:**

персональный компьютер, MS Excel, методические указания по выполнению практических занятий

#### **Задание 1.** *Создать таблицу-ведомость начисления заработной платы* **Порядок выполнения задания 1:**

#### 1. На листе 1 создать таблицу по образцу:

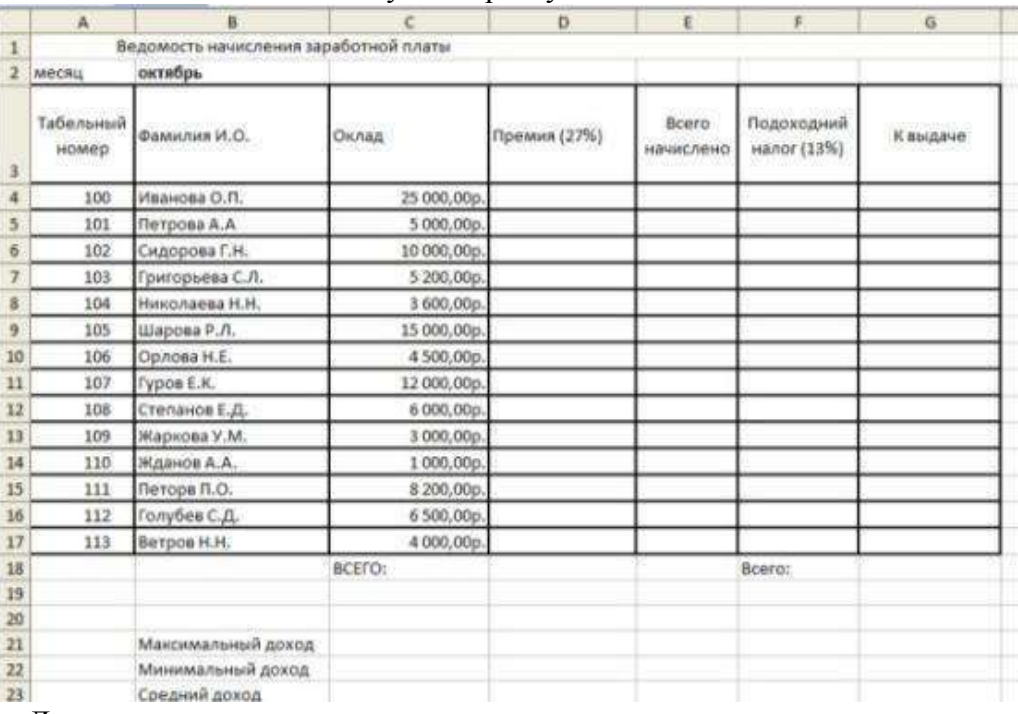

2. Для первого человека списка последовательно рассчитать сумму к выдачи:

Премия = Оклад \* 25%Всего начислено = Оклад + Премия Подоходный налог = Всего начислено \*13%

К выдаче = Всего начислено – Подоходный налог

Таким образом, первая строка должна быть заполнена формулами:

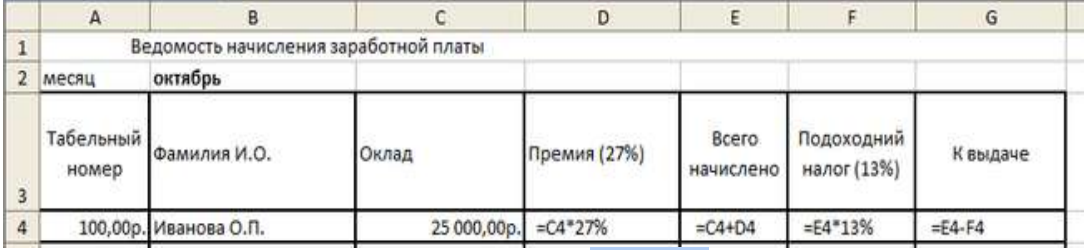

3. С помощью кнопки Автосумма  $\Sigma$   $\bullet$  посчитать:

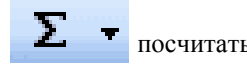

В ячейке D18 Общую сумму премии

# В ячейке G18 Общую сумму к выдаче

# В ячейке С21Максимальный доход

# В ячейке С22 Минимальный доход

# В ячейке С23 средний доход

# 4. Сравнить полученный результат с образцом:

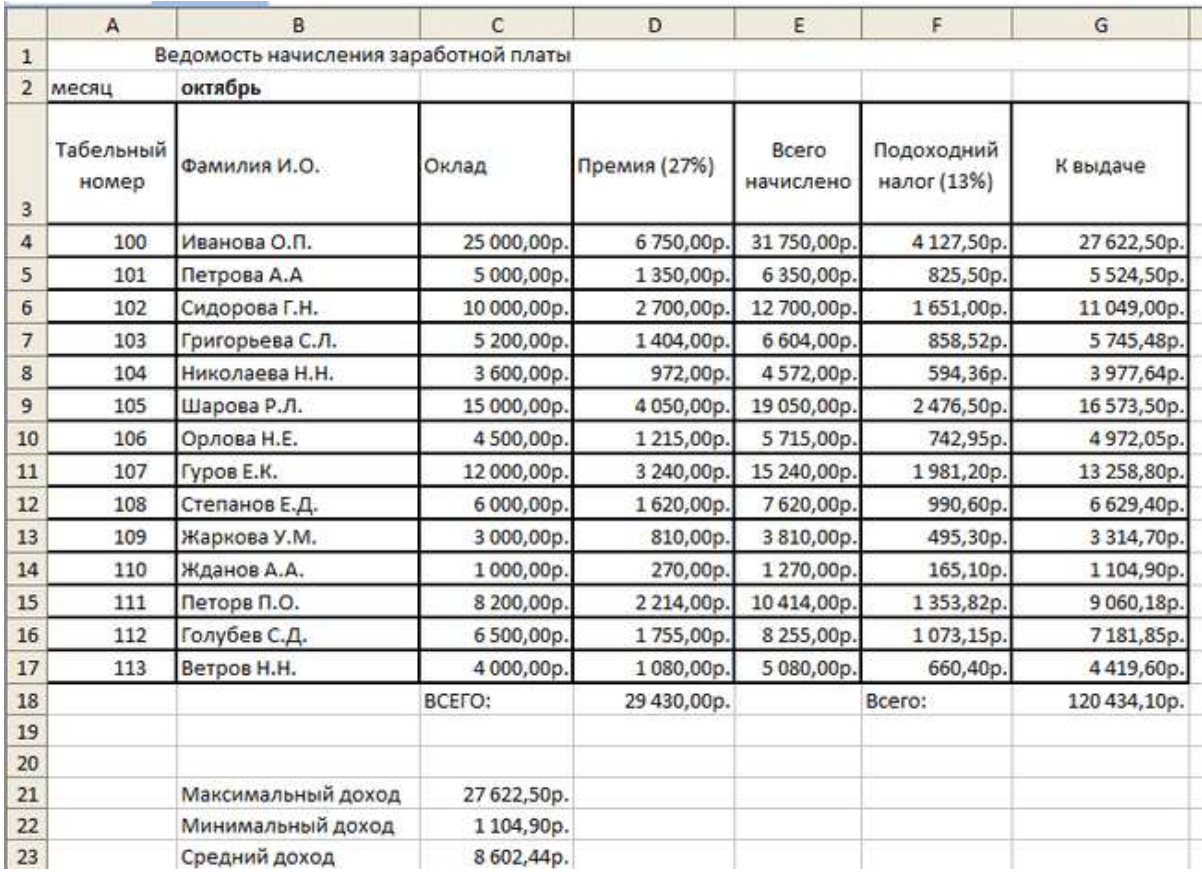

# **Задание 2. Создать накладную на приобретение товаров в рублях и долларах с учетом курса**

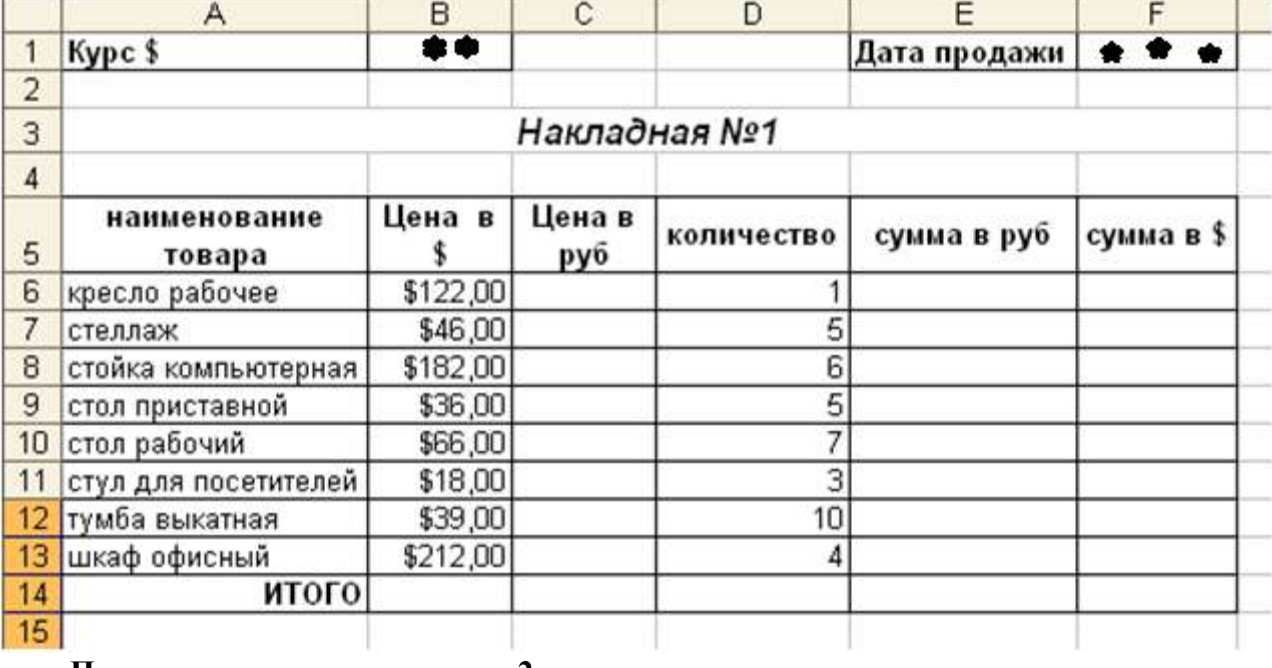

# **Порядок выполнения задания 2:**

- 1. Используя табличный процессор Microsoft Excel на листе 2 создать таблицу (см. образец)
- 2. Рассчитать значение столбца **Цена в руб.** по формуле:

*Цена в руб. = Цена в \$ \* Курс \$,*

при этом используя абсолютную ссылку на ячейку В1, т.е. формула, стоящая в ячейке С6 примет вид =В6\*\$B\$1, распространить формулу до конца таблицы с помощью маркера автозаполнения.

3. Рассчитать значение столбцов **Сумма в руб**. и **Сумма в \$** по формулам:

*Сумма в руб.= Цена в руб. \* количество* (т.е. =С6\*D6) *Сумма в \$ = Цена в \$ \* количество*  (т.е. =В6\*D6) распространить формулы до конца таблицы

4. Подсчитать итоговые суммы в каждом столбце, используя автосуммирование.

5. Ячейки с числовыми данными представить в денежном формате.

**Задание 3. Создать прайс-лист на продажу товаров покупателям различных категорий (оптовый, мелкооптовый, розничный)**

#### **Порядок выполнения задания 3**

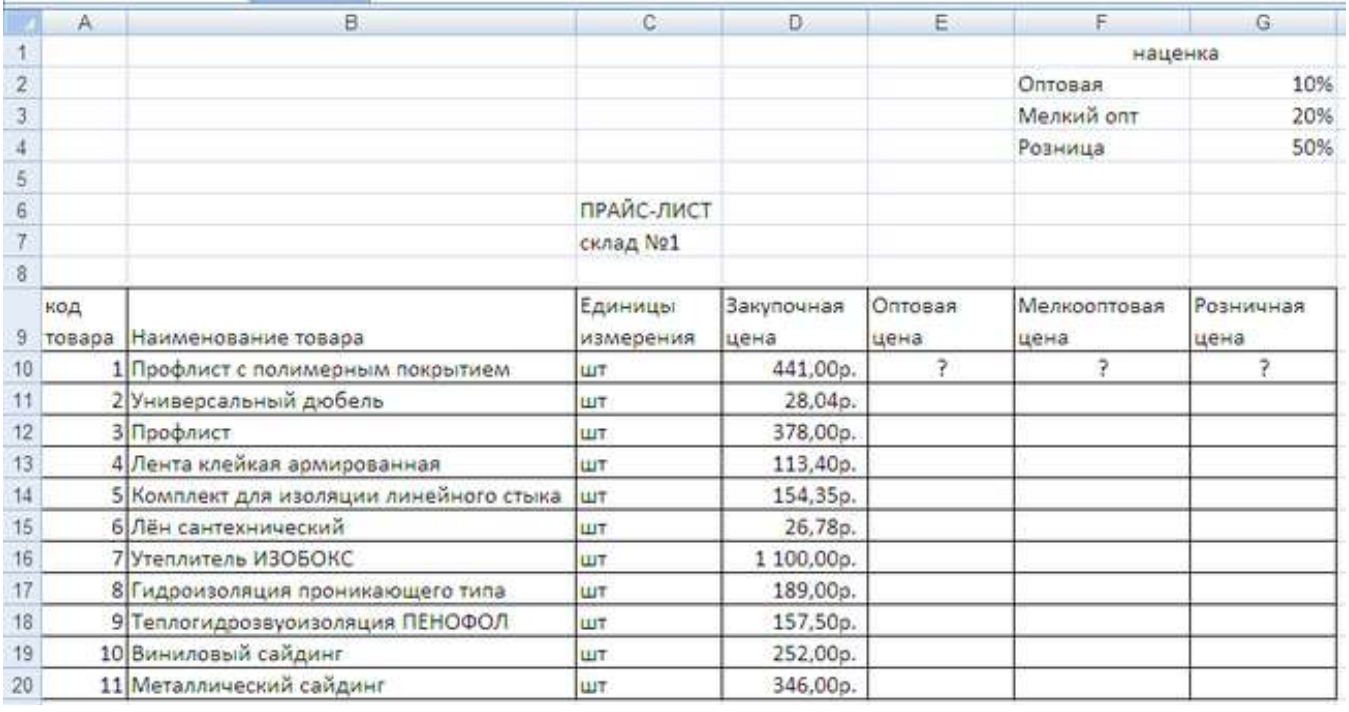

1.Перейти на лист 3, создать на нем следующую таблицу

2.Рассчитать значения столбцов **Оптовая цена**, **Мелкооптовая цена**, **Розничная цена** по следующим формулам:

*Оптовая цена = Закупочная цена + Оптовая наценка \* Закупочная цена Мелкооптовая цена = Закупочная цена + Мелкооптовая наценка \* Закупочная цена Розничная цена = Закупочная цена + Розничная наценка \* Закупочная цена* При этом использовать абсолютные

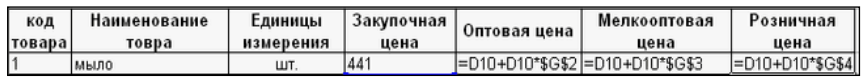

ссылки на соответствующие ячейки, где находятся значения наценок (диапазон F1:G4 ), т.е.

3.Представить все числовые данные в денежном формате.

**Задание 4. Создать таблицу ОТЧЕТ ПО ПРОДАЖАМ**

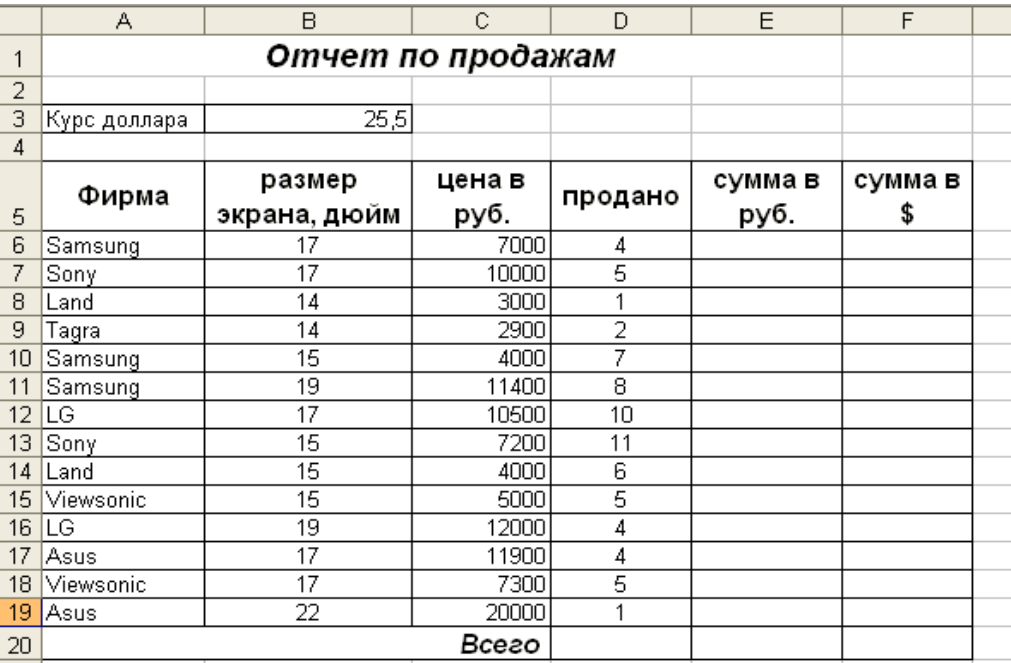

Создать в табличном процессоре MS Excel на листе 4 (лист переименовать в **Отчет по продажам**) таблицу

1. Используя соответствующие формулы, подсчитать значение столбца **Сумма в руб**.

2. Перевести полученные денежные суммы в долларовый эквивалент (столбец Сумма в \$), учитывая курс доллара (используя абсолютную ссылку)

**3.** Подсчитать итоговые суммы по столбцам **Продано**, **Сумма в руб**., **Сумма в \$**

4. Задать денежный формат соответствующим ячейкам

5. Оформить таблицу, применив разные шрифты, обрамление, заливку.

#### **Задание 5 Определить результат вычислений в требуемых ячейках**

1. Результатом вычислений в ячейке D4 табличного процессора

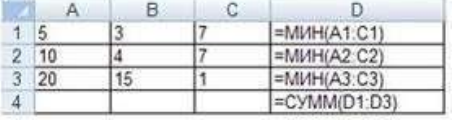

будет число ...

#### 2. Результатом вычислений в ячейке D4 табличного процессора

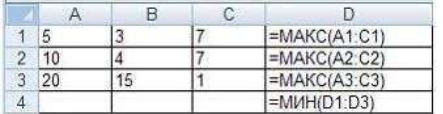

будет число ....

4. Результатом вычислений в ячейке D10 табличного процессора будет число ...

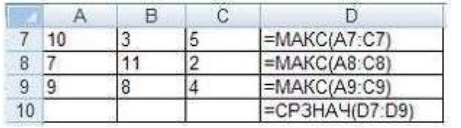

## 4. Результатом вычислений в ячейке С4

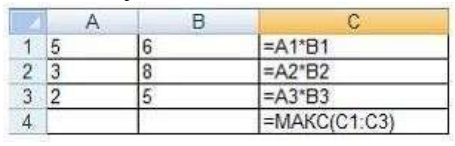

5. В ячейку Е6 табличного процессора ввели формулу и скопировали ее в ячейку Е8 с помощью функции автозаполнения.

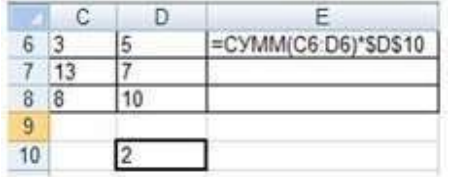

Результатом вычислений в ячейке Е8 будет число …

6. Результатом вычислений в ячейке D4 табличного процессора

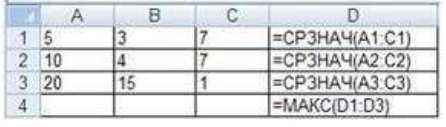

будет число…

7. В ячейки F9 и G9 табличного процессора ввели формулы и скопировали их в ячейки F11 и G11.

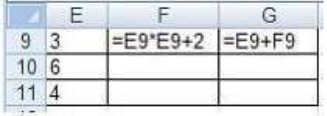

Результатом вычислений в ячейке G11 будет число …

8. В ячейку C1 табличного процессора ввели формулу и скопировали ее в ячейку С3 с помощью функции автозаполнения.

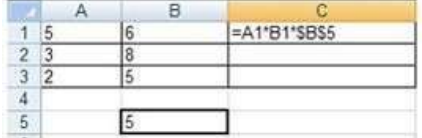

Результатом вычислений в ячейке С3 будет число ...

В ячейку С1 ввели формулу и скопировали ее с помощью функции автозаполнения в ячейки С2 и С3.

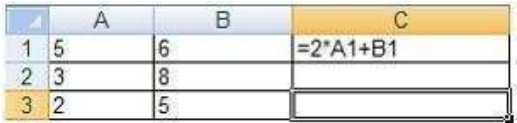

Результатом вычислений в ячейке С3 будет число ...

10. В ячейку Н5 табличного процессора ввели формулу и скопировали ее в ячейки Н6 и Н7 с помощью функции автозаполнения.

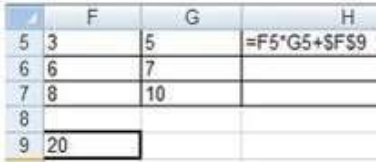

Результатом вычислений в ячейке Н7 будет число ...

11. В ячейку C17 табличного процессора ввели формулу и скопировали ее в ячейки С18, С19 с помощью функции автозаполнения.

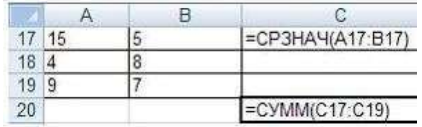

Результатом вычислений в ячейке С20 будет число ...

12. В ячейку С17 табличного процессора ввели формулу и скопировали с помощью функции автозаполнения ее в ячейки С18 и С19.

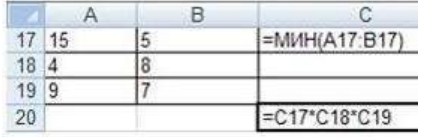

Результатом вычислений в ячейке С20 будет число ...

В ячейку С17 табличного процессора ввели формулу и скопировали ее в ячейки С18 и С19 с помощью функции автозаполнения.

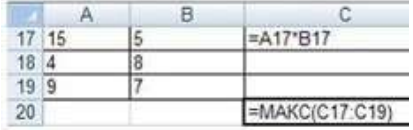

Результатом вычислений в ячейке С20 будет число ...

В ячейку C1 табличного процессора ввели формулу и скопировали ее в ячейки C2, С3 с помощью функции автозаполнения.

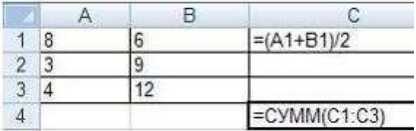

Результатом вычислений в ячейке С4 будет число …

#### **Задание 6. Создать таблицу остатка товаров на складе и сделать отметку о списании товаров, поступивших раньше 2000 года**

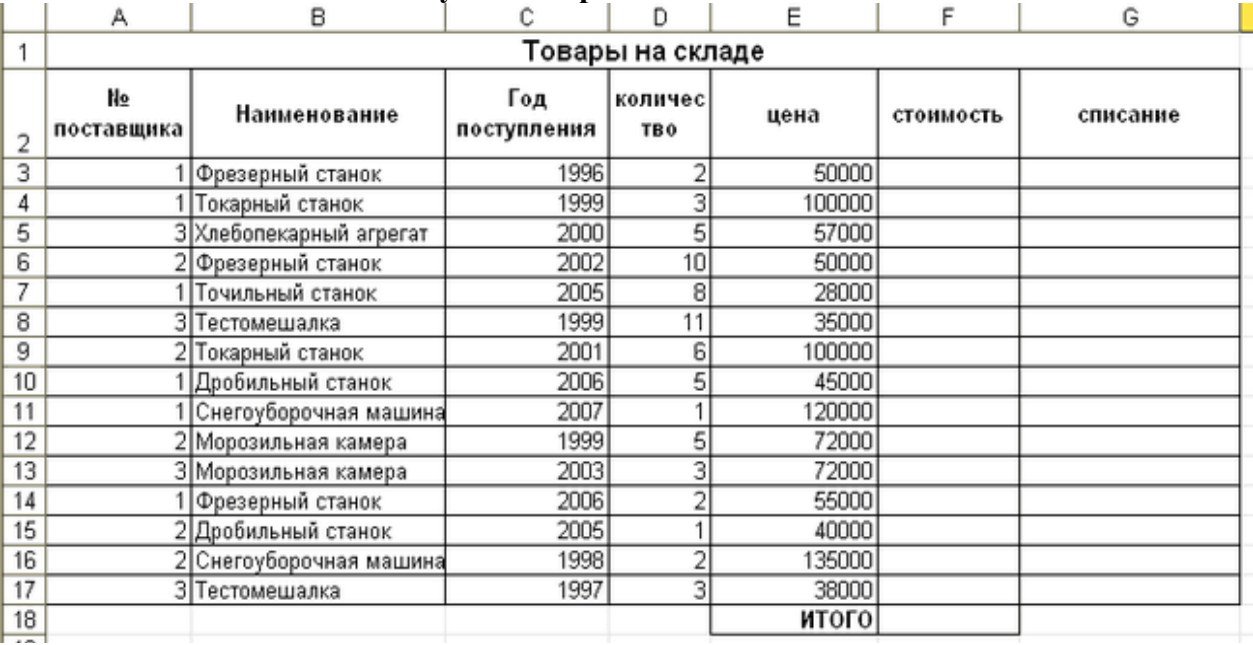

#### **Порядок выполнения задания 6**

Прейти на лист 5, создать на нем следующую таблицу:

1. Подсчитать значения столбца **Стоимость** и Итоговый результат (**ИТОГО**), используя

соответствующие формулы

2. Сделать отметку *«списать»* в графе **Списание**, если год поступления ниже 2000, в противном случае отметку «*оставить на балансе*», используя функцию ЕСЛИ **Для этого**:

 выделить ячейку G3; вызвать мастер функций (п.Вставка Функция); выбрать функцию **ЕСЛИ;**

 в открывшемся окне задать следующие параметры;нажать ОК; распространить формулу до конца таблицы.

3. Скопировать созданную таблицу на лист 4 (п.Вставка Лист)

4. Выполнить сортировку в столбце **№ Поставщика** по возрастанию

5. Скопировать таблицу с листа 3 на лист 5, выполнить сортировку в столбце **Наименование** по возрастанию

# **Задание 7. Создать таблицу, отражающую результаты вступительных экзаменов. Для каждого абитуриента сделать отметку о поступлении, если сумма набранных баллов превышает проходной балл**

#### **Порядок выполнения задания 7**

1. Создать в новом документе следующую таблицу:

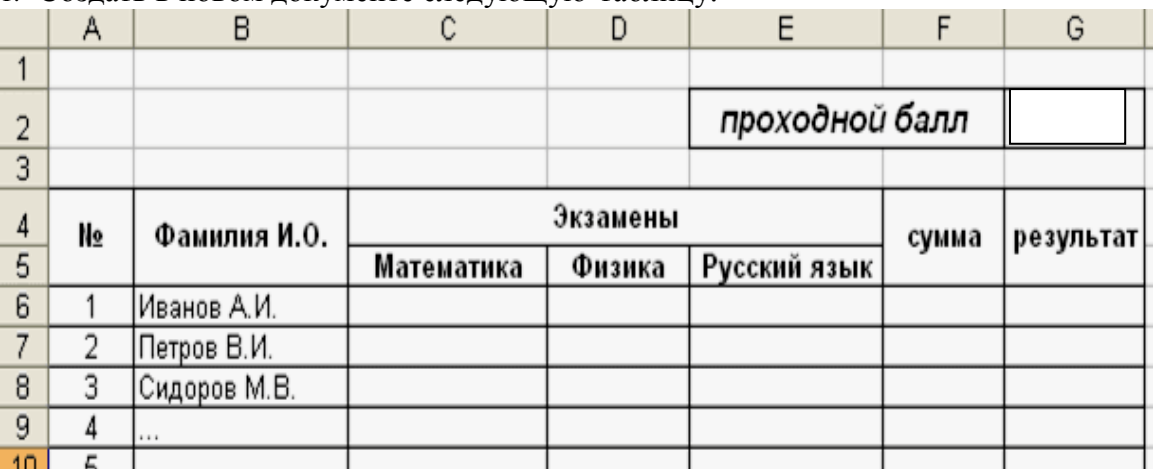

2. Поле **№** заполнить, используя маркер автозаполнения

3. Поле **Фамилия И.О**. заполнить любыми фамилиями (20-25)

4. Поля **Математика**, **Физика**, **Русский язык** заполнить любыми оценками

5. Подсчитать значение столбца **Сумма** по соответствующим формулам

6. В поле **Результат** сделать отметку «Зачислен», если *суммарная оценка больше либо равна проходному баллу,* в противном случае отметку «Не зачислен»

#### **Форма предоставления результата**

Документ (экран), отчет по выполненной работе.

**Критерии оценки работы** см. с.6.

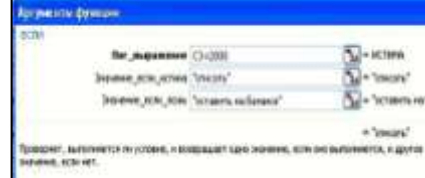

#### **Тема 3.6. Электронные таблицы**

# **ПРАКТИЧЕСКАЯ РАБОТА №12. ЭЛЕКТРОННЫЕ ТАБЛИЦЫ: РАБОТА СО СПИСКАМИ**

#### <span id="page-45-0"></span>**Цель работы:**

- 1. отработать навыки выполнения сортировки данных
- 2. отработать навыки выполнения фильтрации данных

#### **Выполнив работу, Вы будете:**

уметь:

У1. работать с современными операционными системами, текстовыми редакторами, табличными процессорами, системами управления базами данных, программами подготовки презентаций, информационно-поисковыми системами и пользоваться возможностями глобальной сети Интернет (далее - сеть Интернет);

#### **Материальное обеспечение:**

персональный компьютер, MS Excel, методические указания по выполнению практических занятий

#### **Задание 1. Выполнить сортировку и фильтрацию данных в таблице «Рейтинг строительных компаний России»**

#### **Порядок выполнения задания 1:**

1. Создать три копии таблицы и на каждой копии выполнять требуемую операцию сортировки:

#### **Задания на сортировку:**

Копия 1) Сортировка в порядке возрастания места в рейтинге Forbes Копия 2) Сортировка по убыванию выручки

Копия 3) Сортировка в алфавитном порядке названий компаний

2. На последней копии таблицы выполнять требуемую операцию фильтрации, результат копировать ниже:

#### **Задания на фильтрацию:**

1. Осуществить поиск компаний, начинающихся на букву "С" или букву "Ю".

2. Осуществите поиск московских компаний, занимающих в рейтинге место в первой сотне

3. Осуществите поиск не московских компаний с объемом выручки от 50 до 150 млрд.руб.

4. Найдите компании с объемом выручки выше среднего показателя.

5. Найдите компании с объемом выручки ниже среднего показателя, занимающие места во второй сотне

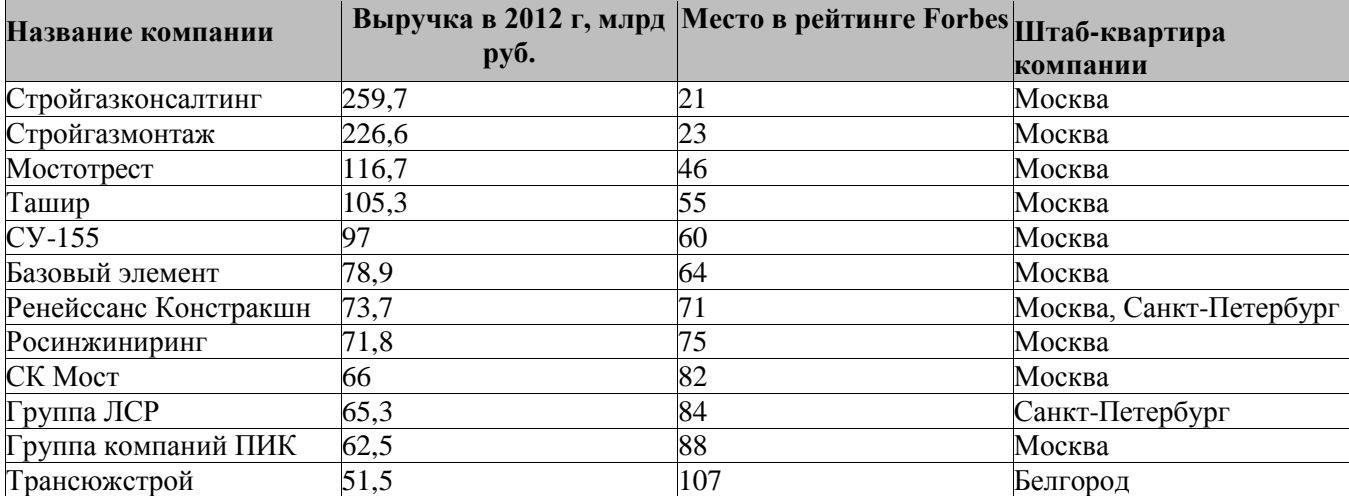

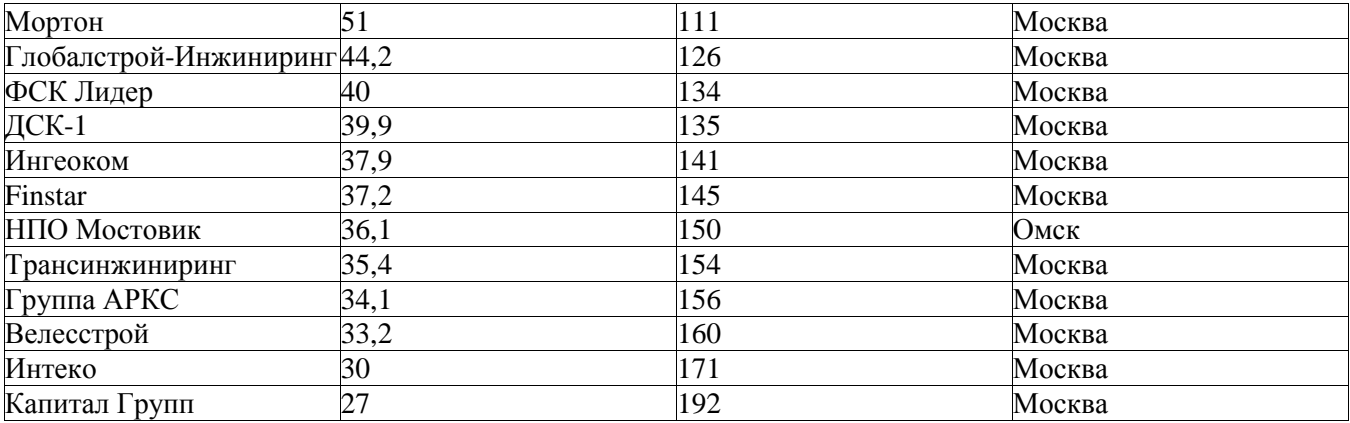

# **Задание 2. По данным таблицы «Список сотрудников фирмы» выполнить задания на фильтрацию**

# **Порядок выполнения задания 2:**

**1.** Для таблицы с листа «Сотрудники» установить фильтр (л.Данные-Сортировка и фильтр)

**2.** Последовательно выполнять требуемую операцию фильтрации, результат копировать ниже: **Задания на фильтрацию:**

- 1. Определите, есть ли на предприятии сотрудники 1958 года рождения?
- 2. Определите, есть ли на предприятии инженеры, владеющие английским языком?

3. Определите, есть ли на предприятии сотрудники, владеющие английским и французским языком?

4. Определите, есть ли на предприятии сотрудники, владеющие английским или немецким языком?

5. Определите, есть ли на предприятии сотрудники в возрасте от 30 до 40 лет, имеющие высшее образование?

6. Определите женщин предприятия НЕ с высшим образованием?

7. Сколько на предприятии инженеров, у которых не 10-й разряд по Единой тарифной сетке - ЕТС?

8. Найдите записи обо всех сотрудниках, имеющих высшее образование, фамилии которых начинаются с символов "Б" или "П"?

- 9. Найдите записи обо всех бухгалтерах и техниках старше 40 лет.
- 10. Определите сотрудников, которые имеют оклады более 5000 рублей.
- 11. Определите инженеров, которые имеют оклады от 10000 до 20000 рублей.
- 12. Найдите записи обо всех сотрудниках, у которых разряд по ЕТС между 8 и 10
- 13. Кто на предприятии получает оклад ниже среднего?

# **Задание 3. По данным таблицы «Список сотрудников фирмы» определить количество работников, принятых в каждом году**

# **Порядок выполнения задания 3:**

Скопируйте исходную таблицу на Лист3, отсортируйте таблицу по дате принятия на работу.

1. На ленте Данные выполнить команду ПРОМЕЖУТОЧНЫЕ ИТОГИ

2. При каждом изменении в ДАТА выполнить операция КОЛИЧЕСТВО по столбцу ФАМИЛИЯ.

# **Задание 4. Провести анализ списка таблицы ЗАКАЗЫ, используя операцию**

**ПРОМЕЖУТОЧНЫЕ ИТОГИ** (создать копии листа для каждого условия):

- a) На какую сумму были заключены договоры с каждым заказчиком
- b) На какую сумму были проданы товары в каждом месяце
- c) Количество договоров, заключенных каждым менеджером

#### **Форма предоставления результата**

Документ (экран), отчет по выполненной работе.

**Критерии оценки работы** см. с.6.

# **ПРАКТИЧЕСКАЯ РАБОТА №13. ЭЛЕКТРОННЫЕ ТАБЛИЦЫ: ДЕЛОВАЯ ГРАФИКА**

# <span id="page-47-0"></span>**Цели**:

1. освоить технологию создания диаграмм различного типа

2. освоить технологию редактирования и форматирования элементов диаграммы

# **Выполнив работу, Вы будете:**

уметь:

У1. работать с современными операционными системами, текстовыми редакторами, табличными процессорами, системами управления базами данных, программами подготовки презентаций, информационно-поисковыми системами и пользоваться возможностями глобальной сети Интернет (далее - сеть Интернет);

**Материальное обеспечение:** персональный компьютер, MS Excel, методические указания по выполнению практических занятий

# **Задание 1. Построить график изменения курса валюты за одну неделю Порядок выполнения задания 1:**

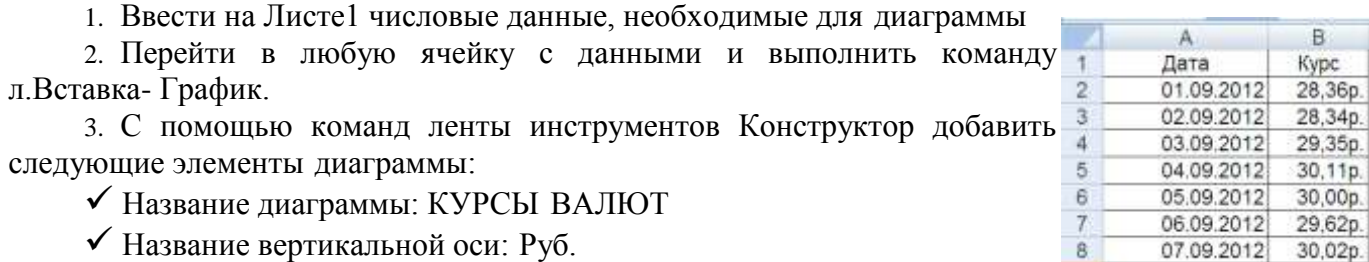

Подписи данных: значения

4. Отформатировать ряд данных по своему усмотрению (изменить цвет, маркер, толщину линий)

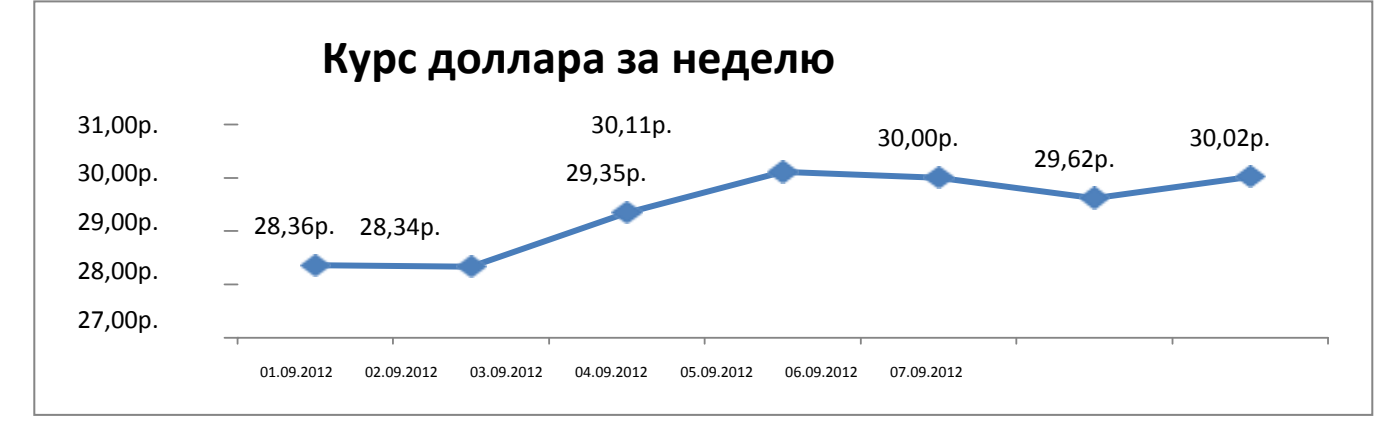

5. Добавить в таблицу данные о курсе доллара на следующий день. Откорректировать данные для диаграммы, чтобы значения отобразились новые данные

## **Задание 2. Построить диаграмму, отражающую процент проголосовавших за кандидатов на выборах**

#### **Порядок выполнения задания 2:**

1. Перейти в ячейку А20 и создайте таблицу

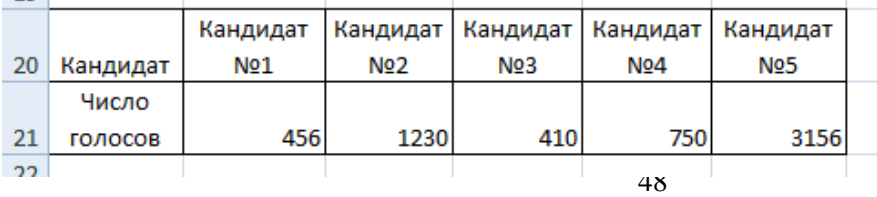

2. Перейдите в любую непустую ячейку и постройте круговую диаграмму на основе данных А20:F21 (л.Вставка-Круговая- Объемная неразрезанная)

- 3. Отформатировать диаграмму:
- Разместить еѐ на отдельном листе ВЫБОРЫ (л.Конструктор Переместить диаграмму)

Название диаграммы: РЕЗУЛЬТАТЫ ВЫБОРОВ разместить в левом верхнем углу (Monotype Corsiva, 26 пт)

- Легенды нет
- Подписи данных категорий √ доли

Формат подписей: Arial 16пт

Для области построения диаграммы отменить заливку

Для области диаграммы установить градиентную заливку Сравнить с образцом:

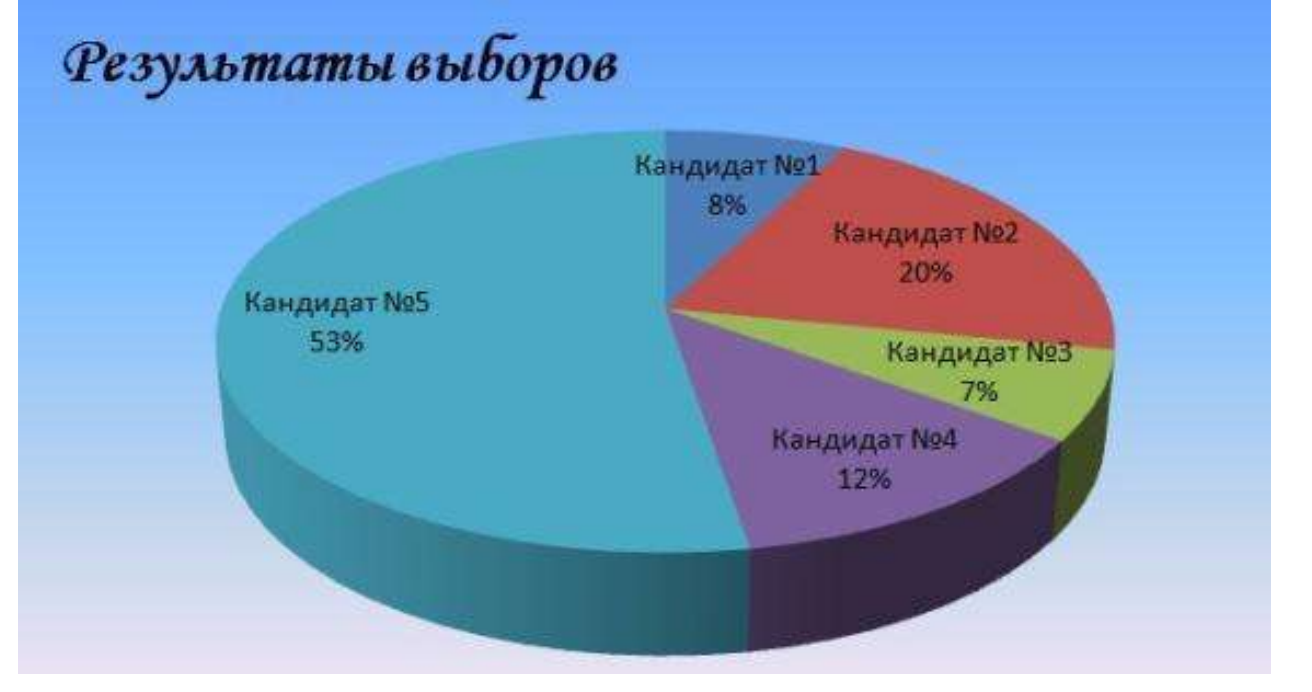

## **Задание 3. Построить график изменения объема продаж товаров за три месяца Порядок выполнения задания 3:**

1. Перейти на Лист2, переименуйте его в ТОВАР

2. Создать заготовку таблицы, для числовых ячеек примените денежный формат с обозначением р. и без десятичных знаков

3. Построить диаграмму изменения объема продаж по месяцам для каждого товара.

- 4. Отформатировать элементы диаграммы:
- Изменить шрифт заголовка
- Изменить заливку области диаграммы и заливку столбцов
- Подписать значения на каждом столбце

5. Построить диаграмму, отражающую общий объем продаж за 3 месяца. Для этого в столбце Е c помощью формулы **ИТОГО 1 кв= ЯНВАРЬ+ФЕВРАЛЬ+МАРТ** посчитать значения столбца Итого 1 кв. Удерживая клавишу Ctrl, выделить только названия товаров (А3:А5) и данные столбца итого 1 квартал (Е3:Е5).

Построить гистограмму. Отформатировать по своему усмотрению.

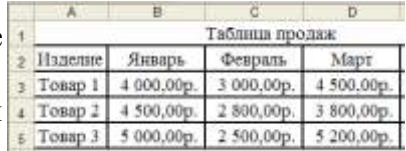

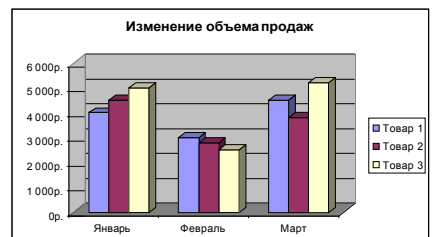

# **Задание 4. Построить диаграмму с двумя осями по образцу: Порядок выполнения задания 4:**

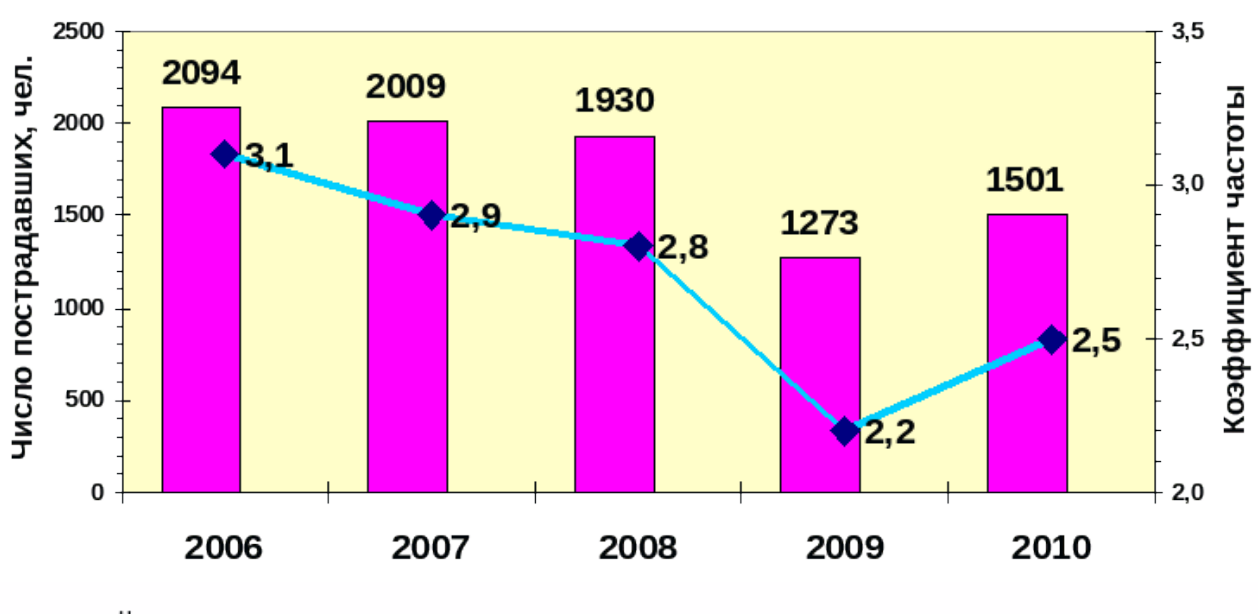

Число пострадавших в результате несчастных случаев на производстве, чел.

Относительное число пострадавших от несчастных случаев на поизводстве на 1000 работников (Кч)

1.В ячейки электронной таблицы ввести сведения Построить гистограмму по данным таблицы

2.Выделить ключ ряда 2 и назначить формат: по вспомогательной оси, закрыть. Выделить ряд 2 и изменить тип на График

3.Отформатировать диаграмму в соответствии с образцом: название, подписи данных, легенда

#### **Задание 5. На основе табличных данных построить диаграммы**

6. Сравнить стоимость товаров у различных поставщиков

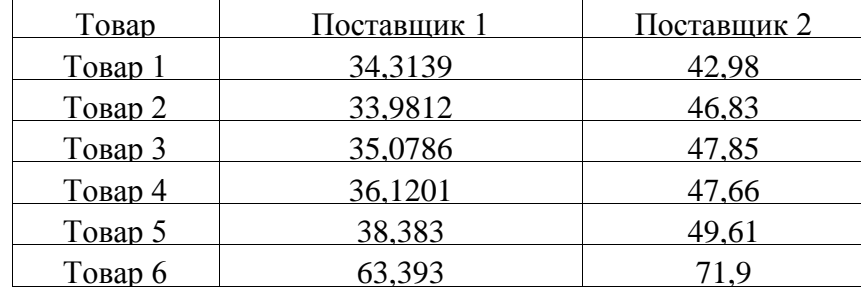

7. Отобразить результаты выборов президента компании

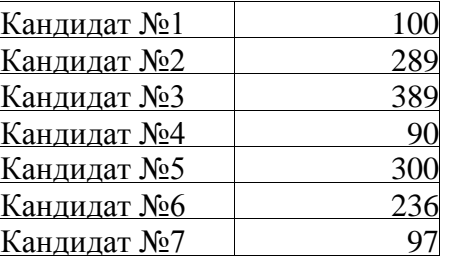

8. Отобразить динамику продаж каждого изделия

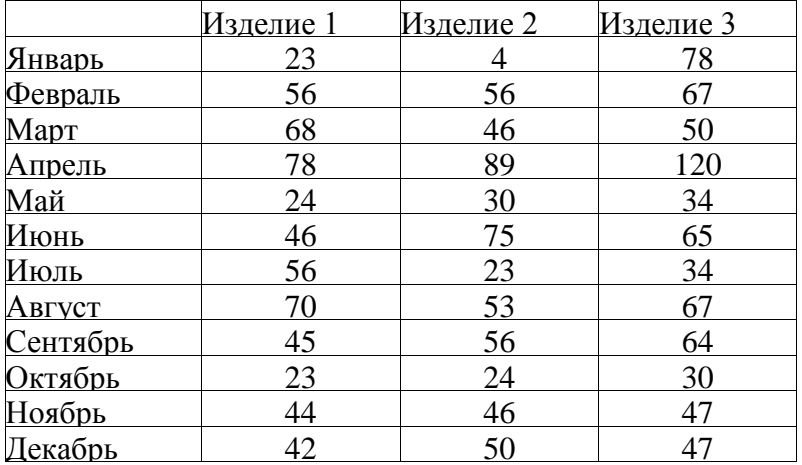

#### **Форма предоставления результата**

Документ (экран), отчет по выполненной работе. **Критерии оценки работы** см. с.6.

## **Тема 3.6. Электронные таблицы**

# <span id="page-51-0"></span>**ПРАКТИЧЕСКАЯ РАБОТА №14. ВЫПОЛНЕНИЕ КОМПЛЕКСНОГО ЗАДАНИЯ ПО РАБОТЕ С ЭЛЕКТРОННЫМИ ТАБЛИЦАМИ**

#### **Цели**: проверить умения и навыки

- 1. осуществлять расчеты в MS Excel, используя формулы и функции
- 2. проводить сортировку и фильтрацию данных списка
- 3. строить графики и диаграммы
- 4. оформлять таблицы, диаграммы

#### **Выполнив работу, Вы будете:**

уметь:

У1. работать с современными операционными системами, текстовыми редакторами, табличными процессорами, системами управления базами данных, программами подготовки презентаций, информационно-поисковыми системами и пользоваться возможностями глобальной сети Интернет (далее - сеть Интернет);

**Материальное обеспечение:** персональный компьютер, MS Excel, методические указания по выполнению практических занятий

#### **Задание 1**:

## **Задание 1**:

1. Используя возможности программы MS Excel на Листе1 (переименовать в РАСЧЕТЫ) создать таблицу.

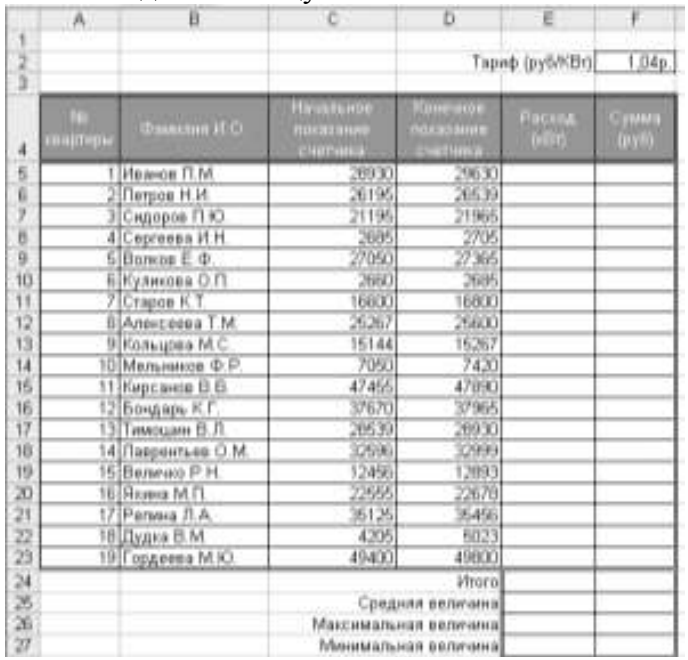

Числовые данные в столбцах E и F вычислить по формулам:

*Расход (кВтч)=Конечное показание счетчика – Начальное показание счетчика Сумма (руб)=Расход (кВтч)\*Тариф (руб/кВтч)*

Значения *Итого*, *Средняя*, *Максимальная* и *Минимальная величина* вычислить с помощью функций.

Оформить таблицу, изменить формат ячеек, установить заливку и границу.

- 2. Переименовать Лист 2 в СОРТИРОВКА и скопировать на него всю таблицу с листа РАСЧЕТЫ. Выполнить сортировку данных таблицы по столбцу Фамилия И.О. в алфавитном порядке.
- 3. Переименовать Лист 3 в ФИЛЬТРАЦИЯ и скопировать на него диапазон А1:F23 листа РАСЧЕТЫ. Установить автофильтр и показать:
	- Данные о жильцах, у которых расход составил менее 150 кВт
	- Данные о жильцах, у которых расход составил от 200 до 500 кВт
	- Данные о жильцах, которые заплатили более 450 руб.
- 4. На Листе РАСЧЕТЫ построить круговую диаграмму «Расход электроэнергии», отражающую расход электроэнергии жильцами дома. В качестве подписей данных использовать фамилии и доли. Оформите диаграмму. Расход электроэнергии

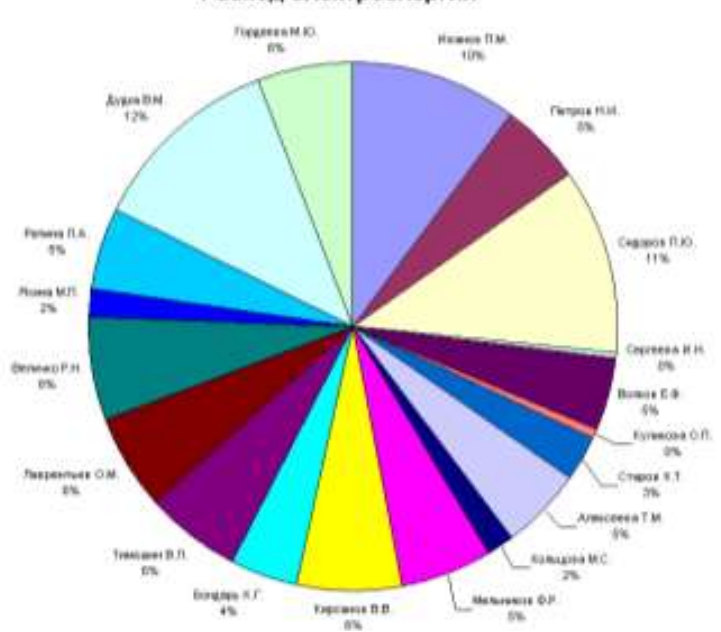

5. На отдельном листе ОПЛАТА построить линейчатую диаграмму «Оплата за электроэнергию», отражающую сумму оплаты за электроэнергию. В качестве подписей данных использовать значения.

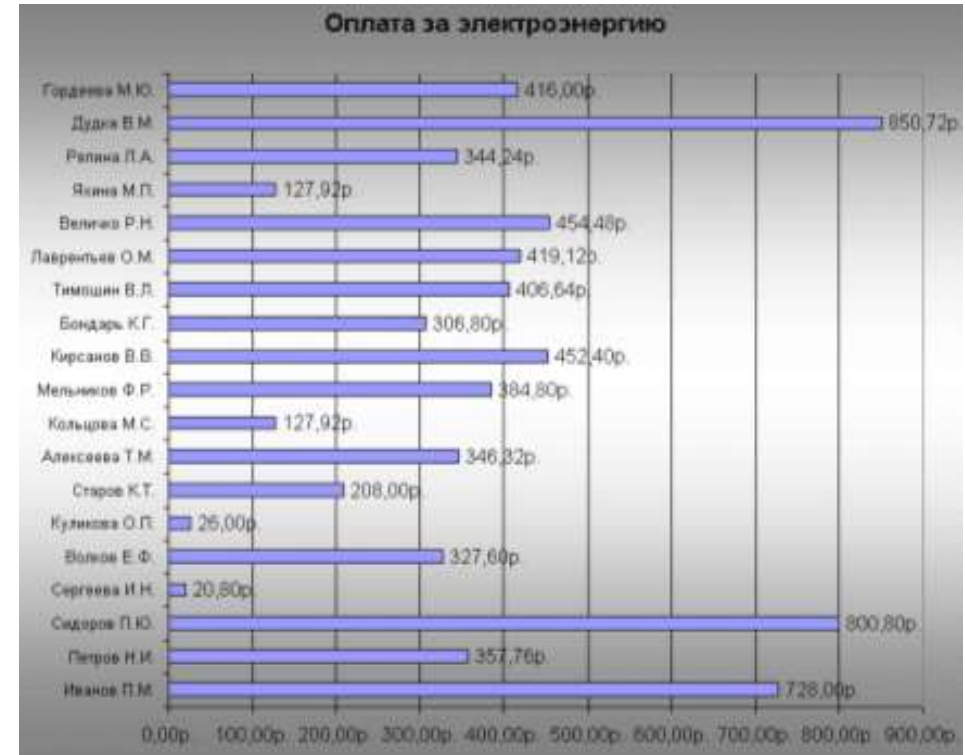

# **Задание 2.**

Выполнить расчеты в таблице, которая позволяет профсоюзной организации автоматизировано оформлять заказ на путевки в Дом Отдыха.

Базовая стоимость путевки 1000 руб./день.

Сотрудникам предоставляются путевки трех категорий:

- Взрослая 100% оплаты базовой стоимости;
- Детская 60% оплаты базовой стоимости
- Семейная (2 человека) 175% оплаты базовой стоимости

Стоимость путевки определяется как произведение стоимости путевки и длительности заезда. Количество дней пребывания и категория путевки определяется работником самостоятельно. Рассчитать сумму путевки для указанных сотрудников с учетом категории и длительности заезда. Результат расчетов представить в виде таблицы (данные о стоимости представить в денежном формате)

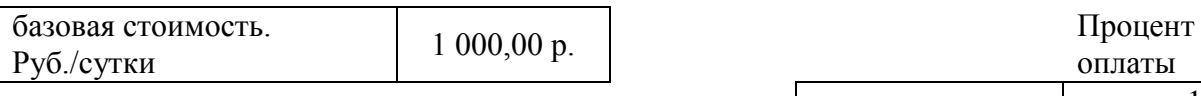

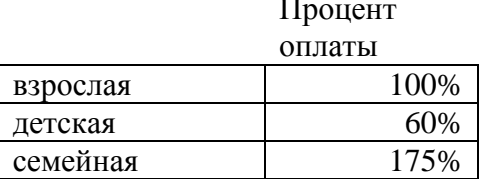

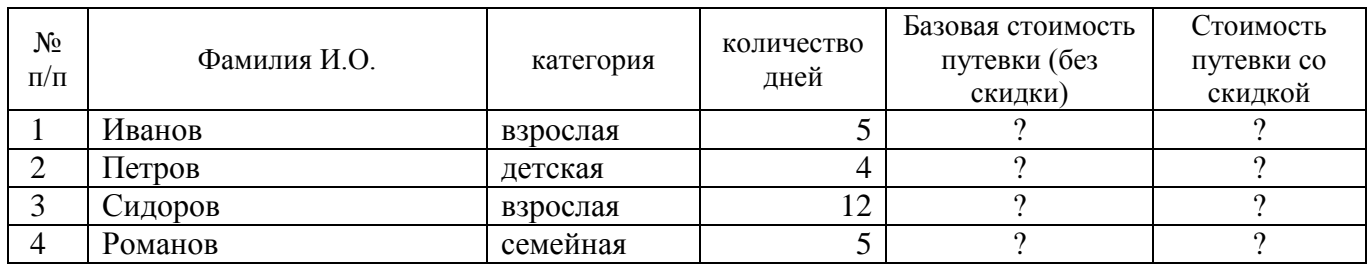

# **Форма предоставления результата**

Документ (экран), отчет по выполненной работе.

## **Тема 3.7. Системы управления базами данных**

#### **ПРАКТИЧЕСКОЕ ЗАНЯТИЕ №15.**

# <span id="page-54-0"></span>**СУБД: ПРОЕКТИРОВАНИЕ И СОЗДАНИЕ МНОГОТАБЛИЧНОЙ БАЗЫ ДАННЫХ**

#### **Цели**:

1. Освоить технологию создания таблиц в СУБД Access и связей между ними.

- 2. Определять типы данных в полях таблиц
- 3. Освоить технологию создания и форматирования простых форм в СУБД Access

#### **Выполнив работу, Вы будете:**

уметь:

У1. работать с современными операционными системами, текстовыми редакторами, табличными процессорами, системами управления базами данных, программами подготовки презентаций, информационно-поисковыми системами и пользоваться возможностями глобальной сети Интернет (далее - сеть Интернет);

**Материальное обеспечение:** персональный компьютер, MS Access, методические указания по выполнению практических занятий

#### **Задание 1. Спроектировать многотабличную базу данных СТУДЕНТ и создать подчиненную форму для ее заполнения**

#### **Порядок выполнения задания 1:**

1.Открыть Access.

2.Выполнить создание Новой базы данных, определить папку группы для размещения базы, определить имя базы данных СТУДЕНТЫ.

3.В режиме Конструктор определить следующие поля таблицы СТУДЕНТЫ:

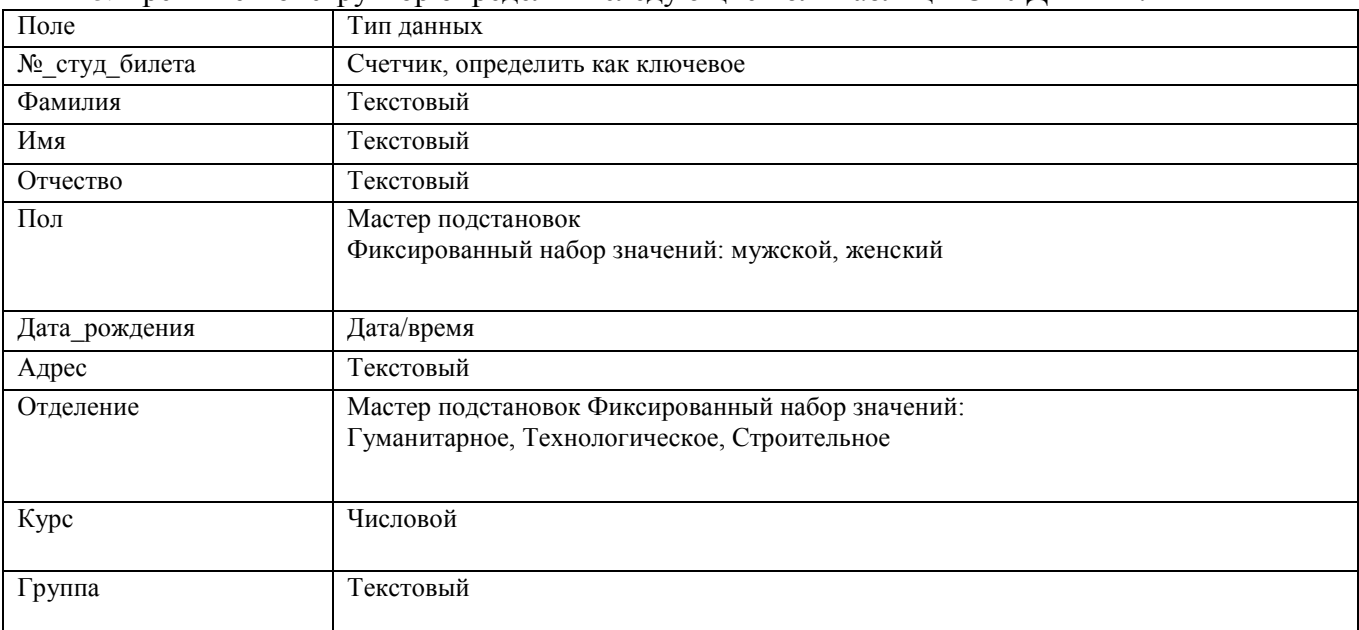

4.Создать новую таблицу ОЦЕНКИ со следующими полями

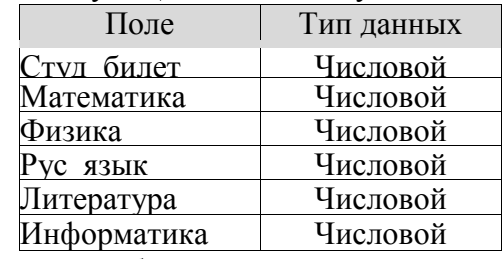

Сохранить структуру таблицы, но на запрос программы ключевое поле НЕ ОПРЕДЕЛЯТЬ

5.Выполнить команду Схема данных на ленте РАБОТА С БАЗАМИ ДАННЫХ, добавить таблицы СТУДЕНТЫ и ОЦЕНКИ. Для создания связи перетащить название поле

**№студ\_билета** из таблицы **СТУДЕНТЫ** на поле **Студ\_билет**  таблицы **ОЦЕНКИ**. В диалоговом окне связи установить флажки

 $\overline{\blacktriangledown}$  Обеспечение целостности данных

| Хаскадное обновление связанных полей

√ каскадное удаление связанных записей и щелкнуть кнопку Создать.

Между таблицами появиться изображение связи. Закрыть окно Схемы

данных, сохранив изменения.

6.Открыть таблицу СТУДЕНТЫ, ввести данные для одного студента. После перехода на новую запись таблицы для введенной записи

Студенть

В № студ\_билета

Фамилия

Отчество

Дата\_рождения

Имя

 $\Gamma$ non

Aapec Отделение Kypo Fpynna

Оценки

Студ\_билет

Математика

Физика

Рус язык

Литература

Информатика

появится значок, щелкнув который можно ввести данные об

оценках этого студента. Остальные данные в режиме Таблица НЕ ВВОДИТЬ.

7.Закрыть все объекты базы данных СТУДЕНТЫ.

8.Перейти на ленту Создание, в списке Другие формы выбрать Мастер форм и пошагово выполнить создание формы:

 Включить все поля из таблицы СТУДЕНТЫ, и все поля, кроме Студ\_билет, из таблицы **ОПЕНКИ** 

Выбрать вид формы: подчиненные формы

Вид формы: табличный

9. Любой стиль

10. Открыть форму. Перейти в режим Макета (кнопка  $\blacksquare$ ) и увеличить размер таблицы, в которую будут вводиться оценки, подобрать ширину столбцов. Отформатировать элементы формы по своему усмотрению.

11. Вернуться в режим формы (кнопка **)** и ввести записи о студентах разных групп, отделений .

12. Закрыть форму. Проверить введенные данные, открыв таблицу СТУДЕНТЫ.

13. Сформировать отчет по таблице СТУДЕНТЫ, назначив два уровня группировки:

1 уровень: по отделению 2 уровень по группе (см. рисунок). Сравнить с образцом

**Форма предоставления результата**

Документ (экран), отчет по выполненной работе.

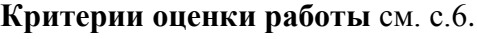

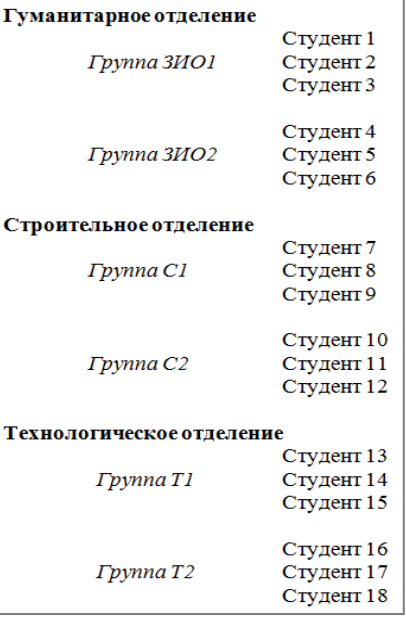

# **Тема 3.7. Системы управления базами данных**

# **ПРАКТИЧЕСКАЯ РАБОТА №16. СУБД: РАБОТА С ОБЪЕКТАМИ МНОГОТАБЛИЧНЫХ БАЗ ДАННЫХ**

#### <span id="page-56-0"></span>**Цели**:

- 1. Создавать запросы различных типов в СУБД Access
- 2. Создавать отчеты с группировкой в СУБД Access

## **Выполнив работу, Вы будете:**

уметь:

У1. работать с современными операционными системами, текстовыми редакторами, табличными процессорами, системами управления базами данных, программами подготовки презентаций, информационно-поисковыми системами и пользоваться возможностями глобальной сети Интернет (далее - сеть Интернет);

**Материальное обеспечение:** персональный компьютер, MS Access, методические указания по выполнению практических занятий

#### **Задание 1. Сформировать запросы в базе данных СТУДЕНТЫ Порядок выполнения задания 1:**

- 1. Сформировать простые запросы:
	- o запрос *Данные о студентах* на основе таблицы Студенты (с полями Фамилия, имя, Отчество, дата рождения, Отделение, курс, группа)
	- o запрос под именем *Все оценки* (использовать поля из двух таблиц) с полями: Отделение, курс, группа, Фамилия, Имя, Математика, Физика, Русский язык, Литература, Информатика)
	- o *Оценки по информатике* (поля: отделение, группа, фамилия, информатика)
- 2. Сформировать запросы на выборку:
	- o запрос *Студенты Гуманитарного отделения* (отобразить Фамилия, Имя отчество, Дата рождения, группа)
	- o *Студенты 1997 года рождения:* отобразить Фамилия, Имя отчество, Дата рождения (в условие отбора ввести шаблон **\*.\*. 1997**), отделение, группа
	- o *Список неуспевающих студентов по Математике:* отобразить Фамилия, Имя отчество, отделение, группа, математика (условие отбора **2**)*Студенты строительного отделения, у которых по физике 5:* отобразить Фамилия, Имя отчество, отделение (условие отбора Строительное), группа, Физика (условие отбора **5**)
	- o *Студенты-отличники*: отобразить Фамилия, Имя отчество, отделение, группа, математика, физика, Рус.Язык, Литература, Информатика (условие отбора для всех предметов **5**)
	- o *Студенты технологического отделения, которые имеют двойку хотя бы по одному предмету:* отобразить Фамилия, Имя отчество, отделение, группа, математика, физика, Рус.Язык, Литература, Информатика (условие отбора **2** для оценок по разным дисциплинам вводить в разные строки «лесенкой»)
- 3. Сформировать запрос с параметром:
	- o С параметром по фамилии: включить поля Фамилия (в строку условие отбора ввести LIKE[введите фамилию]), Имя, отделение, группа, оценки по всем предметам. Выполнить запрос, в окне ввести произвольную фамилию и проверить работу запроса
	- o *С параметром по отделению* выводятся данные из таблицы Студенты: с полями Отделение (в строку условие отбора ввести LIKE[введите отделение]), группа, Фамилия, Имя, оценки по всем предметам.

Выполнить запрос, в окне ввести произвольную фамилию и проверить работу

запроса

 *С параметром по группе* вывести оценки по информатике и математике, указав фамилию и имя студента

4.Сформировать перекрестные запросы. Для этого перейти на ленту Создание, выбрать команду Мастер запросов, создать перекрестный запрос:

a) На основе запроса ВСЕ ОЦЕНКИ, Далее

b) в качестве заголовков строк использовать поле ГРУППА,

Далее

c) в качестве заголовков столбцов использовать поле ОТДЕЛЕНИЕ, Далее

d) в качестве итоговых значений для каждой строки по полю ИНФОРМАТИКА использовать функцию среднее, Далее

e) имя запроса *Средний балл по информатике,* Готово

5. Аналогично создать запросы:

 о среднем балле по математике по группам всех отделенийо количестве студентов по группам на отделениях (в качестве итоговых значений использовать функцию Число для поля Фамилия)

#### **Задание 2. Сформировать отчеты по всем объектам базы данных СТУДЕНТЫ Порядок выполнения задания 2:**

В списке объектов выделить запрос Данные о студентах.

1. На ленте Создание щелкнуть команду Отчет. Будет сформирован простой отчет.

2. Назначить 1-2 уровня группировки (по своему усмотрению). Назначить оптимальную ориентацию страницы, скорректировать ширину каждого столбца в отчете. Выполнить предварительный просмотр созданного отчета.

3. Аналогично создать отчеты по всем созданным запросам.

## **Форма предоставления результата**

Документ (экран), отчет о выполненной работе.

**Критерии оценки работы** см. с.6.

#### **Тема 3.9.** Информационно-поисковые системы

# **ПРАКТИЧЕСКАЯ РАБОТА №17. ОСНОВЫ РАБОТЫ СО СПРАВОЧНО-ПРАВОВОЙ СИСТЕМОЙ**

#### <span id="page-58-0"></span>**Цель работы:**

Освоить различные технологии поиска документов справочно- правовой системе

#### **Выполнив работу, Вы будете:**

уметь:

У1. работать с современными операционными системами, текстовыми редакторами, табличными процессорами, системами управления базами данных, программами подготовки презентаций, информационно-поисковыми системами и пользоваться возможностями глобальной сети Интернет (далее - сеть Интернет);

## **Материальное обеспечение:**

Персональный компьютер, СПС (например, Консультант Плюс), методические указания по выполнению практических занятий

## **Задание 1. Изучить интерфейс программы Консультант Плюс Порядок выполнения задания 1:**

1. Запустить программу, используя ярлык на Рабочем столе

2. В Стартовом окне изучить элементы.

3. Зарисовать в тетрадь с выполненной работой кнопки панели инструментов программы, определить их назначение.

4. Используя ссылку Законодательство определить, какие информационные банки установлены на данном компьютере (записать в тетрадь с выполненной работой). Определить общее количество документов в этих информационных банках (записать в тетрадь с выполненной работой).Используя реквизит ПОИСК ПО СТАТУСУ определить (записать в тетрадь с выполненной работой), каким значком отмечены документы:

a. УТРАТИЛ СИЛУ, построить список документов, значок \_

b. НЕ ВСТУПИЛ В СИЛУ, построить список документов, значок

c. Для поиска действующих документов реквизит ВСЕ АКТЫ, КРОМЕ УТРАТИВШИХ И НЕВСТУПИВШИХ В СИЛУ, построить список документов. Зарисовать значок **действующих документов** и документов, для которых подготовлена **редакция, изменениями, не вступившими в силу**

Закрыть окно карточка Поиска.

# **Задание 2. Осуществить поиск документов по известным реквизитам Порядок выполнения задания 2:**

1. Перейти в Карточку Поиска.

2. Используя реквизит НАЗВАНИЕ ДОКУМЕНТА найти Федеральный конституционный закон «О государственном гимне Российской Федерации». Открыть текст документа и найти ссылку на текст. Скопировать текст Гимна в документ Word, окно документа не закрывать.

3. Используя реквизит ВИД ДОКУМЕНТА найти Конституцию РФ. Открыть текст документа, просмотреть оглавление. В Главе 4 найти информацию, на какой срок и каким образом избирается президент РФ (записать в тетрадь с выполненной работой). Закрыть текст документа, вернуться в окно Карточка Поиска.

4. Используя реквизит ДАТА найти документ 20.12.2000 года, в котором есть информация о Государственном гербе. Скопировать изображение герба в открытый документ Word.

5. Используя реквизиты ВИД ДОКУМЕНТА и ДАТА найти Постановление Правительства РФ от 1 января 2002, согласно которому определены 10 амортизационных групп основных фондов. Вернуться в карточку поиска.

6. Используя реквизиты ПРИНЯВШИЙ ОРГАН и ДАТА найти Приказ Минобрнауки России от 25.10.2013 ("Об утверждении Порядка заполнения, учета и выдачи дипломов о среднем профессиональном образовании и их дубликатов"), просмотреть приложения 1и 2 о форме ДИПЛОМА О СРЕДНЕМ ПРОФЕССИОНАЛЬНОМ ОБРАЗОВАНИИ. Скопировать в открытый текстовый документ Форму диплома и Форму приложения к диплому. Закрыть окно Карточки Поиска.

7. Используя карточку поиска Приказ Минстроя России от 08.02.2017 N 75/пр. Изучить текст документа, найти Таблицу единичной расценки на монтаж оборудования

#### **Задание 3. Осуществить поиск кодексов**

Порядок выполнения задания 3:

1. В стартовом окне щелкнуть кнопку КОДЕКСЫ. Изучить названия Кодексов, действующих в РФ.

2. Перейти по ссылке "Кодекс об административных правонарушениях". Изучить статью 23.31 Федеральный орган исполнительной власти, осуществляющий федеральный государственный надзор в области промышленной безопасности, федеральный государственный надзор в области безопасности гидротехнических сооружений, государственный горный надзор.

#### **Задание 4. Осуществить поиск справочной информации Порядок выполнения задания 4:**

1. Используя ссылку КУРСЫ ИНОСТРАННЫХ ВАЛЮТ просмотреть курсы доллара и евро за последнюю неделю.

**2.** Используя ссылку Праздничные дни найти информацию и скопировать ее в открытый документ Word о праздничных днях **текущего месяца.**

3. Используя ссылку Расчетные индикаторы найти:

a. информацию о Минимальном размере заработной платы (записать в тетрадь с выполненной работой последнее значение и когда был принят)

b. информацию о прожиточном минимуме (записать в тетрадь с выполненной работой для всех категорий граждан).

4. Вернуться в стартовое окно.

# **Задание 5. Осуществить поиск терминов**

#### **Порядок выполнения задания 5:**

1. Используя Словарь терминов найти определения и скопировать их в открытый документWord:

 $\Box$ Колледж

 $\Box$ Студент (курсант) среднего специального учебного заведения

 $\Box$ Отпуск академический

# **Задание 6. Осуществить поиск документов, используя БЫСТРЫЙ ПОИСК**

#### **Порядок выполнения задания 6:**

1. В стартовом окне программы в режиме Быстрого поиска найти Должностную инструкцию секретаря руководителя.

# **Задание 7. Используя правовой навигатор, получить список документов по правовым вопросам.**

#### **Порядок выполнения задания 7:**

Перейти в окно правового навигатора.

**1.**Выбрать термин **Делопроизводитель**

**2.**, в правой части окна уточнить:

 $U = 1000$ и Делопроизводитель <sup>ее</sup> Должностная инструкция делопроизводителя и Должностная инструкция секретаря-делопроизводителя « Должностные обязанности делопроизводителя и Инспектор-делопроизводитель <sup>В</sup> Секретарь-делопроизводитель

3..Построить список документов, изучить документы

**Форма предоставления результата**

Документы (экран), отчет по выполненной работе

**Критерии оценки работы** см. с.6.

# **Тема 3.9. Информационно-поисковые системы**

#### **ПРАКТИЧЕСКАЯ РАБОТА №18.**

# <span id="page-61-0"></span>НАЗНАЧЕНИЕ И ПРИНЦИПЫ ИСПОЛЬЗОВАНИЯ СИСТЕМНОГО И ПРИКЛАДНОГО ПРОГРАММНОГО ОБЕСПЕЧЕНИЯ

#### **Цель работы:**

Систематизировать раннее изученный материал по использованию системного и прикладного программного обеспечения.

## **Выполнив работу, Вы будете:**

уметь:

У1. работать с современными операционными системами, текстовыми редакторами, табличными процессорами, системами управления базами данных, программами подготовки презентаций, информационно-поисковыми системами и пользоваться возможностями глобальной сети Интернет (далее - сеть Интернет);

#### **Задание 1. Обобщить изученные программные продукты, создав схемы:**

# СХЕМА 1: «Работа с объектами MS Word»

Используя справочную систему программы MS Word, отчеты по практическим работам, заполнить схему на развороте тетрадного листа с указанием объекта и операциями, доступными для выполнения с ним. При перечислении операций можно зарисовывать кнопки лент инструментов,

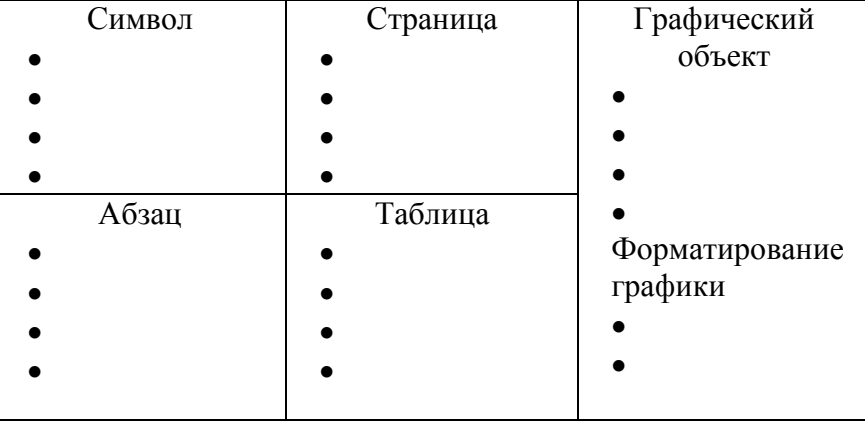

#### прописывать последовательность выполнения действий.

# **СХЕМА 2:** «Работа с объектами MS Excel»

Используя справочную систему программы MS Excel, отчеты по практическим работам, заполнить схему на развороте тетрадного листа с указанием объекта и операциями, доступными для выполнения с ним.

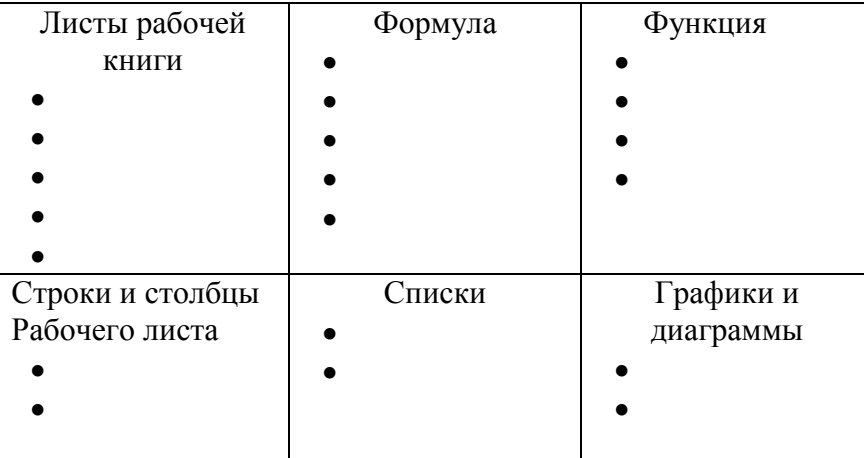

**СХЕМА** 3 «Работа с объектами MS Access»

Используя справочную систему программы MS Access, отчеты по практическим работам, заполнить схему на развороте тетрадного листа с указанием объекта и операциями, доступными для

#### выполнения с ним.

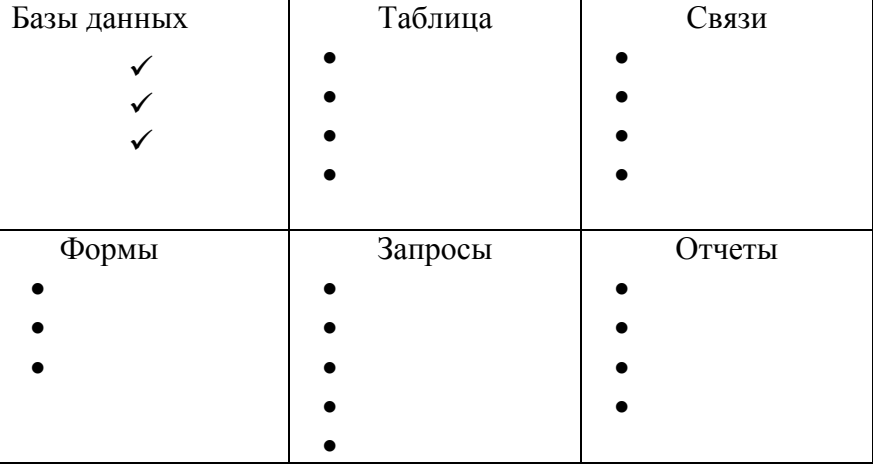

#### **Задание 2.**

#### **Ответить на вопросы теста, результат записать в тетрадь с выполненной работой в виде одного предложения.**

- 1) Антивирусные программы относятся к классу
	- 1. операционных систем
	- 2. системного программного обеспечения
	- 3. прикладного программного обеспечения
	- 4. систем программирования
- 2) Программы, с помощью которых пользователь решает свои информационные задачи, не прибегая к программированию, относятся к классу....
	- 1. системного программного обеспечения
	- 2. прикладного программного обеспечения
	- 3. систем программирования
	- 4. базового программного обеспечения
- 3) Программы, предназначенные для обеспечения работы компьютера и сетей ЭВМ, относятся к классу...
	- 1. систем программирования
	- 2. прикладного программного обеспечения специального назначения
	- 3. прикладного программного обеспечения общего назначения
	- 4. системного программного обеспечения
- 4) Программы, обеспечивающие работу компьютера в сети, относятся к классу....
	- 1. прикладного программного обеспечения специального назначения
		- 2. системного программного обеспечения
		- 3. систем программирования
		- 4. прикладного программного обеспечения общего назначения

5) Операционная система осуществляет управление …

- (выбрать не менее двух вариантов)
	- 1. оперативной памятью
	- 2. местом на дисках
	- 3. печатью текста
	- 4. созданием рисунков
- 6) К функциям операционной системы относятся …

(выбрать не менее двух вариантов)

- 1. обеспечение доступа к данным
- 2. выполнение команд пользователей
- 3. создание новых программ
- 4. обеспечение защиты от вирусов
- 7) К системам управления базами данных (СУБД) относятся (выбрать не менее двух вариантов)
- 1. Microsoft Access
- 2. FoxPro
- 3. CorelDRAW
- 4. Microsoft Word
- 8) К прикладному программному обеспечению общего назначения относятся (выбрать не менее двух вариантов)
	- 1. текстовые процессоры
	- 2. графические редакторы
	- 3. архиваторы
	- 4. операционные системы
- 9) Справочно-правовые системы должны удовлетворять следующим требованиям …(выбрать не менее двух вариантов)
	- 1. полнота базы данных
	- 2. актуализация информационных баз справочно-правовых систем
	- 3. необязательность использования информационных технологий
	- 4. бесплатное распространение
- 10) В делопроизводстве чаще всего используются …
	- 1. текстовые редакторы
	- 2. табличные процессоры
	- 3. системы обработки видеоданных
	- 4. системные оболочки
- 11) К сервисному программному обеспечению относятся …
	- 1. программы оптимизации дисков
	- 2. программы-русификаторы
	- 3. программы для работы с графикой
	- 4. программы-трансляторы
- 12) Совокупность программ для разработки, отладки и внедрения создаваемых программных продуктов относится к классу ...
	- 1. прикладного программного обеспечения
	- 2. систем программирования
	- 3. базового программного обеспечения
	- 4. системного программного обеспечения
- 13) Одной из основных функций операционных систем является....
	- 1. автоматизация процесса ввода и форматирования текста
	- 2. автоматизация проектно-конструктивных работ
	- 3. управление работой программ
	- 4. обеспечение процесса разработки программ
- 14) К системному программному обеспечению относятся...
	- 1. драйверы, утилиты, архиваторы
	- 2. текстовые процессоры, электронные таблицы, СУБД
	- 3. системы автоматизированного проектирования
	- 4. системы программирования
- 15) Программой, представляющей пользователю интерфейс для работы с файловой структурой, является.....
	- 1. браузер
	- 2. драйвер
	- 3. архиватор
	- 4. файловый менеджер
- 16) Служебными программами, расширяющими стандартные возможности оборудования и операционной системы, являются.....
	- 1. драйверы
	- 2. файловые менеджеры
	- 3. утилиты

#### 4. текстовые редакторы

17) Установите соответствие между управляющими программами операционной системы Windows

#### и их назначением

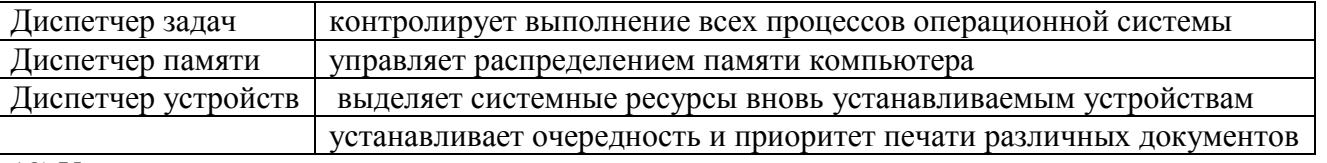

18) Установите соответствие между видами окон и их назначениями.

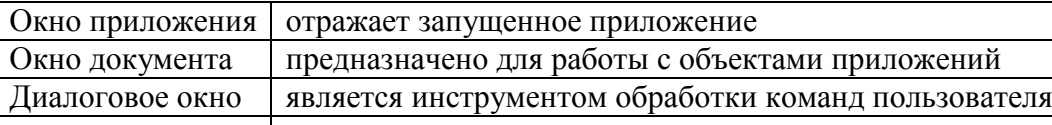

предназначено для выполнения действий с папками

#### 19) Установите соответствие между вариантами представления окон и их видом на экране

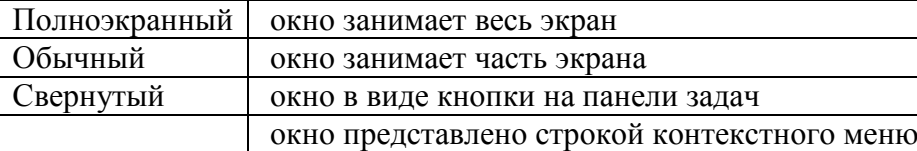

20)Для создания ярлыка для объекта на Рабочем столе необходимо последовательно выполнить команды

*1.* выделить объект (папку или файл)

*2.* выбрать команду контекстного меню Отправить

*3.* в появившемся втором меню выбрать Рабочий стол (создать ярлык)

*4.* переименовать ярлык на Рабочем столе

21) Установите соответствие между видами программного обеспечения (ПО) и их назначением.

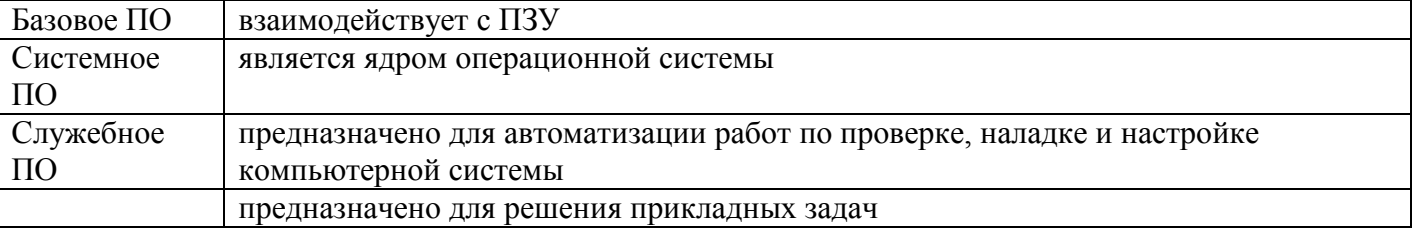

22) Установите соответствие между атрибутами файла в ОС Windows и их назначениями.

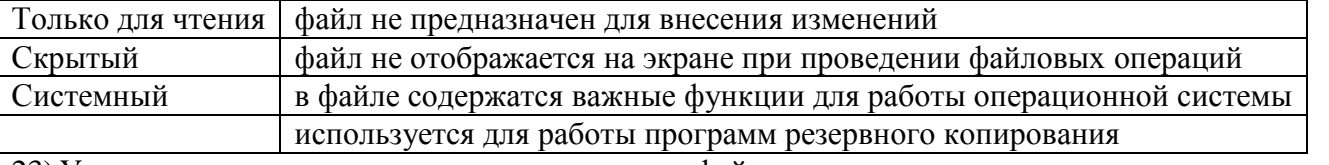

23) Установите соответствие между видами интерфейса и их назначениями

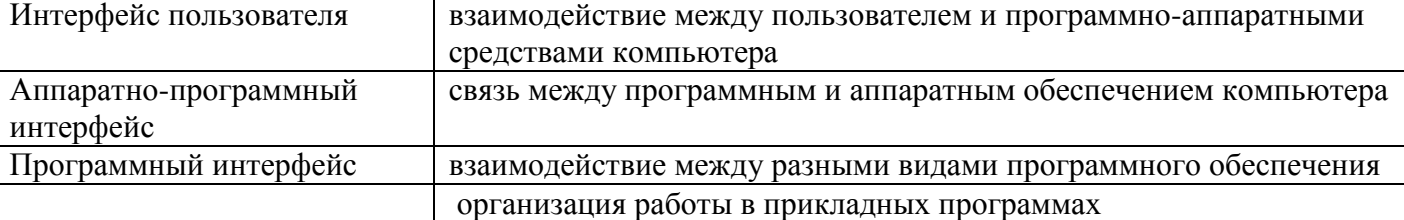

24) Установите соответствие между служебными приложениями операционной системы Windows и их назначением.

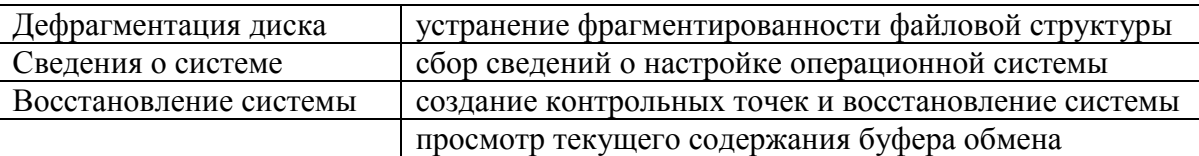

25) Классом программ, содержащим текстовый процессор, электронные таблицы, системы управления базами данных, графические редакторы, компьютерные игры, является

1. системное программное обеспечение

- 2. прикладное программное обеспечение общего назначения
- 3. система программирования
- 4. прикладное программное обеспечение специального назначения

26) На рисунке представлен фрагмент окна прикладной программы, предназначенной для

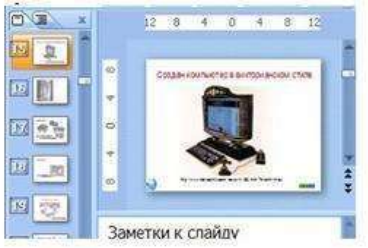

- 1. создания и обработки текстовых документов
- 2. создания электронных презентаций
- 3. просмотра структуры файлов и папок
- 4. автоматизации выполнения расчетов

27) Прикладным программным обеспечением называется

1. программы, расширяющие возможности операционной системы по управлению устройствами компьютера

2. совокупность программ и программных комплексов для обеспечения работы компьютера и сетей ЭВМ

3. программное обеспечение, с помощью которого пользователь решает свои информационные задачи, не прибегая к программированию

4. совокупность программ и программных комплексов, обеспечивающих технологию разработки, отладки и внедрения программных продуктов

28) Программа для создания, редактирования, форматирования, сохранения и печати текстовых документов называется

- 1. текстовым редактором
- 2. графическим редактором
- 3. электронной таблицей
- 4. СУБД

29) Табличными процессорами являются …

(выбрать не менее двух вариантов)

- 1. Super Calc
- 2. Microsoft Excel
- 3. Консультант Плюс
- 4. WinZip

30) Основными функциями СУБД являются …

(выбрать не менее двух вариантов)

- 1. предоставление средств для импорта данных из таблиц другой базы
- 2. предоставление средств поиска и фильтрации
- 3. создание 3D-объектов
- 4. конвертирование звуковых файлов
- 31) К назначениям геоинформационных систем относятся
	- (выбрать не менее двух вариантов)
		- 1. работа с картами
		- 2. автоматизация геодезических работ
		- 3. автоматизация расчетов
		- 4. прослушивание музыки
- 32) К программам-браузерам относятся …(выбрать не менее двух вариентов)
	- 1. Microsoft Internet Explorer
	- 2. Mozilla Firefox
	- 3. Adobe Reader

4. Skype

33) Основными видами графических редакторов являются (выбрать не менее двух вариантов)

- 1. растровые
- 2. векторные
- 3. текстовые
- 4. музыкальные

34) Бухгалтерские системы сочетают в себе функции …(выбрать не менее двух вариантов)

- 1. табличных редакторов
- 2. систем управления базами данных
- 3. программ-переводчиков
- 4. Web-редакторов

35) Основными функциями СУБД являются …

- 1. создание структуры базы данных
- 2. предоставление средств заполнения базы данных
- 3. предоставление средств записи на носитель информации
- 4. создание web-сайтов

# **Форма предоставления результата**

Тетрадь с выполненной работой с отчетом по выполненной работе **Критерии оценки работы** см. с.6.